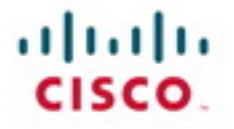

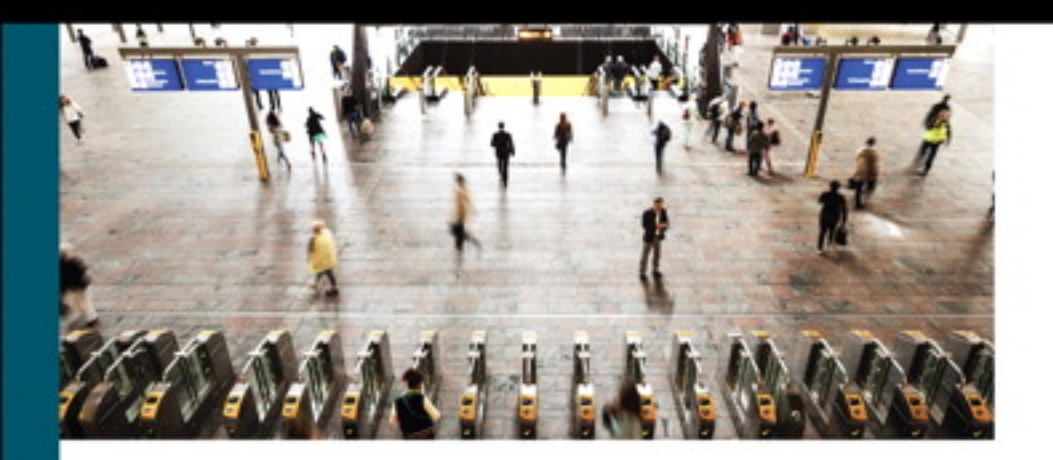

# **Troubleshooting Cisco Nexus Switches** and NX-OS

Vinit Jain, CCIE No. 22854 Brad Edgeworth, CCIE No. 31574 Richard Furr, CCIE No. 9173

ciscopress.com

# **Troubleshooting Cisco Nexus Switches and NX-OS**

Vinit Jain, CCIE No. 22854 Brad Edgeworth, CCIE No. 31574 Richard Furr, CCIE No. 9173

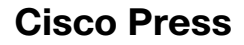

800 East 96th Street

Indianapolis, Indiana 46240 USA

# **Troubleshooting Cisco Nexus Switches and NX-OS**

Vinit Jain, Brad Edgeworth, and Richard Furr

Copyright © 2018 Cisco Systems, Inc.

Published by: Cisco Press 800 East 96th Street Indianapolis, IN 46240 USA

All rights reserved. No part of this book may be reproduced or transmitted in any form or by any means, electronic or mechanical, including photocopying, recording, or by any information storage and retrieval system, without written permission from the publisher, except for the inclusion of brief quotations in a review.

01 18

Library of Congress Control Number: 2018931070

ISBN-13: 978-1-58714-505-6 ISBN-10: 1-58714-505-7

## **Warning and Disclaimer**

This book is designed to provide information about Cisco switches and NX-OS. Every effort has been made to make this book as complete and as accurate as possible, but no warranty or fitness is implied.

The information is provided on an "as is" basis. The authors, Cisco Press, and Cisco Systems, Inc. shall have neither liability nor responsibility to any person or entity with respect to any loss or damages arising from the information contained in this book or from the use of the discs or programs that may accompany it.

The opinions expressed in this book belong to the author and are not necessarily those of Cisco Systems, Inc.

## **Trademark Acknowledgments**

All terms mentioned in this book that are known to be trademarks or service marks have been appropriately capitalized. Cisco Press or Cisco Systems, Inc., cannot attest to the accuracy of this information. Use of a term in this book should not be regarded as affecting the validity of any trademark or service mark.

## **Special Sales**

For information about buying this title in bulk quantities, or for special sales opportunities (which may include electronic versions; custom cover designs; and content particular to your business, training goals, marketing focus, or branding interests), please contact our corporate sales department at corpsales@pearsoned.com or (800) 382-3419.

For government sales inquiries, please contact governmentsales@pearsoned.com.

For questions about sales outside the U.S., please contact intlcs@pearson.com.

## **Feedback Information**

At Cisco Press, our goal is to create in-depth technical books of the highest quality and value. Each book is crafted with care and precision, undergoing rigorous development that involves the unique expertise of members from the professional technical community.

Readers' feedback is a natural continuation of this process. If you have any comments regarding how we could improve the quality of this book, or otherwise alter it to better suit your needs, you can contact us through email at feedback@ciscopress.com. Please make sure to include the book title and ISBN in your message.

We greatly appreciate your assistance.

**Editor-in-Chief:** Mark Taub **Alliances Manager, Cisco Press:** Arezou Gol **Product Line Manager:** Brett Bartow **Managing Editor:** Sandra Schroeder **Development Editor:** Marianne Bartow **Senior Project Editor:** Tonya Simpson **Copy Editors:** Barbara Hacha, Krista Hansing **Technical Editor(s):** Ramiro Garza Rios, Matt Esau **Editorial Assistant:** Vanessa Evans **Cover Designer:** Chuti Prasertsith **Composition:** codemantra **Indexer:** Cheryl Lenser **Proofreader:** Jeanine Furino

## ahah **CISCO**

Americas Headquarters Cisco Systems, Inc. San Jose CA

Asia Pacific Headquarters Cisco Systems (USA) Pte. Ltd. Singapore

Europe Headquarters Cisco Systems International BV Amsterdam, The Netherlands

Cisco has more than 200 offices worldwide. Addresses, phone numbers, and fax numbers are listed on the Cisco Website at www.cisco.com/go/offices.

Cisco and the Cisco logo are trademarks or registered trademarks of Cisco and/or its affiliates in the U.S. and other countries. To view a list of Cisco trademarks,<br>go to this URL: www.cisco.com/go/trademarks. Third party not imply a partnership relationship between Cisco and any other company. (1110R)

# **About the Authors**

**Vinit Jain**, CCIE No. 22854 (R&S, SP, Security & DC), is a technical leader with the Cisco Technical Assistance Center (TAC) providing escalation support in areas of routing and data center technologies. Vinit is a speaker at various networking forums, including Cisco Live events globally on various topics. Prior to joining Cisco, Vinit worked as a CCIE trainer and a network consultant. In addition to his CCIEs, Vinit holds multiple certifications on programming and databases. Vinit graduated from Delhi University in Mathematics and earned his Master's in Information Technology from Kuvempu University in India. Vinit can be found on Twitter as @VinuGenie.

**Brad Edgeworth**, CCIE No. 31574 (R&S & SP), is a systems engineer at Cisco Systems. Brad is a distinguished speaker at Cisco Live, where he has presented on various topics. Before joining Cisco, Brad worked as a network architect and consultant for various Fortune 500 companies. Brad's expertise is based on enterprise and service provider environments with an emphasis on architectural and operational simplicity. Brad holds a Bachelor of Arts degree in Computer Systems Management from St. Edward's University in Austin, Texas. Brad can be found on Twitter as @BradEdgeworth.

**Richard Furr**, CCIE No. 9173 (R&S & SP), is a technical leader with the Cisco Technical Assistance Center (TAC), supporting customers and TAC teams around the world. For the past 17 years, Richard has worked for the Cisco TAC and High Touch Technical Support (HTTS) organizations, supporting service provider, enterprise, and data center environments. Richard specializes in resolving complex problems found with routing protocols, MPLS, multicast, and network overlay technologies.

# **About the Technical Reviewers**

**Ramiro Garza Rios**, CCIE No. 15469 (R&S, SP, and Security), is a solutions integration architect with Cisco Advanced Services, where he plans, designs, implements, and optimizes IP NGN service provider networks. Before joining Cisco in 2005, he was a network consulting and presales engineer for a Cisco Gold Partner in Mexico, where he planned, designed, and implemented both enterprise and service provider networks.

**Matt Esau**, CCIE No. 18586 (R&S) is a graduate from the University of North Carolina at Chapel Hill. He currently resides in Ohio with his wife and two children, ages three and one. Matt is a Distinguished Speaker at Cisco Live. He started with Cisco in 2002 and has spent 15 years working closely with customers on troubleshooting issues and product usability. For the past eight years, he has worked in the Data Center space, with a focus on Nexus platforms and technologies.

# **Dedications**

This book is dedicated to three important women in my life: my mother, my wife, Khushboo, and Sonal. Mom, thanks for being a friend and a teacher in different phases of my life. You have given me the courage to stand up and fight every challenge that comes my way in life. Khushboo, I want to thank you for being so patient with my madness and craziness. I couldn't have completed this book or any other project without your support, and I cannot express in words how much it all means to me. This book is a small token of love, gratitude and appreciation for you. Sonal, thank you for being the driver behind my craziness. You have inspired me to reach new heights by setting new targets every time we met. This book is a small token of my love and gratitude for all that you have done for me.

I would further like to dedicate this book to my dad and my brother for believing in me and standing behind me as a wall whenever I faced challenges in life. I couldn't be where I am today without your invincible support.

#### *—Vinit Jain*

This book is dedicated to David Kyle. Thank you for taking a chance on me. You will always be more than a former boss. You mentored me with the right attitude and foundational skills early in my career.

In addition to stress testing the network with Quake, you let me start my path with networking under you. Look where I am now!

#### *—Brad Edgeworth*

This book is dedicated to my loving wife, Sandra, and my daughter, Calianna. You are my inspiration. Your love and support drive me to succeed each and every day. Thank you for providing the motivation for me to push myself further than I thought possible. Calianna, you are only two years old now. When you are old enough to read this, you will have long forgotten about all the late nights daddy spent working on this project. When you hold this book, I want you to remember that anything is possible through dedication and hard work.

I would like to further dedicate this book to my mother and father. Mom, thanks for always encouraging me, and for teaching me that I can do anything I put my mind to. Dad, thank you for always supporting me, and teaching me how to be dedicated and work hard. Both of you have given me your best.

*—Richard Furr*

# **Acknowledgments**

## **Vinit Jain:**

Brad and Richard: Thank you for being part of this yearlong journey. This project wouldn't have been possible without your support. It was a great team effort, and it was a pleasure working with both of you.

I would like to thank our technical editors, Ramiro and Matt, for your in-depth verification of the content and insightful input to make this project a successful one.

I couldn't have completed the milestone without the support from my managers, Chip Little and Mike Stallings. Thank you for enabling us with so many resources, as well as being flexible and making an environment that is full of opportunities.

I would like to thank David Jansen, Lukas Krattiger, Vinayak Sudame, Shridhar Dhodapkar, and Ryan McKenna for your valuable input during the course of this book.

Most importantly, I would like to thank Brett Bartow and Marianne Bartow for their wonderful support on this project. This project wouldn't have been possible without your support.

### **Brad Edgeworth:**

Vinit, thanks again for asking me to co-write another book with you. Richard, thanks again for your insight. I've always enjoyed our late-night conference calls.

Ramiro and Matt, thank you for hiding all my mistakes, or at least pointing them out before they made it to print!

This is the part of the book that you look at to see if you have been recognized. Well, many people have provided feedback, suggestions, and support to make this a great book. Thanks to all who have helped in the process, especially Brett Bartow, Marianne Bartow, Jay Franklin, Katherine McNamara, Dustin Schuemann, Craig Smith, and my managers.

P.S. Teagan, this book does not contain dragons or princesses, but the next one might!

## **Richard Furr:**

I'd like to thank my coauthors, Vinit Jain and Brad Edgeworth, for the opportunity to work on this project together. It has been equally challenging and rewarding on many levels.

Brad, thank you for all the guidance and your ruthless red pen on my first chapter. You showed me how to turn words and sentences into a book. Vinit, your drive and ambition are contagious. I look forward to working with both of you again in the future.

I would also like to thank our technical editors, Matt Esau and Ramiro Garza Rios, for their expertise and guidance. This book would not be possible without your contributions.

I could not have completed this project without the support and encouragement of my manager, Mike Stallings. Mike, thank you for allowing me to be creative and pursue projects like this one. You create the environment for us to be our best.

# **Contents at a Glance**

Foreword xxvi

Introduction xxvii

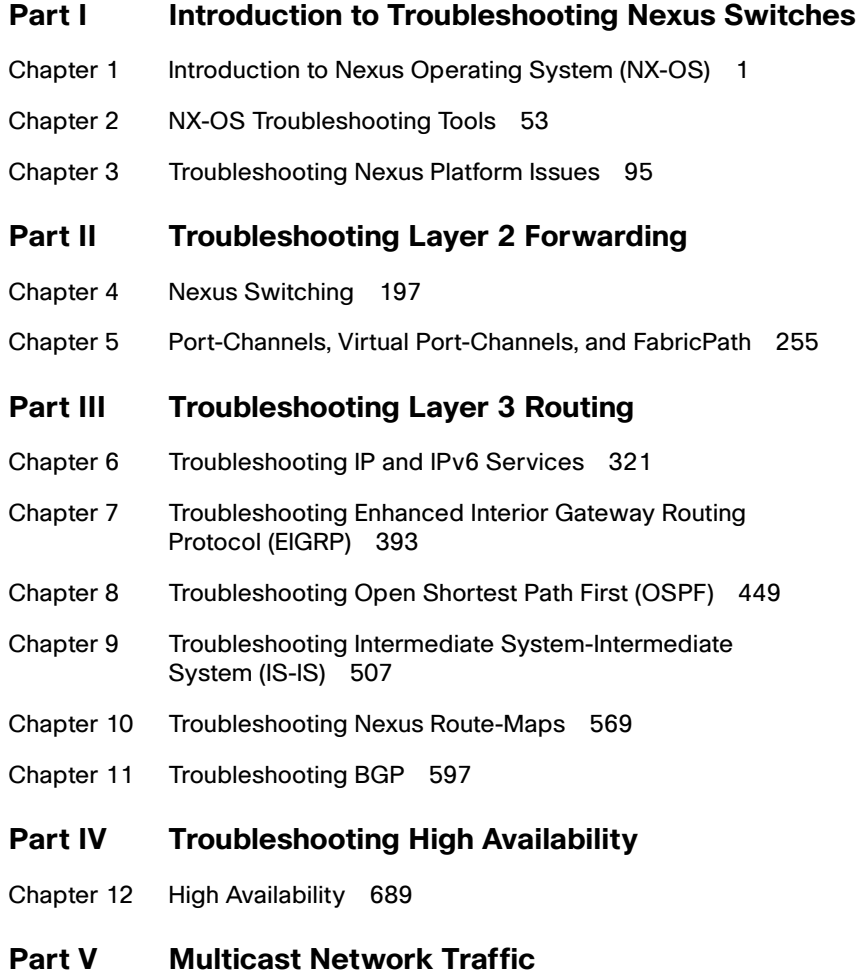

Chapter 13 Troubleshooting Multicast 733

## **Part VI Troubleshooting Nexus Tunneling**

Chapter 14 Troubleshooting Overlay Transport Virtualization (OTV) 875

## **Part VII Network Programmability**

Chapter 15 Programmability and Automation 949

Index 977

# **Reader Services**

**Register your copy** at www.ciscopress.com/title/9781587145056 for convenient access to downloads, updates, and corrections as they become available. To start the registration process, go to www.ciscopress.com/register and log in or create an account\* . Enter the product ISBN 9781587145056 and click Submit. When the process is complete, you will find any available bonus content under Registered Products.

\*Be sure to check the box that you would like to hear from us to receive exclusive discounts on future editions of this product.

# **Contents**

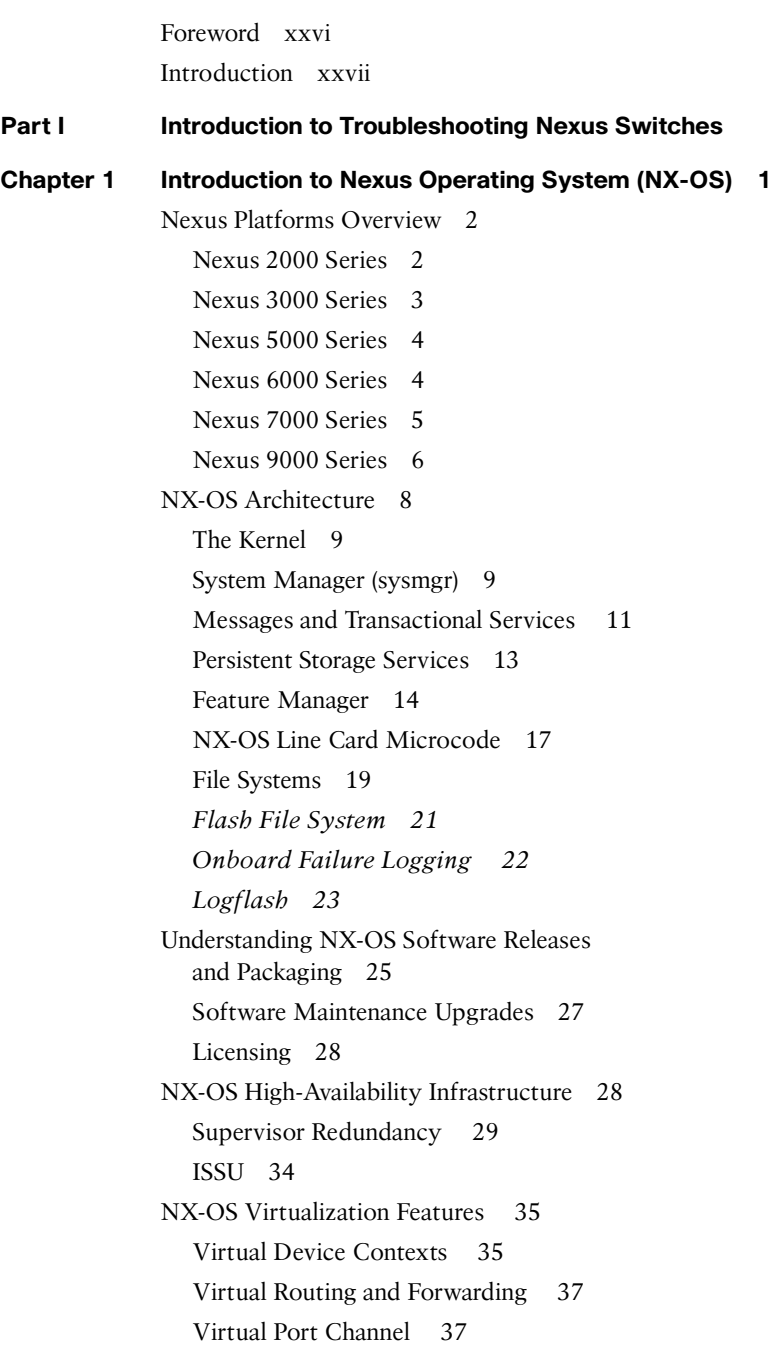

Management and Operations Capabilities 39 NX-OS Advanced CLI 39 Technical Support Files 44 Accounting Log 45 Feature Event-History 46 Debug Options: Log File and Filters 47 Configuration Checkpoint and Rollback 48 Consistency Checkers 49 Feature Scheduler, EEM, and Python 50 Bash Shell 51 Summary 51 References 51

#### **Chapter 2 NX-OS Troubleshooting Tools 53**

Packet Capture: Network Sniffer 53 Encapsulated Remote SPAN 57 SPAN on Latency and Drop 60 *SPAN-on-Latency 60 SPAN-on-Drop 61* Nexus Platform Tools 63 Ethanalyzer 63 Packet Tracer 71 NetFlow 72 NetFlow Configuration 73 *Enable NetFlow Feature 74 Define a Flow Record 74 Define a Flow Exporter 75 Define and Apply the Flow Monitor 76* NetFlow Sampling 77 sFlow 78 Network Time Protocol 81 Embedded Event Manager 83 Logging 87 Debug Logfiles 90 Accounting Log 91 Event-History 92 Summary 93 References 93

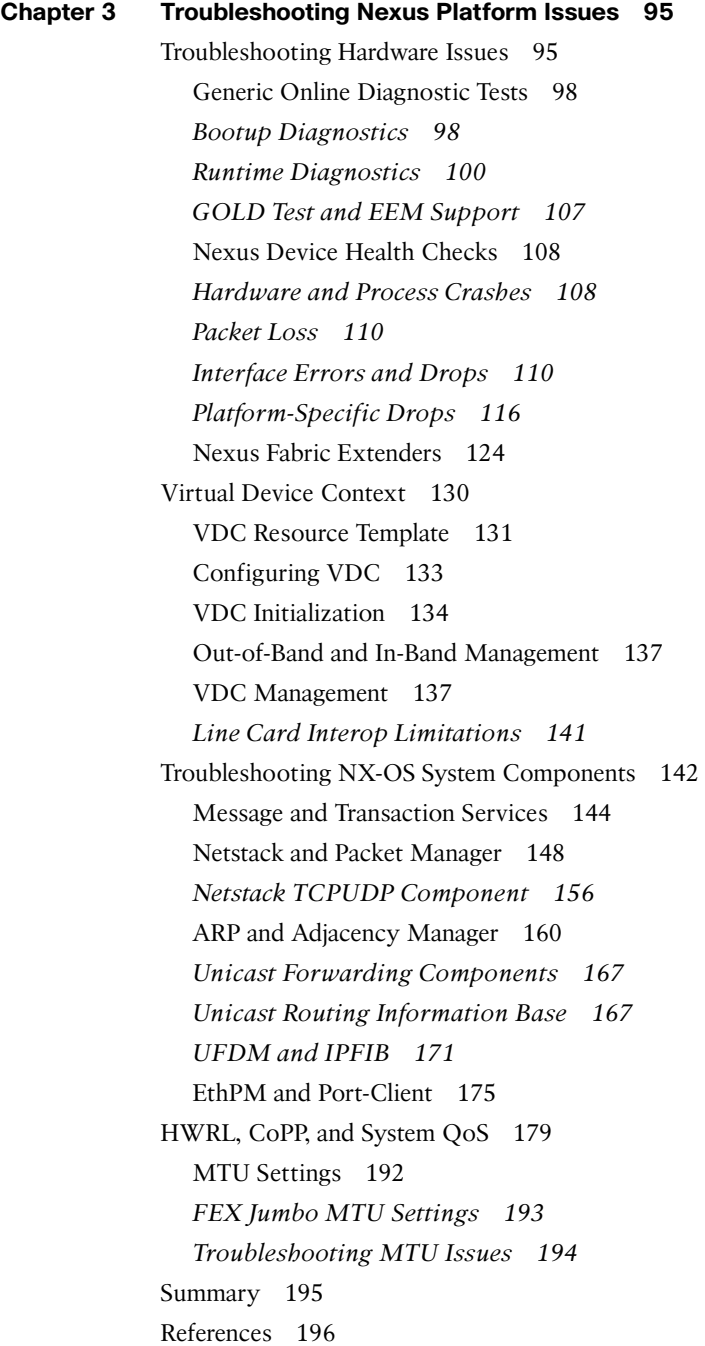

**Part II Troubleshooting Layer 2 Forwarding Chapter 4 Nexus Switching 197** Network Layer 2 Communication Overview 197 Virtual LANs 200 VLAN Creation 201 Access Ports 203 Trunk Ports 204 *Native VLANs 206 Allowed VLANs 206* Private VLANS 207 *Isolated Private VLANs 208 Community Private VLANs 212 Using a Promiscuous PVLAN Port on Switched Virtual Interface 215 Trunking PVLANs Between Switches 217* Spanning Tree Protocol Fundamentals 218 IEEE 802.1D Spanning Tree Protocol 219 Rapid Spanning Tree Protocol 220 *Spanning-Tree Path Cost 221 Root Bridge Election 222 Locating Root Ports 224 Locating Blocked Switch Ports 225 Verification of VLANS on Trunk Links 227 Spanning Tree Protocol Tuning 228* Multiple Spanning-Tree Protocol (MST) 236 *MST Configuration 236 MST Verification 237 MST Tuning 240* Detecting and Remediating Forwarding Loops 241 MAC Address Notifications 242 BPDU Guard 243 BPDU Filter 244 Problems with Unidirectional Links 245 *Spanning Tree Protocol Loop Guard 245 Unidirectional Link Detection 246 Bridge Assurance 250* Summary 252 References 254

```
Chapter 5 Port-Channels, Virtual Port-Channels, and FabricPath 255
Port-Channels 255
   Basic Port-Channel Configuration 259
   Verifying Port-Channel Status 260
   Verifying LACP Packets 262
   Advanced LACP Configuration Options 265
   Minimum Number of Port-Channel Member Interfaces 265
   Maximum Number of Port-Channel Member Interfaces 267
   LACP System Priority 268
   LACP Interface Priority 268
   LACP Fast 269
   Graceful Convergence 270
   Suspend Individual 271
   Port-Channel Member Interface Consistency 271
   Troubleshooting LACP Interface Establishment 272
   Troubleshooting Traffic Load-Balancing 272
Virtual Port-Channel 274
   vPC Fundamentals 275
   vPC Domain 275
   vPC Peer-Keepalive 276
   vPC Peer Link 277
   vPC Member Links 277
   vPC Operational Behavior 277
   vPC Configuration 278
   vPC Verification 280
   Verifying the vPC Domain Status 280
   Verifying the Peer-Keepalive 282
   vPC Consistency-Checker 283
   Advanced vPC Features 288
   vPC Orphan Ports 288
   vPC Autorecovery 289
   vPC Peer-Gateway 289
   vPC ARP Synchronization 291
   Backup Layer 3 Routing 292
   Layer 3 Routing over vPC 293
```
FabricPath 294 FabricPath Terminologies and Components 296 FabricPath Packet Flow 297 FabricPath Configuration 300 FabricPath Verification and Troubleshooting 303 FabricPath Devices 310 Emulated Switch and vPC+ 310 vPC+ Configuration 311 vPC+ Verification and Troubleshooting 314 Summary 320 References 320 **Part III Troubleshooting Layer 3 Routing Chapter 6 Troubleshooting IP and IPv6 Services 321** IP SLA 321 ICMP Echo Probe 322 UDP Echo Probe 324 UDP Jitter Probe 325 TCP Connect Probe 328 Object Tracking 329 Object Tracking for the Interface 330 Object Tracking for Route State 330 Object Tracking for Track-List State 332 Using Track Objects with Static Routes 334 IPv4 Services 335 DHCP Relay 335 DHCP Snooping 341 Dynamic ARP Inspection 345 *ARP ACLs 348* IP Source Guard 349 Unicast RPF 351 IPv6 Services 352 Neighbor Discovery 352 IPv6 Address Assignment 357 *DHCPv6 Relay Agent 357 DHCPv6 Relay LDRA 360* IPv6 First-Hop Security 362

*RA Guard 363 IPv6 Snooping 365 DHCPv6 Guard 368* First-Hop Redundancy Protocol 370 HSRP 370 *HSRPv6 376* VRRP 380 GLBP 385 Summary 391 **Chapter 7 Troubleshooting Enhanced Interior Gateway Routing Protocol (EIGRP) 393** EIGRP Fundamentals 393 Topology Table 395 Path Metric Calculation 396 EIGRP Communication 399 Baseline EIGRP Configuration 399 Troubleshooting EIGRP Neighbor Adjacency 401 Verification of Active Interfaces 402 Passive Interface 403 Verification of EIGRP Packets 405 Connectivity Must Exist Using the Primary Subnet 409

EIGRP ASN Mismatch 412

Mismatch K Values 413

Problems with Hello and Hold Timers 414

EIGRP Authentication Issues 416

*Interface-Based EIGRP Authentication 418*

*Global EIGRP Authentication 418*

Troubleshooting Path Selection and Missing Routes 419

Load Balancing 421 Stub 421

Maximum-Hops 424

Distribute List 426

Offset Lists 427

Interface-Based Settings 430

Redistribution 430

Classic Metrics vs. Wide Metrics 433

Problems with Convergence 439 Active Query 441 Stuck in Active 443 Summary 446 References 447 **Chapter 8 Troubleshooting Open Shortest Path First (OSPF) 449** OSPF Fundamentals 449 Inter-Router Communication 450 OSPF Hello Packets 450 Neighbor States 451 Designated Routers 452 Areas 453 Link State Advertisements 453 Troubleshooting OSPF Neighbor Adjacency 456 Baseline OSPF Configuration 456 OSPF Neighbor Verification 458 Confirmation of OSPF Interfaces 460 Passive Interface 461 Verification of OSPF Packets 463 Connectivity Must Exist Using the Primary Subnet 468 MTU Requirements 469 Unique Router-ID 471 Interface Area Numbers Must Match 471 OSPF Stub (Area Flags) Settings Must Match 473 DR Requirements 474 Timers 476 Authentication 478 Troubleshooting Missing Routes 482 Discontiguous Network 482 Duplicate Router ID 485 Filtering Routes 487 Redistribution 487 OSPF Forwarding Address 488 Troubleshooting OSPF Path Selection 494 Intra-Area Routes 494 Inter-Area Routes 495

External Route Selection 495 E1 and N1 External Routes 496 E2 and N2 External Routes 497 Problems with Intermixed RFC 1583 and RFC 2328 Devices 499 Interface Link Costs 500 Summary 504 References 505 **Chapter 9 Troubleshooting Intermediate System-Intermediate System (IS-IS) 507** IS-IS Fundamentals 507 Areas 508 NET Addressing 509 Inter-Router Communication 511 IS Protocol Header 511 TLVs 512 IS PDU Addressing 512 IS-IS Hello (IIH) Packets 513 Link-State Packets 515 *LSP ID 515 Attribute Fields 515 LSP Packet and TLVs 516* Designated Intermediate System 516 Path Selection 517 Troubleshooting IS-IS Neighbor Adjacency 518 Baseline IS-IS Configuration 518 IS-IS Neighbor Verification 520 Confirmation of IS-IS Interfaces 523 Passive Interface 526 Verification of IS-IS Packets 528 Connectivity Must Exist Using the Primary Subnet 535 MTU Requirements 537 Unique System-ID 539 Area Must Match Between L1 Adjacencies 539 Checking IS-IS Adjacency Capabilities 541 DIS Requirements 543 IIH Authentication 544

Troubleshooting Missing Routes 546 Duplicate System ID 546 Interface Link Costs 549 Mismatch of Metric Modes 553 L1 to L2 Route Propagations 556 Suboptimal Routing 562 Redistribution 566 Summary 567 References 568

#### **Chapter 10 Troubleshooting Nexus Route-Maps 569**

Conditional Matching 569 Access Control Lists 569 ACLs and ACL Manager Component 570 *Interior Gateway Protocol (IGP) Network Selection 576 BGP Network Selection 577* Prefix Matching and Prefix-Lists 577 *Prefix Matching 578 Prefix Lists 580* Route-Maps 581 Conditional Matching 582 *Multiple Conditional Match Conditions 584 Complex Matching 585* Optional Actions 586 Incomplete Configuration of Routing Policies 586 Diagnosing Route Policy Manger 586 Policy-Based Routing 591 Summary 594 References 595

#### **Chapter 11 Troubleshooting BGP 597**

BGP Fundamentals 597 Address Families 598 Path Attributes 599 Loop Prevention 599 BGP Sessions 600 BGP Identifier 601 BGP Messages 601

*OPEN 601 UPDATE 602 NOTIFICATION 602 KEEPALIVE 602* BGP Neighbor States 602 *Idle 603 Connect 603 Active 604 OpenSent 604 OpenConfirm 604 Established 605* BGP Configuration and Verification 605 Troubleshooting BGP Peering Issues 609 Troubleshooting BGP Peering Down Issues 609 *Verifying Configuration 610 Verifying Reachability and Packet Loss 611 Verifying ACLs and Firewalls in the Path 613 Verifying TCP Sessions 615 OPEN Message Errors 617 BGP Debugs 618* Demystifying BGP Notifications 619 Troubleshooting IPv6 Peers 621 BGP Peer Flapping Issues 622 *Bad BGP Update 622 Hold Timer Expired 623 BGP Keepalive Generation 624 MTU Mismatch Issues 626* BGP Route Processing and Route Propagation 630 BGP Route Advertisement 631 *Network Statement 631 Redistribution 633 Route Aggregation 634 Default-Information Originate 636* BGP Best Path Calculation 636 BGP Multipath 640 *EBGP and IBGP Multipath 640*

BGP Update Generation Process 643 BGP Convergence 646 Scaling BGP 649 Tuning BGP Memory 650 *Prefixes 650 Paths 651 Attributes 652 Scaling BGP Configuration 653* Soft Reconfiguration Inbound Versus Route Refresh 654 Scaling BGP with Route-Reflectors 657 *Loop Prevention in Route Reflectors 658* Maximum Prefixes 659 BGP Max AS 662 BGP Route Filtering and Route Policies 662 Prefix-List-Based Filtering 663 Filter-Lists 669 BGP Route-Maps 673 Regular Expressions (RegEx) 676 *\_ Underscore 677 ^ Caret 679 \$ Dollar Sign 679 [ ] Brackets 680 - Hyphen 680 [^] Caret in Brackets 681 ( ) Parentheses and | Pipe 681 . Period 682 + Plus Sign 682 ? Question Mark 683 \* Asterisk 683* AS-Path Access List 684 BGP Communities 684 Looking Glass and Route Servers 687 Logs Collection 687 Summary 687 Further Reading 688 References 688

#### **Part IV Troubleshooting High Availability**

#### **Chapter 12 High Availability 689**

Bidirectional Forwarding Detection 689 Asynchronous Mode 691 Asynchronous Mode with Echo Function 693 Configuring and Verifying BFD Sessions 693 Nexus High Availability 707 Stateful Switchover 707 ISSU 713 Graceful Insertion and Removal 719 Custom Maintenance Profile 727 Summary 731 References 732

### **Part V** Multicast Network Traffic

## **Chapter 13 Troubleshooting Multicast 733**

Multicast Fundamentals 734 Multicast Terminology 735 Layer 2 Multicast Addresses 738 Layer 3 Multicast Addresses 739 NX-OS Multicast Architecture 741 Replication 744 Protecting the Central Processing Unit 745 NX-OS Multicast Implementation 747 *Static Joins 748 Clearing an MROUTE Entry 748 Multicast Boundary and Filtering 748 Event-Histories and Show Techs 749* IGMP 750 IGMPv2 751 IGMPv3 752 IGMP Snooping 756 IGMP Verification 761 PIM Multicast 771 PIM Protocol State and Trees 772 PIM Message Types 773

*PIM Hello Message 775 PIM Register Message 775 PIM Register-Stop Message 776 PIM Join-Prune Message 776 PIM Bootstrap Message 777 PIM Assert Message 778 PIM Candidate RP Advertisement Message 779 PIM DF Election Message 779* PIM Interface and Neighbor Verification 780 PIM Any Source Multicast 785 *PIM ASM Configuration 787 PIM ASM Verification 788 PIM ASM Event-History and MROUTE State Verification 789 PIM ASM Platform Verification 795* PIM Bidirectional 799 *BiDIR Configuration 803 BiDIR Verification 805* PIM RP Configuration 811 *Static RP Configuration 812 Auto-RP Configuration and Verification 813 BSR Configuration and Verification 820 Anycast-RP Configuration and Verification 830 Anycast RP with MSDP 831 PIM Anycast RP 838* PIM Source Specific Multicast 841 *SSM Configuration 843 SSM Verification 845* Multicast and Virtual Port-Channel 848 vPC-Connected Source 849 vPC-Connected Receiver 861 vPC Considerations for Multicast Traffic 870 *Duplicate Multicast Packets 870 Reserved VLAN 870* Ethanalyzer Examples 871 Summary 871 References 872

#### **Part VI Troubleshooting Nexus Tunneling**

#### **Chapter 14 Troubleshooting Overlay Transport Virtualization (OTV) 875**

OTV Fundamentals 875 Flood Control and Broadcast Optimization 877 Supported OTV Platforms 878 OTV Terminology 878 Deploying OTV 881 *OTV Deployment Models 881 OTV Site VLAN 882 OTV Configuration 882* Understanding and Verifying the OTV Control Plane 885 OTV Multicast Mode 887 OTV IS-IS Adjacency Verification 888 OTV IS-IS Topology Table 898 OTV IS-IS Authentication 905 Adjacency Server Mode 907 OTV Control Plane Policing (CoPP) 912 Understanding and Verifying the OTV Data Plane 913 OTV ARP Resolution and ARP-ND-Cache 915 Broadcasts 917 Unknown Unicast Frames 918 OTV Unicast Traffic with a Multicast Enabled Transport 919 OTV Multicast Traffic with a Multicast Enabled Transport 924 OTV Multicast Traffic with a Unicast Transport (Adjacency Server Mode) 932 Advanced OTV Features 937 First Hop Routing Protocol Localization 938 Multihoming 939 Ingress Routing Optimization 940 VLAN Translation 941 OTV Tunnel Depolarization 942 OTV Fast Failure Detection 944 Summary 946 References 947

### **Part VII Network Programmability**

### **Chapter 15 Programmability and Automation 949**

Introduction to Automation and Programmability 949 Introduction to Open NX-OS 950 Shells and Scripting 951 *Bash Shell 951 Guest Shell 957 Python 960* NX-SDK 964 NX-API 968 Summary 975 References 975 Index 977

#### xxv

## **Icons Used in This Book**

**Workgroup** Nexus Nexus 7000 Nexus 9000 Nexus 9000 **Switch Switch** Leaf Switch **Switch** Spine Switch  $\alpha$ **Wireless Optical** ASA Firewall Router Router with **Transmission Switch Wireless** Network Attached Server **Workstation** Port-Channel Protocol Redistribution Storage (NAS)

# **Command Syntax Conventions**

The conventions used to present command syntax in this book are the same conventions used in the IOS Command Reference. The Command Reference describes these conventions as follows:

- **Boldface** indicates commands and keywords that are entered literally as shown. In actual configuration examples and output (not general command syntax), boldface indicates commands that are manually input by the user (such as a **show** command).
- *Italic* indicates arguments for which you supply actual values.
- Vertical bars (|) separate alternative, mutually exclusive elements.
- Square brackets ([ ]) indicate an optional element.
- Braces ({ }) indicate a required choice.
- **Braces within brackets ([{ }]) indicate a required choice within an optional element.**

**Note** This book covers multiple Nexus switch platforms (5000, 7000, 9000, etc). A generic NX-OS icon is used along with a naming syntax for differentiation of devices. Platform-specific topics use a platform-specific icon and major platform number in the system name.

# **Foreword**

The data center is at the core of all companies in the digital age. It processes bits and bytes of data that represent products and services to its customers. The data storage and processing capabilities of a modern business have become synonymous with the ability to generate revenue. Companies in all business sectors are storing and processing more information digitally every year, regardless of their vertical affiliation (construction, medical, entertainment, and so on). This means that the network must be designed for speed, capacity, and flexibility.

The Nexus platform was built with speed and bandwidth capacity in mind. When the Nexus 7000 launched in 2008, it provided high-density 10 Gigabit interfaces at a low per-port cost. In addition, the Nexus switch operating system, NX-OS, brought forth evolutionary technologies like virtual port channels (vPC) that increased available bandwidth and redundancy while overcoming the inefficiencies of Spanning-Tree Protocol (STP). NX-OS introduced technologies such as Overlay Transport Virtualization (OTV), which revolutionized the design of the data center network by enabling host mobility between sites and allowing full data center redundancy. Today, the Nexus platform continues to evolve by supporting 25/40/100 Gigabit interfaces in a high-density compact form factor, and brings other innovative technologies such as VXLAN and Application Centric Infrastructure (ACI) to the market.

NX-OS was built with the mindset of operational simplicity and includes additional tools and capabilities that improve the operational efficiency of the network. Today, websites and applications are expected to be available 24 hours a day, 7 days a week, and 365 days a year. Downtime in the data center directly translates to a financial impact. The move toward digitization and the potential impact the network has to a business makes it more important than ever for network engineers to attain the skills to troubleshoot data center network environments efficiently.

As the leader of Cisco's technical services for more than 25 years, I have the benefit of working with the best network professionals in the industry. This book is written by Brad, Richard, and Vinit: "Network Rock Stars," who have been in my organization for years supporting multiple Cisco customers. This book provides a complete reference for troubleshooting Nexus switches and the NX-OS operating system. The methodologies taught in this book are the same methods used by Cisco's technical services to solve a variety of complex network problems.

Joseph Pinto SVP, Technical Services, Cisco, San Jose

# **Introduction**

The Nexus operating system (NX-OS) contains a modular software architecture that primarily targets high-speed/high-density network environments like data centers. NX-OS provides virtualization, high availability, scalability, and upgradeability features for Nexus switches.

In particular, the NX-OS is expected to have a measure of resilience during software upgrades or hardware upgrades (failover, OIR), with both sets of operations not affecting nonstop forwarding. NX-OS is required to scale to very large multichassis systems and still operate with the same expectations of resilience in the face of outages of various kinds. The NX-OS feature set includes a variety of features and protocols that have revolutionized data center designs with virtual port channels (vPC), Overlay Transport Virtualization (OTV), and now virtual extensible LAN (VXLAN).

The Nexus 7000 switch debuted in 2008, providing more than 512 10 Gbps ports. Over the years, Cisco has released other Nexus switch families that include the Nexus 5000, Nexus 2000, Nexus 9000, and virtual Nexus 1000. NX-OS has grown in features, allowing Nexus switch deployments in enterprise routing and switching roles.

This book is the single source for mastering techniques to troubleshoot various features and issues running on Nexus platforms with NX-OS operating system. Bringing together content previously spread across multiple sources and Cisco Press titles, it covers updated various features and architecture-level information on how various features function on Nexus platforms and how one can leverage the capabilities of NX-OS to troubleshoot them.

# **Who Should Read This Book?**

Network engineers, architects, or consultants who want to learn more about the underlying Nexus platform and NX-OS operating system so that they can know how to troubleshoot complex network issues with NX-OS. This book also provides a great reference for those studying for their CCIE Data Center Certification.

# **How This Book Is Organized**

Although this book could be read cover to cover, it is designed to be flexible and allow you to easily move between chapters and sections of chapters to cover just the material that you need more work with.

Part I of the book, "Introduction to Troubleshooting Nexus Switches" provides an overview on the Nexus platform and the components of NX-OS used for troubleshooting network events.

- **Chapter 1, "Introduction to the Nexus Operating System (NX-OS)":** This chapter introduces the Nexus platform and the major functional components of the Nexus operating system (NX-OS). The chapter discusses the four fundamental pillars of NX-OS: resiliency, virtualization, efficiency, and extensibility.
- **Chapter 2, "NX-OS Troubleshooting Tools":** This chapter explains the history of packet capture, NetFlow, EEM, logging, and event history.
- **Chapter 3, "Troubleshooting Nexus Platform Issues":** This chapter examines various Nexus platform components and commands to troubleshoot issues with the supervisor cards and line cards, hardware drops, and fabric issues. This chapter also examines how to troubleshoot interface and PLIM-level issues on the line card. This chapter also covers issues related to CoPP policies and how to troubleshoot CoPP-related issues.

Part II of the book, "Troubleshooting Layer 2 Forwarding," explains the specific components for troubleshooting Nexus switches during the switching of network packets.

- **Chapter 4, "Nexus Switching":** This chapter explains how Nexus switches forward packets and explains switch port types, private VLANs, and Spanning-Tree Protocol (STP).
- **Chapter 5, "Port Channels, Virtual Port-Channels, and FabricPath":** This chapter covers in great detail how vPC, Fabric Path, and vPC+ works and how they add value to the next generation DC design. This chapter focuses on designing, implementing, and troubleshooting issues related to vPC and vPC+.

Part III of the book, "Troubleshooting Layer 3 Routing," explains the underlying IP components of NX-OS. This includes the routing protocols EIGRP, OSPF, IS-IS, BGP, and the selection of routes for filtering or path manipulation.

- **Chapter 6, "Troubleshooting IP and IPv6 Services":** This chapter explains how various IPv4 and IPv6 services work and how to troubleshoot the same on Nexus platforms. This chapter also covers FHRP protocols, such as HSRP, VRRP, and Anycast HSRP.
- **Chapter 7, "Troubleshooting Enhanced Interior Gateway Routing Protocol (EIGRP)":** This chapter explains how to troubleshoot various issues related to EIGRP, including forming EIGRP neighborships, suboptimal routing, and other common EIGRP problems.
- **Chapter 8, "Troubleshooting Open Shortest Path First (OSPF)": This chapter** explains how to troubleshoot various issues related to OSPF, including forming OSPF neighbor adjacencies, suboptimal routing, and other common OSPF problems.
- **Chapter 9, "Troubleshooting Intermediate System–Intermediate System (IS-IS)":** This chapter explains how to troubleshoot various issues related to IS-IS, including forming IS-IS neighbor adjacencies, suboptimal routing, and other common IS-IS problems.
- **Chapter 10, "Troubleshooting Nexus Route-Maps":** This chapter discusses various network selection techniques for filtering or metric manipulation. It explains conditional matching of routes using access control lists (ACL), prefix-lists, and route-maps.
- **Chapter 11, "Troubleshooting BGP":** This chapter explains how to troubleshoot various issues related to BGP, including BGP neighbor adjacencies, path selection, and other common issues.

Part IV of the book, "Troubleshooting High Availability," discusses and explains the high availability components of NX-OS.

■ **Chapter 12, "High Availability":** This chapter explains how to troubleshoot high availability components such as bidirectional forward detection (BFD), Stateful Switchover (SSO), In-service software upgrade (ISSU) and Graceful Insertion and Removal (GIR).

Part V of the book, "Multicast Network Traffic," explains the operational components of multicast network traffic on Nexus switches.

■ **Chapter 13, "Troubleshooting Multicast":** This chapter explains the various components of multicast and how multicast network issues can be identified and resolved.

Part VI of the book, "Troubleshooting Nexus Tunneling," discusses the various tunneling techniques that NX-OS provides.

■ **Chapter 14, "Troubleshooting Overlay Transport Virtualization (OTV)":** This chapter explains the revolutionary overlay transport virtualization technology and how it operates, along with the process for troubleshooting issues with it.

Part VII of the book, "Network Programmability," provides details on the methods that NX-OS can be configured with APIs and automation.

■ **Chapter 15, "Programability and Automation":** This chapter examines various application programming interfaces (APIs) that are available with NX-OS and how they enable network operations to automate their network.

On the product web page you also will find a bonus chapter, "Troubleshooting VxLAN and VxLAN BGP EVPN."

# **Additional Reading**

The authors tried to keep the size of the book manageable while providing only necessary information for the topics involved.

Some readers may require additional reference material and may find the following books a great supplementary resource for the topics in this book.

- Fuller, Ron, David Jansen, and Matthew McPherson. *NX-OS and Cisco Nexus Switching.* Indianapolis: Cisco Press, 2013.
- Edgeworth, Brad, Aaron Foss, and Ramiro Garza Rios. *IP Routing on Cisco IOS*, *IOS XE, and IOS XR*. Indianapolis: Cisco Press, 2014.
- Krattiger, Lukas, Shyam Kapadia, and David Jansen. *Building Data Centers with VXLAN BGP EVPN.* Indianapolis: Cisco Press, 2017.

# Chapter 14

# Troubleshooting Overlay Transport Virtualization (OTV)

This chapter covers the following topics:

- OTV Fundamentals
- Understanding and Troubleshooting the OTV Control Plane
- Understanding and Troubleshooting the OTV Data Plane
- Advanced OTV Features

Overlay Transport Virtualization (OTV) is a MAC-in-IP overlay encapsulation that allows Layer 2 (L2) communication between sites that are separated by a Layer 3 (L3) routed network. OTV revolutionized network connectivity by extending L2 applications across multiple data centers without changing the existing network design. This chapter focuses on providing an overview of OTV, the processes for the OTV control and data plane and how to troubleshoot OTV.

## **OTV Fundamentals**

The desire to connect data center sites at L2 is driven by the need for Virtual Machine (VM) and workload mobility, or for creating geographically diverse redundancy. Critical networks may even choose to have a fully mirrored disaster recovery site that synchronizes data and services between sites. Having the capability to put services from multiple locations into the same VLAN allows mobility between data centers without reconfiguring the network layer addressing of the host or server when it is moved.

The challenges and considerations associated with connecting two or more data centers at L2 are the following:

- Transport network types available
- Multihoming sites for redundancy
- Allowing each site to be independent from the others
- Creating fault isolation boundaries
- Ensuring the network can be expanded to future locations without disruption to existing sites

Before OTV, L2 data center interconnect (DCI) was achieved with the use of direct fiber links configured as L2 trunks, IEEE 802.1Q Tunneling (Q-in-Q), Ethernet over MPLS (EoMPLS), or Virtual Private LAN Service (VPLS). These options rely on potentially complex configuration by a transport service provider to become operational. Adding a site with those solutions means the service provider needs to be involved to complete the necessary provisioning.

OTV, however, can provide an L2 overlay network between sites using only an L3 routed underlay. Because OTV is encapsulated inside an IP packet for transport, it can take advantage of the strengths of L3 routing; for example, IP Equal Cost Multipath (ECMP) routing for load sharing and redundancy as well as optimal packet paths between OTV edge devices (ED) based on routing protocol metrics. Troubleshooting is simplified as well because traffic in the transport network is traditional IP with established and familiar troubleshooting techniques.

Solutions for L2 DCI such as Q-in-Q, EoMPLS, and VPLS all require the service provider to perform some form of encapsulation and decapsulation on the traffic for a site. With OTV, the overlay encapsulation boundary is moved from the service provider to the OTV site, which provides greater visibility and control for the network operator. The overlay configuration can be modified at will and does not require any interaction with or dependence on the underlay service provider. Modifications to the overlay include actions like adding new OTV sites or changing which VLANs are extended across the OTV overlay.

The previously mentioned transport protocols rely on static or stateful tunneling. With OTV, encapsulation of the overlay traffic happens dynamically based on MAC address to IP next-hop information supplied by OTV's Intermediate System to Intermediate System (IS-IS) control plane. This concept is referred to as *MAC address routing*, and it is explored in detail throughout this chapter. The important point to understand is that OTV maps a MAC address to a remote IP next-hop dynamically using a control plane protocol.

Multihoming is desirable for redundancy purposes, but could be inefficient if those redundant links and devices never get used. With traditional L2 switching, multihoming had to be planned and configured carefully to avoid L2 loops and Spanning-Tree Protocol (STP) blocking ports. OTV has considerations for multihoming built in to the protocol. For example, multiple OTV edge devices can be deployed in a single site, and each can actively forward traffic for different VLANs. Between data centers, multiple L3 routed links exist and provide L3 ECMP redundancy and load sharing between the OTV edge devices in each data center site.

Having redundant data centers is useful only if they exist in different fault domains, and problems from one data center do not affect the other. This implies that each data center must be isolated in terms of STP, and traffic forwarding loops between sites must be avoided. OTV allows each data center site to contain an independent STP Root Bridge for the VLANs extended across OTV. This is possible because OTV does not forward STP Bridge Protocol Data Units (BPDU) across the overlay, allowing each site to function independently.

## **Flood Control and Broadcast Optimization**

Traditional L2 switches learn MAC addresses when frames arrive on a port. The source MAC address and associated interface mapping are kept until the MAC address is aged out or learned on a new interface. If the destination MAC address is not yet known, a switch performs unicast flooding. When this occurs, the unknown unicast traffic is flooded on all ports of the VLAN in an effort to reach the correct destination. In contrast, OTV learns MAC addresses from the remote data center through the IS-IS control plane protocol and will not flood any unknown unicast traffic across the overlay. Address Resolution Protocol (ARP) traffic is another source of flooded traffic in traditional switched networks. With OTV enabled, ARP is flooded in a controlled manner, and ARP responses are snooped and stored in a local ARP *Neighbor Discovery (ND)* cache by the OTV edge device. Any subsequent ARP requests for the host are answered by the OTV edge device on behalf of the host, which reduces the amount of broadcast traffic crossing the overlay.

Broadcast and multicast traffic in a VLAN must reach all remote data center locations. OTV relies on IP multicast in the underlay transport network to deliver this type of traffic in an efficient and scalable manner. By utilizing IP multicast transport, OTV eliminates the need for an edge device to perform head-end replication for each remote edge device. Head-end replication means that the originating OTV edge device creates a copy of the frame for each remote edge device. This can become a burden if there are many OTV sites and the packet rate is high. By using IP multicast transport, the OTV edge device needs to create only a single packet. Replication happens automatically by the multicast-enabled routers in the underlay transport network as the packets traverse the multicast tree to the receivers (Remote OTV edge devices).

## **Supported OTV Platforms**

OTV is supported on the Nexus 7000 series and requires the Transport Service license (TRS) to be installed. Most deployments take advantage of Virtual Device Contexts (VDC) to logically separate the routing and OTV responsibilities in a single chassis.

**Note** OTV is also supported on Cisco ASR1000 series routers. The protocol functionality is similar but there may be implementation differences. This chapter focuses only on OTV on the Nexus 7000 series switches.

VLANs are aggregated into a distribution switch and then fed into a dedicated OTV VDC through a L2 trunk. Any traffic in a VLAN that needs to reach the remote data center is switched to the OTV VDC where it gets encapsulated by the edge device. The packet then traverses the routed VDC as an L3 IP packet and gets routed toward the remote OTV edge device for decapsulation. Traffic that requires L3 routing is fed from the L2 distribution to a routing VDC. The routing VDC typically has a First Hop Redundancy Protocol (FHRP) like Hot Standby Router Protocol (HSRP) or Virtual Router Redundancy Protocol (VRRP) to provide a default-gateway address to the hosts in the attached VLANs and to perform Inter VLAN routing.

**Note** Configuring multiple VDCs may require the installation of additional licenses, depending on the requirements of the deployment and the number of VDCs.

## **OTV Terminology**

An OTV network topology example is shown in Figure 14-1. There are two data center sites connected by an L3 routed network that is enabled for IP multicast. The L3 routed network must provide IP connectivity between the OTV edge devices for OTV to function correctly. The placement of the ED is flexible as long as the OTV ED receives L2 frames for the VLANs that require extension across OTV. Usually the OTV ED is connected at the L2 and L3 boundary.

Data center 1 contains redundant OTV VDCs NX-2 and NX-4, which are the edge devices. NX-1 and NX-3 perform the routing and L2 VLAN aggregation and connect the access switch to the OTV VDC internal interface. The OTV join interface is a Layer 3 interface connected to the routing VDC. Data center 2 is configured as a mirror of Data center 1; however, the port-channel 3 interface is used as the OTV internal interface instead of the OTV join interface as in Data center 1. VLANs 100–110 are being *extended* with OTV between the data centers across the overlay.

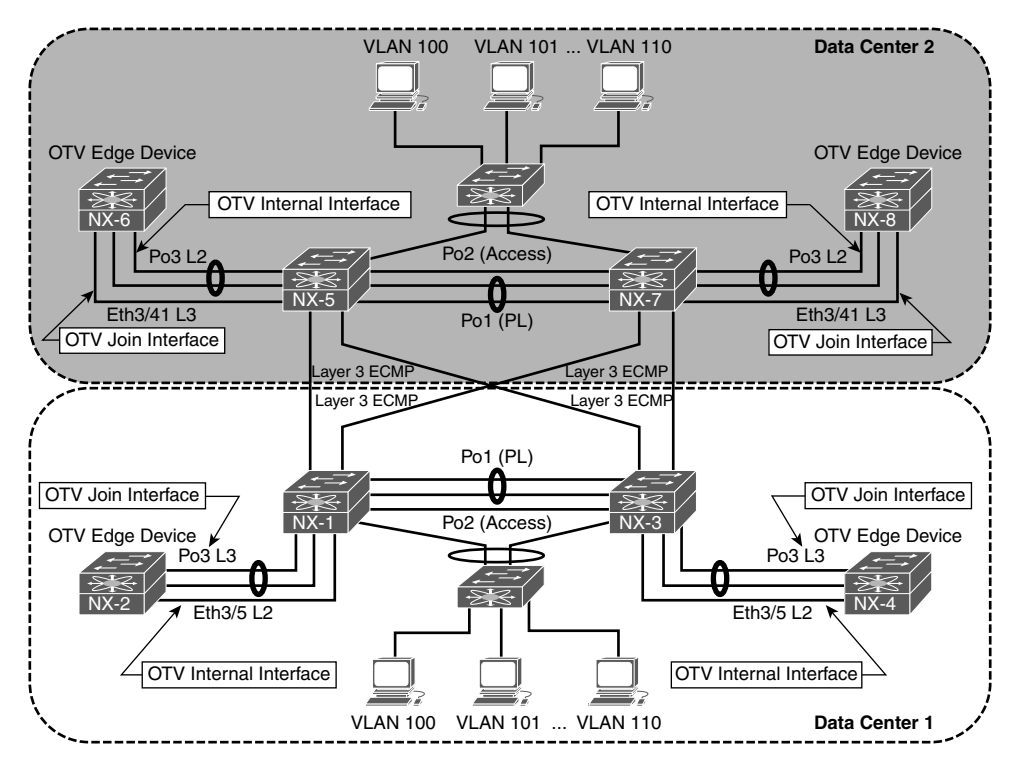

**Figure 14-1** *OTV Topology Example*

The OTV terminology introduced in Figure 14-1 is explained in Table 14-1.

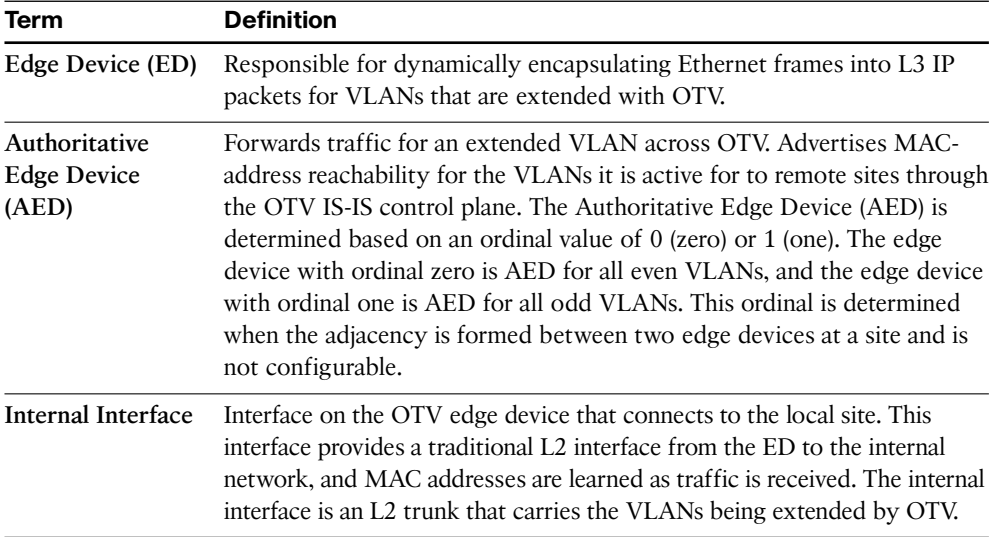

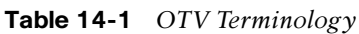
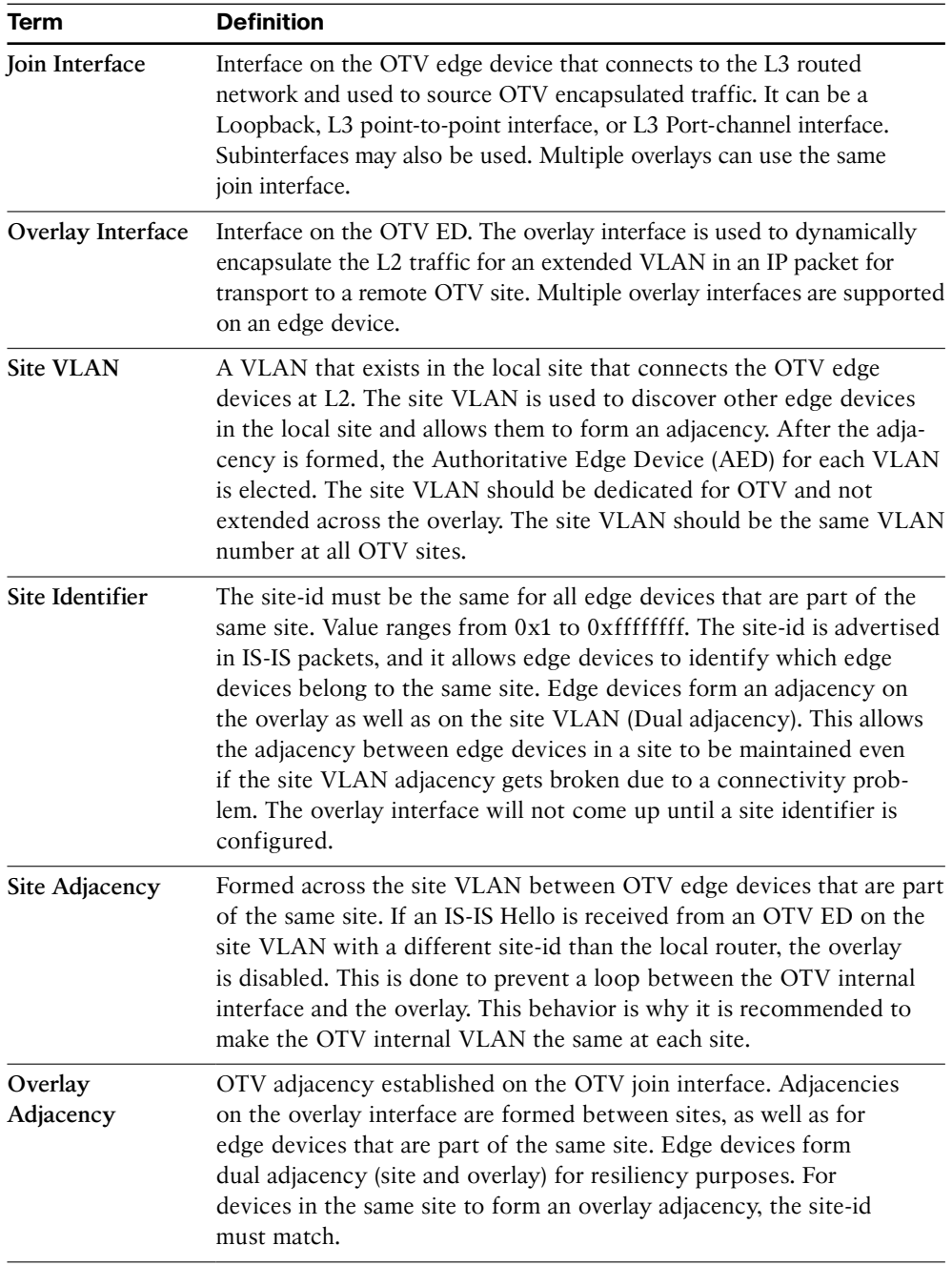

# **Deploying OTV**

The configuration of the OTV edge device consists of the OTV internal interface, the join interface, and the overlay virtual interface. Before attempting to configure OTV, the capabilities of the transport network must be understood, and it must be correctly configured to support the OTV deployment model.

### OTV Deployment Models

There are two OTV deployment models available, depending on the capabilities of the transport network.

- **Multicast Enabled Transport:** The control plane is encapsulated in IP multicast packets. Allows for dynamic neighbor discovery by having each OTV ED join the multicast control-group through the transport. A single multicast packet is sent by the OTV ED, which gets replicated along the multicast tree in the transport to each remote OTV ED.
- **Adjacency Server Mode:** Neighbors must be manually configured for the overlay interface. Unicast control plane packets are created for each individual neighbor and routed through the transport.

The OTV deployment model that is deployed should be decided during the planning phase after verifying the capabilities of the transport network. If multicast is supported in the transport, it is recommended to use the multicast deployment model. If there is no multicast support available in the transport network, use the adjacency server model.

The transport network must provide IP routed connectivity for unicast and multicast communication between the OTV EDs. The unicast connectivity requirements are achieved with any L3 routing protocol. If the OTV ED does not form a dynamic routing adjacency with the data center, it must be configured with static routes to reach the join interfaces of the other OTV EDs.

Multicast routing in the transport must be configured to support Protocol Independent Multicast (PIM). An Any Source Multicast (ASM) group is used for the OTV control-group, and a range of PIM Source Specific Multicast (SSM) groups are used for OTV data-groups. IGMPv3 should be enabled on the join interface of the OTV ED.

**Note** It is recommended to deploy PIM Rendezvous Point (RP) redundancy in the transport network for resiliency.

## OTV Site VLAN

Each OTV site should be configured with an OTV site VLAN. The site VLAN should be trunked from the data center L2 switched network to the OTV internal interface of each OTV ED. Although not required, it is recommended to use the same VLAN at each OTV site in case the site VLAN is accidentally leaked between OTV sites.

With the deployment model determined and the OTV VDC created with the *TRANSPORT\_SERVICES\_PKG* license installed, the following steps are used to enable OTV functionality. The following examples are based upon a multicast enabled transport.

## OTV Configuration

Before any OTV configuration is entered, the feature must be enabled with the **feature otv** command. Example 14-1 shows the configuration associated with the OTV internal interface, which is the L2 trunk port that participates in traditional switching with the existing data center network. The VLANs to be extended over OTV are VLAN 100–110. The site VLAN for both data centers is VLAN 10, which is being trunked over the OTV internal interface, along with VLANs 100–110.

#### **Example 14-1** OTV Internal Interface Configuration

```
NX-2# show run | no-more
! Output omitted for brevity
feature otv
vlan 1,10,100-110
interface Ethernet3/5
 description To NX-1 3/19, OTV internal interface
 switchport
  switchport mode trunk
mtu 9216
  no shutdown
```
The OTV internal interface should be considered as an access switch in the design of the data center's STP domain.

After the OTV internal interface is configured, the OTV join interface can be configured. The OTV join interface can be configured on M1, M2, M3, or F3 modules and can be a Loopback interface or an L3 point-to-point link. It is also possible to use an L3 portchannel, or a subinterface, depending on the deployment requirements. Example 14-2 shows the relevant configuration for the OTV join interface.

**Example 14-2** OTV Join Interface Configuration

```
NX-2# show run | no-more
! Output omitted for brevity
feature otv
interface port-channel3
  description To NX-1 Po3, OTV Join interface
  mtu 9216
  ip address 10.1.12.1/24
  ip router ospf 1 area 0.0.0.0
  ip igmp version 3
interface Ethernet3/7
  description To NX-1 Eth3/22, OTV Join interface
  mtu 9216
  channel-group 3 mode active
  no shutdown
interface Ethernet3/8
  description To NX-1 Eth3/23, OTV Join interface
  mtu 9216
  channel-group 3 mode active
  no shutdown
```
The OTV join interface is an Layer 3 point-to-point interface and is configured for IGMP version 3. IGMPv3 is required so the OTV ED can join the control-group and data-groups required for OTV functionality.

Open Shortest Path First (OSPF) is the routing protocol in this topology and is used in both data centers. The OTV ED learns the unicast routes to reach all other OTV EDs through OSPF. The entire data center was configured with MTU 9216 on all infrastructure links to allow full 1500 byte frames to pass between applications without the need for fragmentation.

Beginning in NX-OS Release 8.0(1), a loopback interface can be used as the OTV join interface. If this option is used, the configuration will differ from this example, which utilizes an L3 point-to-point interface. At least one L3 routed interface must connect the OTV ED to the data center network. A PIM neighbor needs to be established over this L3 interface, and the OTV ED needs to be configured with the correct PIM Rendezvous Point (RP) and SSM-range that matches the routed data center devices and the transport network. Finally, the loopback interface used as the join interface must be configured with **ip pim sparse-mode** so that it can act as both a source and receiver for the OTV control-group and data-groups. The loopback also needs to be included in the dynamic routing protocol used for Layer 3 connectivity in the data center so that reachability exists to other OTV EDs.

**Note** OTV encapsulation increases the size of L2 frames as they are transported across the IP transport network. The considerations for OTV MTU are further discussed later in this chapter.

With the OTV internal interface and join interface configured; the logical interface referred to as the *overlay interface* can now be configured and bound to the join interface. The overlay interface is used to dynamically encapsulate VLAN traffic between OTV sites. The number assigned to the overlay interface must be the same on all OTV EDs participating in the overlay. It is possible for multiple overlay interfaces to exist on the same OTV ED, but the VLANs extended on each overlay must not overlap.

The OTV site VLAN is used to form a site adjacency with any other OTV EDs located in the same site. Even for a single OTV ED site, the site VLAN must be configured for the overlay interface to come up. Although not required, it is recommended that the same site VLAN be configured at each OTV site. This is to allow OTV to detect if OTV sites become merged, either on purpose or in error. The site VLAN should *not* be included in the OTV extended VLAN list. The site identifier should be configured to the same value for all OTV EDs that belong to the same site. The **otv join-interface** [*interface*] command is used to bind the overlay interface to the join interface. The join interface is used to send and receive the OTV multicast control plane messaging used to form adjacencies and learn MAC addresses from other OTV EDs.

Because this configuration is utilizing a multicast capable transport network, the **otv control-group** [*group number*] is used to declare which IP PIM ASM group will be used for the OTV control plane group. The control plane group will carry OTV control plane traffic such as IS-IS hellos across the transport and allow the OTV EDs to communicate. The group number should match on all OTV EDs and must be multicast routed in the transport network. Each OTV ED acts as both a source and receiver for this multicast group.

The **otv data-group** [*group number*] is used to configure which Source Specific Multicast (SSM) groups are used to carry multicast data traffic across the overlay. This group is used to transport multicast traffic within a VLAN across the OTV overlay between sites. The number of multicast groups included in the datagroup is a balance between optimization and scalability. If a single group is used, all OTV EDs receive all multicast traffic on the overlay, even if there is no receiver at the site. If a large number of groups is defined, multicast traffic can be forwarded optimally, but the number of groups present in the transport network could become a scalability concern. Presently, 256 multicast data groups are supported for OTV.

After the configuration is completed, the Overlay0 interface must be *no shutdown*. OTV adjacencies will then form between the OTV EDs, provided the underlay network

has been properly configured for both unicast and multicast routing. Example 14-3 contains the configuration for *interface Overlay0* on NX-2 as well as the *site-VLAN* and *site-identifier* configurations.

**Example 14-3** OTV Overlay Interface Configuration

```
NX-2# show running-config | no-more
! Output omitted for brevity
feature otv
otv site-vlan 10
interface Overlay0
  description Site A
  otv join-interface port-channel3
  otv control-group 239.12.12.12
  otv data-group 232.1.1.0/24
  otv extend-vlan 100-110
  no shutdown
otv site-identifier 0x1
```
**Note** If multihoming is planned for the deployment, it is recommended to first enable a single OTV ED at each site. After the OTV functionality has been verified, the second OTV ED can be enabled. This phased approach is recommended to allow for simplified troubleshooting if a problem occurs.

# **Understanding and Verifying the OTV Control Plane**

Instead of relying on packet flooding and data plane MAC learning, which is implemented by traditional L2 switches, OTV takes advantage of an IS-IS control plane to exchange MAC address reachability information between sites. The benefit of this approach is that flooding of packets for an unknown unicast address can be eliminated with the assumption that there are no silent hosts.

OTV uses the existing functionality of IS-IS as much as possible. This includes the formation of neighbors and the use of LSPs and PDUs to exchange reachability information. OTV EDs discover each other with IS-IS hello packets and form adjacencies on the site VLAN as well as on the overlay, as shown in Figure 14-2.

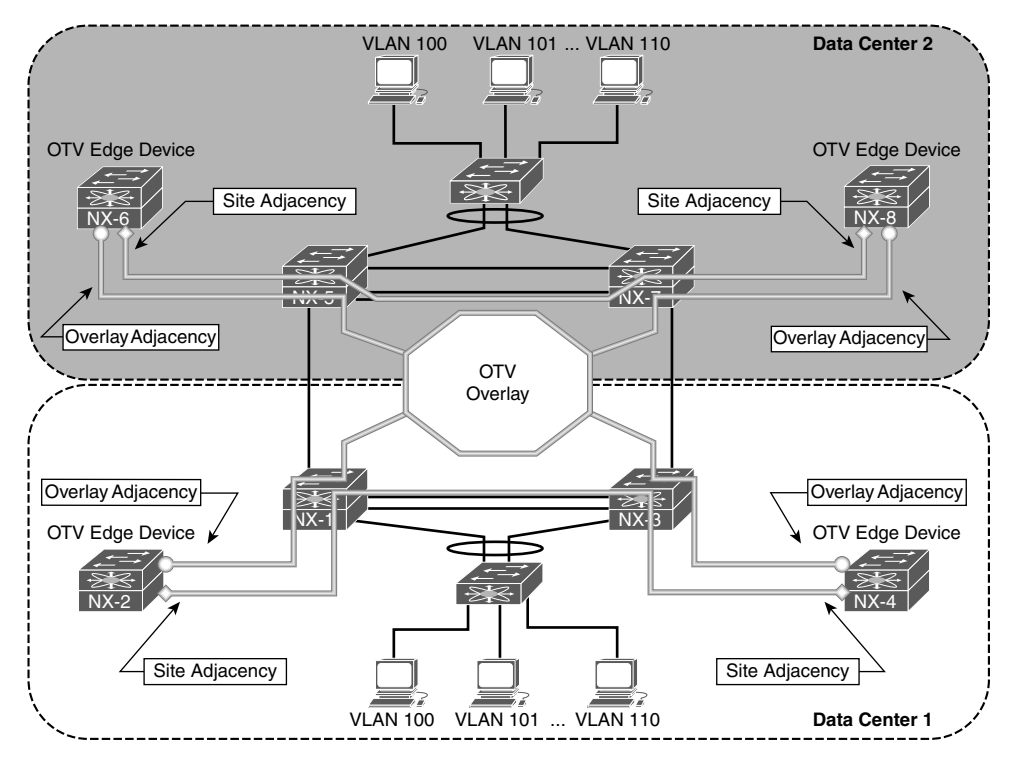

**Figure 14-2** *OTV IS-IS Adjacencies* 

IS-IS uses a Type-Length-Value (TLV) method to encode messages between neighbors, which allows flexibility and extendibility. Through various functionality enhancements over time, IS-IS has been extended to carry reachability information for multiple protocols by defining new corresponding TLVs. OTV uses IS-IS TLV type 147 called the *MAC-Reachability TLV* to carry MAC address reachability. This TLV contains a Topology-ID, a VLAN-ID, and a MAC address, which allows an OTV ED to learn MAC addresses from other OTV EDs and form the *MAC routing table*.

OTV is an overlay protocol, which means its operation is dependent upon the underlying transport protocols and the reachability they provide. As the control plane is examined in this chapter, it will become apparent that to troubleshoot OTV, the network operator must be able to segment the different protocol layers and understand the interaction between them. The OTV control plane consists of L2 switching, L3 routing, IP multicast, and IS-IS. If troubleshooting is being performed in the transport network, the OTV control plane packets must now be thought of as data plane packets, where the source and destination *hosts* are actually the OTV EDs. The transport network has control plane protocols that may also need investigation to solve an OTV problem.

## **OTV Multicast Mode**

IS-IS packets on the overlay interface are encapsulated with the OTV IP multicast header and sent from each OTV ED to the transport network. For clarity, this process is depicted for a single OTV ED, NX-2 as shown in Figure 14-3. In actuality, each OTV ED is both a *source* and a *receiver* for the OTV control-group on the OTV join interface. The transport network performs multicast routing on these packets, which use a source address of the OTV ED's join interface, and a group address of the OTV control-group. Replication of the traffic across the transport happens as needed along the multicast tree so that each OTV ED that has joined the OTV control-group receives a copy of the packet. When the packet arrives at the remote OTV ED, the outer IP Multicast header encapsulation is removed, and the IS-IS packet is delivered to OTV for processing.

The transport network's multicast capability allows OTV to form IS-IS adjacencies as if each OTV ED were connected to a common LAN segment. In other words, think of the control-group as a logical multipoint connection from one OTV ED to all other OTV EDs. The site adjacency is formed over the site VLAN, which connects both OTV EDs in a site across the internal interface using direct L2 communication.

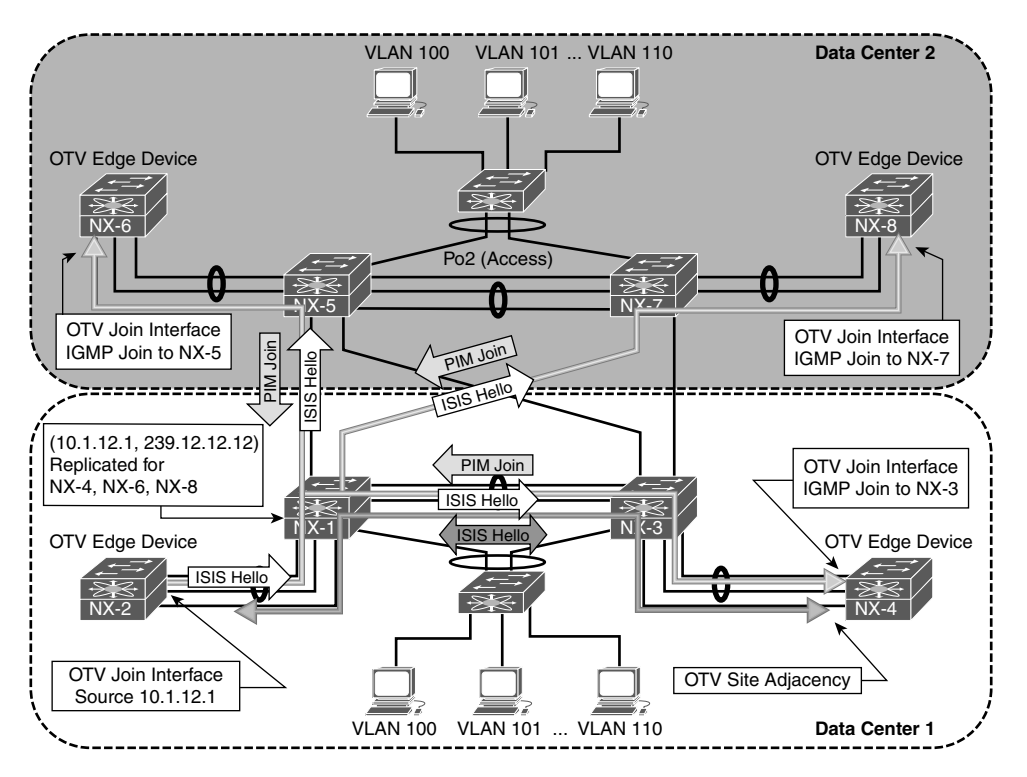

**Figure 14-3** *OTV Control Plane with Multicast Transport*

**Note** The behavior of forming Dual Adjacencies on the site VLAN and the overlay began with NX-OS release 5.2(1). Prior to this, OTV EDs in a site only formed site adjacencies.

The IS-IS protocol used by OTV does not require any user configuration for basic functionality. When OTV is configured the IS-IS process gets enabled and configured automatically. Adjacencies form provided that the underlying transport is functional and the configured parameters for the overlay are compatible between OTV EDs.

The IS-IS control plane is fundamental to the operation of OTV. It provides the mechanism to discover both local and remote OTV EDs, form adjacencies, and exchange MAC address reachability between sites. MAC address advertisements are learned through the IS-IS control plane. An SPF calculation is performed, and then the OTV MAC routing table is populated based on the result. When investigating a MAC address reachability issue, the advertisement is tracked through the OTV control plane to ensure that the ED has the correct information from all IS-IS neighbors. If a host-to-host reachability problem exists across the overlay, it is recommended to begin the investigation with a validation of the control plane configuration and operational state before moving into the data plane.

# **OTV IS-IS Adjacency Verification**

Verification of the overlay interface is the first step to investigating any OTV adjacency problem. As shown in example 14-4, the **show otv overlay** [*overlay-identifier*] command provides key information that is required to begin investigating an OTV problem.

**Example 14-4** *Status of the Overlay*

```
NX-2# show otv overlay 0
show otv overlay 0
OTV Overlay Information
Site Identifier 0000.0000.0001
Encapsulation-Format ip - gre
Overlay interface Overlay0
 VPN name : Overlay0
 VPN state : UP
  Extended vlans : 100-110 (Total:11)
 Control group : 239.12.12.12
 Data group range(s) : 232.1.1.0/24 
  Broadcast group : 239.12.12.12
 Join interface(s) : Po3 (10.1.12.1) 
 Site vlan : 10 (up)
 AED-Capable : Yes 
  Capability : Multicast-Reachable
```
The output of Example 14-4 verifies the Overlay0 interface is operational, which VLANs are being extended, the transport multicast groups for the OTV control-group and datagroups, the join interface, site VLAN, and AED capability. This information should match what has been configured in the overlay interface on the local and remote site OTV EDs.

Example 14-5 demonstrates how to verify that the IS-IS adjacencies are properly formed for OTV on the overlay interface.

#### **Example 14-5** *OTV IS-IS Adjacencies on the Overlay*

```
NX-2# show otv adjacency 
Overlay Adjacency database
Overlay-Interface Overlay0 :
Hostname System-ID Dest Addr Up Time State
NX-4 64a0.e73e.12c2 10.1.22.1 03:51:57 UP 
NX-8 64a0.e73e.12c4 10.2.43.1 03:05:24 UP 
NX-6 6c9c.ed4d.d944 10.2.34.1 03:05:29 UP
```
The output of the **show otv site** command, as shown in Example 14-6, is used to verify the site adjacency. The adjacency with NX-4 is in the *Full* state, which indicates that both the overlay and site adjacencies are functional (Dual Adjacency).

```
Example 14-6 OTV IS-IS Site Adjacency
```

```
NX-2# show otv site
Dual Adjacency State Description
  Full - Both site and overlay adjacency up
  Partial - Either site/overlay adjacency down
  Down - Both adjacencies are down (Neighbor is down/unreachable)
   (!) - Site-ID mismatch detected
Local Edge Device Information:
  Hostname NX-2 
  System-ID 6c9c.ed4d.d942
  Site-Identifier 0000.0000.0001
  Site-VLAN 10 State is Up
Site Information for Overlay0:
Local device is AED-Capable 
Neighbor Edge Devices in Site: 1
```

```
Hostname System-ID Adjacency- Adjacency- AED- 
                         State Uptime Capable 
                                        -------------------------------------------------------------------------------
NX-4 64a0.e73e.12c2 Full 13:50:52 Yes
```
Examples 14-5 and 14-6 show a different adjacency uptime for the site and overlay adjacencies because these are independent IS-IS interfaces, and the adjacencies form independently of each other. The site-id for an IS-IS neighbor is found in the output of **show otv internal adjacency**, as shown in Example 14-7. This provides information about which OTV EDs are part of the same site.

**Example 14-7** *Verify the Site-ID of an OTV IS-IS Neighbor*

```
NX-2# show otv internal adjacency
Overlay Adjacency database
Overlay-Interface Overlay0 :
System-ID Dest Addr Adj-State TM_State Adj-State inAS Site-ID 
  Version 
64a0.e73e.12c2 10.1.22.1 default default UP UP 0000.0000.0001* 
HW-St: Default N backup (null)
64a0.e73e.12c4 10.2.43.1 default default UP UP 0000.0000.0002* 
HW-St: Default N backup (null)
6c9c.ed4d.d944 10.2.34.1 default default UP UP 0000.0000.0002* 
HW-St: Default N backup (null)
```
**Note** OTV has several event-history logs that are useful for troubleshooting. The **show otv isis internal event-history adjacency** command is used to review recent adjacency changes.

A point-to-point tunnel is created for each OTV ED that has an adjacency. These tunnels are used to transport OTV unicast packets between OTV EDs. The output of **show tunnel internal implicit otv brief** should have a tunnel present for each OTV ED reachable on the transport network. The output from NX-2 is shown in Example 14-8.

**Example 14-8** *OTV Dynamic Unicast Tunnels*

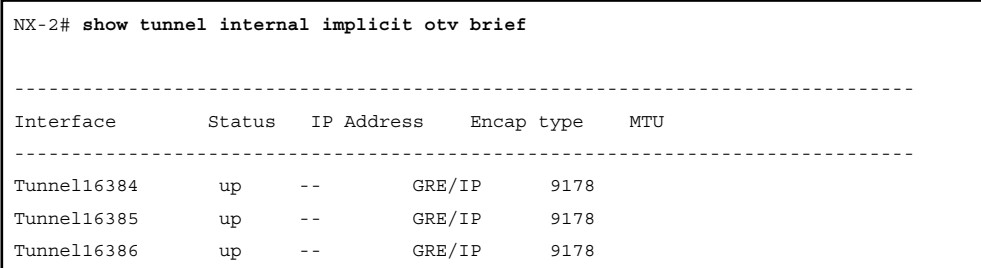

Additional details about a specific tunnel is viewed with **show tunnel internal implicit otv tunnel\_num** [*number*]. Example 14-9 shows detailed output for tunnel 16384. The MTU, transport protocol source, and destination address are shown, which allows a tunnel to be mapped to a particular neighbor. This output should be verified if a specific OTV ED is having a problem.

**Example 14-9** *Verify Detailed Dynamic Tunnel Parameters*

```
NX-2# show tunnel internal implicit otv tunnel_num 16384 
Tunnel16384 is up
   Admin State: up 
   MTU 9178 bytes, BW 9 Kbit
   Tunnel protocol/transport GRE/IP
   Tunnel source 10.1.12.1, destination 10.2.43.1
   Transport protocol is in VRF "default"
   Rx
   0 packets input, 1 minute input rate 0 packets/sec
   Tx
   0 packets output, 1 minute output rate 0 packets/sec
   Last clearing of "show interface" counters never
```
When the OTV Adjacencies are established, the AED role is determined for each VLAN that is extended across the overlay using a hash function. The OTV IS-IS system-id is used along with the VLAN identifier to determine the AED role for each VLAN based on an *ordinal* value. The device with the lower system-id becomes AED for the evennumbered VLANs, and the device with the higher system-id becomes AED for the odd numbered VLANs.

The **show otv vlan** command from NX-2 is shown in Example 14-10. The VLAN state column lists the current state as Active or Inactive. An Active state indicates this OTV ED is the AED for that VLAN and is responsible for forwarding packets across the overlay and advertising MAC address reachability for the VLAN. This is an important piece of information to know when troubleshooting to ensure the correct device is being investigated for a particular VLAN.

**Example 14-10** *Verify Which OTV ED Is the AED*

```
NX-2# show otv vlan
OTV Extended VLANs and Edge Device State Information (* - AED)
Legend: 
(NA) - Non AED, (VD) - Vlan Disabled, (OD) - Overlay Down
(DH) - Delete Holddown, (HW) - HW: State Down 
 (NFC) - Not Forward Capable 
VLAN Auth. Edge Device Vlan State Overlay
---- ----------------------------------- ---------------------- -------
 100 NX-4 inactive(NA) Overlay0 
101* NX-2 active Overlay0
 102 NX-4 inactive(NA) Overlay0 
103* NX-2 active Overlay0
 104 NX-4 inactive(NA) Overlay0 
 105* NX-2 active Overlay0 
 106 NX-4 inactive(NA) Overlay0 
107* NX-2 active Overlay0
 108 NX-4 inactive(NA) Overlay0 
109* NX-2 active Overlay0
 110 NX-4 inactive(NA) Overlay0
```
Adjacency problems are typically caused by configuration error, a packet delivery problem for the OTV control-group in the transport network, or a problem with the site VLAN for the site adjacency.

For problems with an overlay adjacency, check the IP multicast state on the multicast router connected to the OTV ED's join interface. Each OTV ED should have a corresponding (S,G) mroute for the control-group. The L3 interface that connects the multicast router to the OTV ED should be populated in the Outgoing Interface List (OIL) for the (\*, G) and all active sources (S,G) of the OTV control-group because of the IGMP join from the OTV ED.

The **show ip mroute** [*group*] command from NX-1 is shown in Example 14-11. The (\*, 239.12.12.12) entry has Port-channel 3 populated in the OIL by IGMP. For all active sources sending to 239.12.12.12, the OIL is populated with Port-channel 3 as well, which allows NX-2 to receive IS-IS hello and LSP packets from NX-4, NX-6, and NX-8. The source address for each Source, Group pair (S,G) are the other OTV ED's join interfaces sending multicast packets to the group.

**Example 14-11** *Verify Multicast Routing for the OTV Control-Group*

```
NX-1# show ip mroute 239.12.12.12
IP Multicast Routing Table for VRF "default"
(*, 239.12.12.12/32), uptime: 1w1d, pim ip igmp 
  Incoming interface: loopback99, RPF nbr: 10.99.99.99
  Outgoing interface list: (count: 1)
  port-channel3, uptime: 16:17:45, igmp
(10.1.12.1/32, 239.12.12.12/32), uptime: 1w1d, ip mrib pim 
  Incoming interface: port-channel3, RPF nbr: 10.1.12.1, internal
  Outgoing interface list: (count: 4)
  port-channel3, uptime: 16:17:45, mrib, (RPF)
  Vlan1101, uptime: 16:48:24, pim
  Ethernet3/17, uptime: 6d05h, pim
  Ethernet3/18, uptime: 1w1d, pim
(10.1.22.1/32, 239.12.12.12/32), uptime: 1w1d, pim mrib ip 
  Incoming interface: Vlan1101, RPF nbr: 10.1.11.2, internal
  Outgoing interface list: (count: 1)
  port-channel3, uptime: 16:17:45, mrib
(10.2.34.1/32, 239.12.12.12/32), uptime: 1w1d, pim mrib ip 
  Incoming interface: Ethernet3/18, RPF nbr: 10.1.13.3, internal
  Outgoing interface list: (count: 1)
   port-channel3, uptime: 16:17:45, mrib
(10.2.43.1/32, 239.12.12.12/32), uptime: 1w1d, pim mrib ip 
  Incoming interface: Ethernet3/17, RPF nbr: 10.2.13.3, internal
  Outgoing interface list: (count: 1)
   port-channel3, uptime: 16:17:45, mrib
```
The presence of a  $(*, G)$  from IGMP for a group indicates that at minimum an IGMP join message was received by the router, and there is at least one interested receiver on that interface. A PIM join message is sent toward the PIM RP from the last hop router, and the (\*, G) join state should be present along the multicast tree to the PIM RP. When a data packet for the group is received on the *shared tree* by the last hop router, in this case NX-1, a PIM (S, G) join message is sent toward the source. This messaging forms what is called the *source tree*, which is built to the first-hop router connected to the source. The source tree remains in place as long as the receiver is still interested in the group.

Example 14-12 shows how to verify the receipt of traffic with the **show ip mroute summary** command, which provides packet counters and bit-rate values for each source.

**Example 14-12** *Verify the Current Bit-Rate of the OTV Control-Group*

```
NX-1# show ip mroute 239.12.12.12 summary 
IP Multicast Routing Table for VRF "default"
Total number of routes: 6
Total number of (*,G) routes: 1
Total number of (S,G) routes: 4
Total number of (*,G-prefix) routes: 1
Group count: 1, rough average sources per group: 4.0
Group: 239.12.12.12/32, Source count: 4
Source packets bytes aps pps bit-rate oifs
(*,G) 3 4326 1442 0 0.000 bps 1
10.1.12.1 927464 193003108 208 2 3.154 kbps 4
10.1.22.1 872869 173599251 198 3 3.844 kbps 1
10.2.34.1 1060046 203853603 192 3 3.261 kbps 1
10.2.43.1 1000183 203775760 203 3 3.466 kbps 1
```
Because IS-IS adjacency failures for the overlay are often caused by multicast packet delivery problems in the transport, it is important to understand what the multicast state on each router is indicating. The multicast role of each transport router must also be understood to provide context to the multicast routing table state. For example, is the device a first-hop router (FHR), PIM RP, transit router, or last-hop router (LHR)? In the network example, NX-1 is a PIM LHR, FHR, and RP for the control-group.

If NX-1 had no multicast state for the OTV control-group, it indicates that the IGMP join has not been received from NX-2. Because NX-1 is also a PIM RP for this group, it also indicates that none of the sources have been registered. If a  $(*, G)$  was present, but no (S, G), it indicates that the IGMP join was received from NX-2, but multicast data traffic from NX-4, NX-6, or NX-8 was not received by NX-1; therefore, the switchover to the source tree did not happen. At that point, troubleshooting moves toward the source and first-hop routers until the cause of the multicast problem is identified.

**Note** Multicast troubleshooting is covered in Chapter 13, "Troubleshooting Multicast."

The site adjacency is formed across the site VLAN. There must be connectivity between the OTV ED's internal interface across the data center network for the IS-IS adjacency to form successfully. Example 14-13 contains the output of **show otv site** where the site adjacency is down, as indicated by the *Partial* state because the overlay adjacency with NX-4 is UP.

**Example 14-13** *OTV Partial Adjacency*

```
NX-2# show otv site 
Dual Adjacency State Description
  Full - Both site and overlay adjacency up
  Partial - Either site/overlay adjacency down
  Down - Both adjacencies are down (Neighbor is down/unreachable)
   (!) - Site-ID mismatch detected
Local Edge Device Information:
  Hostname NX-2 
  System-ID 6c9c.ed4d.d942
  Site-Identifier 0000.0000.0001
  Site-VLAN 10 State is Up
Site Information for Overlay0:
Local device is AED-Capable 
Neighbor Edge Devices in Site: 1
Hostname System-ID Adjacency- Adjacency- AED- 
                    State Uptime Capable 
--------------------------------------------------------------------------------
NX-4 64a0.e73e.12c2 Partial (!) 00:12:32 Yes
NX-2# show otv adjacency 
Overlay Adjacency database
Overlay-Interface Overlay0 :
Hostname System-ID Dest Addr Up Time State
NX-4 64a0.e73e.12c2 10.1.22.1 00:01:57 UP 
NX-8 64a0.e73e.12c4 10.2.43.1 00:01:57 UP 
NX-6 6c9c.ed4d.d944 10.2.34.1 00:02:09 UP
```
The **show otv isis site** output confirms that the adjacency was lost on the site VLAN as shown in Example 14-14.

```
Example 14-14 Verify the OTV Site Adjacency
```

```
NX-2# show otv isis site 
OTV-ISIS site-information for: default
 BFD: Disabled
OTV-IS-IS site adjacency local database:
 SNPA State Last Chg Hold Fwd-state Site-ID Version BFD
 64a0.e73e.12c2 LOST 00:01:52 00:03:34 DOWN 0000.0000.0001 3 Disabled 
OTV-IS-IS Site Group Information (as in OTV SDB):
 SystemID: 6c9c.ed4d.d942, Interface: site-vlan, VLAN Id: 10, Cib: Up VLAN: Up 
 Overlay State Next IIH Int Multi
 Overlay0 Up 00:00:01 3 20 
 Overlay Active SG Last CSNP CSNP Int Next CSNP
 Overlay0 239.12.12.12 ffff.ffff.ffff.ff-ff 2w1d Inactive
 Neighbor SystemID: 64a0.e73e.12c2
```
The IS-IS adjacency being down indicates that IS-IS hellos (IIH Packets) are not being exchanged properly on the site VLAN. The transmit and receipt of IIH packets is recorded in the output of **show otv isis internal event-history iih**. Example 14-15 confirms that IIH packets are being sent, but none are being received across the site VLAN.

#### **Example 14-15** *NX-2 OTV IS-IS IIH Event-History*

```
NX-2# show otv isis internal event-history iih | inc site
03:51:17.663263 isis_otv default [13901]: [13906]: Send L1 LAN IIH over site-vlan 
 len 1497 prio 6,dmac 0100.0cdf.dfdf
03:51:14.910759 isis_otv default [13901]: [13906]: Send L1 LAN IIH over site-vlan 
 len 1497 prio 6,dmac 0100.0cdf.dfdf
03:51:11.940991 isis_otv default [13901]: [13906]: Send L1 LAN IIH over site-vlan 
 len 1497 prio 6,dmac 0100.0cdf.dfdf
03:51:08.939666 isis_otv default [13901]: [13906]: Send L1 LAN IIH over site-vlan 
 len 1497 prio 6,dmac 0100.0cdf.dfdf
03:51:06.353274 isis_otv default [13901]: [13906]: Send L1 LAN IIH over site-vlan 
 len 1497 prio 6,dmac 0100.0cdf.dfdf
03:51:03.584122 isis_otv default [13901]: [13906]: Send L1 LAN IIH over site-vlan 
 len 1497 prio 6,dmac 0100.0cdf.dfdf
```
This event-history log confirms that the IIH packets are created, and the process is sending them out to the site VLAN. The same event-history can be checked on NX-4 to verify if the IIH packets are received. The output from NX-4 is shown in Example 14-16, which indicates the IIH packets are being sent, but none are received from NX-2.

#### **Example 14-16** *NX-4 OTV IS-IS IIH Event-History*

```
NX-4# show otv isis internal event-history iih | inc site
03:51:19.013078 isis_otv default [24209]: [24210]: Send L1 LAN IIH over site-vlan 
 len 1497 prio 6,dmac 0100.0cdf.dfdf
03:51:16.293081 isis_otv default [24209]: [24210]: Send L1 LAN IIH over site-vlan 
 len 1497 prio 6,dmac 0100.0cdf.dfdf
03:51:13.723065 isis_otv default [24209]: [24210]: Send L1 LAN IIH over site-vlan 
 len 1497 prio 6,dmac 0100.0cdf.dfdf
03:51:10.813105 isis_otv default [24209]: [24210]: Send L1 LAN IIH over site-vlan 
 len 1497 prio 6,dmac 0100.0cdf.dfdf
03:51:07.843102 isis_otv default [24209]: [24210]: Send L1 LAN IIH over site-vlan 
 len 1497 prio 6,dmac 0100.0cdf.dfdf
```
The output in Example 14-15 and Example 14-16 confirms that both NX-2 and NX-4 are sending IS-IS IIH hellos to the site VLAN, but neither side is receiving packets from the other OTV ED. At this point of the investigation, troubleshooting should follow the VLAN across the L2 data center infrastructure to confirm the VLAN is properly configured and trunked between NX-2 and NX-4. In this case, a problem was identified on NX-3 where the site VLAN, VLAN 10, was not being trunked across the vPC peer-link. This resulted in a Bridge Assurance inconsistency problem over the peer-link, as shown in the output of Example 14-17.

**Example 14-17** *Verify Site-VLAN Spanning-Tree*

```
NX-1# show spanning-tree vlan 10 detail 
 VLAN0010 is executing the rstp compatible Spanning Tree protocol
  Bridge Identifier has priority 24576, sysid 10, address 0023.04ee.be01
  Configured hello time 2, max age 20, forward delay 15
  We are the root of the spanning tree
  Topology change flag not set, detected flag not set
  Number of topology changes 2 last change occurred 0:05:26 ago
      from port-channel2
  Times: hold 1, topology change 35, notification 2
      hello 2, max age 20, forward delay 15 
  Timers: hello 0, topology change 0, notification 0
```

```
 Port 4096 (port-channel1, vPC Peer-link) of VLAN0010 is broken (Bridge Assurance 
Inconsistent, VPC Peer-link Inconsistent)
 Port path cost 1, Port priority 128, Port Identifier 128.4096
 Designated root has priority 32778, address 0023.04ee.be01
 Designated bridge has priority 0, address 6c9c.ed4d.d941
 Designated port id is 128.4096, designated path cost 0
 Timers: message age 0, forward delay 0, hold 0
 Number of transitions to forwarding state: 0
 The port type is network
 Link type is point-to-point by default
 BPDU: sent 1534, received 0
```
After correcting the trunked VLAN configuration of the vPC peer-link, the OTV site adjacency came up on the site VLAN, and the dual adjacency state was returned to *FULL*. The adjacency transitions are viewed in the output of **show otv isis internal event-history adjacency** as shown in Example 14-18.

#### **Example 14-18** *OTV IS-IS Adjacency Event-History*

```
NX-2# show otv isis internal event-history adjacency 
03:52:58.909967 isis_otv default [13901]:: LAN adj L1 64a0.e73e.12c2
over site-vlan - UP T 0
03:52:58.909785 isis_otv default [13901]:: LAN adj L1 64a0.e73e.12c2
over site-vlan - INIT (New) T -1
03:52:58.909776 isis_otv default [13901]:: isis_init_topo_adj LAN 
adj 1 64a0.e73e.12c2 over site-vlan - LAN MT-0
```
The first troubleshooting step for an adjacency problem is to ensure that both neighbors are generating and transmitting IS-IS hellos properly. If they are, start stepping through the transport or underlay network until the connectivity problem is isolated.

If the site VLAN was verified to be functional across the data center, the next step in troubleshooting an adjacency problem is to perform packet captures to determine which device is not forwarding the frames correctly. Chapter 2, "NX-OS Troubleshooting Tools," covers the use of various packet capture tools available on NX-OS platforms that can be utilized to isolate the problem. An important concept to grasp is that even though these are control plane packets for OTV IS-IS on NX-2 and NX-4, as they are traversing the L3 transport network, they are handled as ordinary data plane packets.

## **OTV IS-IS Topology Table**

After IS-IS adjacencies are formed on the overlay and site VLAN, IS-IS transmits and receives Protocol Data Units (PDU) including LSPs for the purpose of creating the OTV MAC routing table. Each OTV ED floods its LSP database so that all neighbors have a

consistent view of the topology. After LSPs are exchanged, the Shortest Path First (SPF) algorithm runs and constructs the topology with MAC addresses as leafs. Entries are then installed into the OTV MAC routing table for the purpose of traffic forwarding.

An example of the OTV IS-IS database is shown in Example 14-19. This output shows the LSP for NX-4 from the IS-IS database on NX-2.

#### **Example 14-19** *The OTV IS-IS Database*

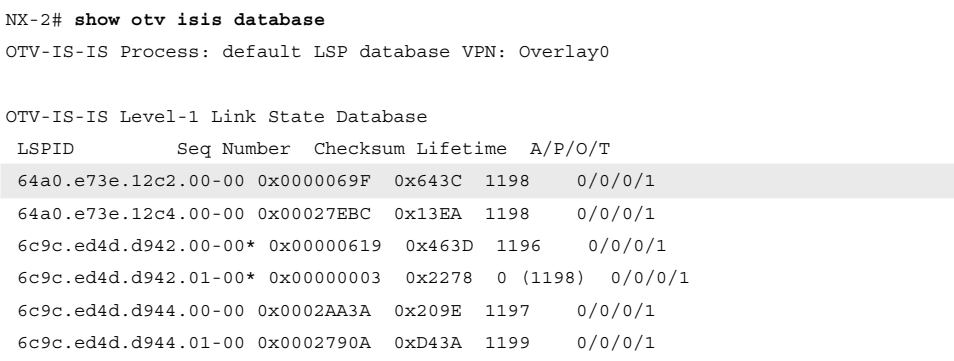

The LSP lifetime shows that LSPs are only a few seconds old because the *Lifetime* counts from 1200 to zero. Issuing the command a few times may also show the *Seq Number* field incrementing, which indicates that the LSP is being updated by the originating IS-IS neighbor with changed information. This could cause OTV MAC routes to be refreshed and reinstalled as the SPF algorithm executes constantly. LSPs may refresh and get updated as part of normal IS-IS operation, but in this case the updates are happening constantly, which is abnormal in a steady-state.

To investigate the problem, check the LSP contents for changes over time. To understand which OTV ED is advertising which LSP, check the hostname to system-id mapping. The Hostname TLV provides a way to dynamically learn the system-id to hostname mapping for a neighbor. To identify which IS-IS database entries belong to which neighbors, use the **show otv isis hostname** command, as shown in Example 14-20. The asterisk (\*) indicates the local system-id.

**Example 14-20** *OTV IS-IS Dynamic Hostname*

```
NX-2# show otv isis hostname
OTV-IS-IS Process: default dynamic hostname table VPN: Overlay0
 Level System ID Dynamic hostname
  1 64a0.e73e.12c2 NX-4
  1 64a0.e73e.12c4 NX-8
  1 6c9c.ed4d.d942* NX-2
      1 6c9c.ed4d.d944 NX-6
```
The contents of an individual LSP are verified with the **show otv isis database detail** [*lsp-id*]. Example 14-21 contains the LSP received from NX-4 at NX-2 and contains several important pieces of information, such as neighbor and MAC address reachability, the site-id, and which device is the AED for a particular VLAN.

**Example 14-21** *OTV IS-IS Database Detail*

```
NX-2# show otv isis database detail 64a0.e73e.12c2.00-00 
OTV-IS-IS Process: default LSP database VPN: Overlay0
OTV-IS-IS Level-1 Link State Database
 LSPID Seq Number Checksum Lifetime A/P/O/T
 64a0.e73e.12c2.00-00 0x000006BB 0xAFD6 1194 0/0/0/1
  Instance : 0x000005D0
  Area Address : 00
  NLPID : 0xCC 0x8E
  Hostname : NX-4 Length : 4
  Extended IS : 6c9c.ed4d.d944.01 Metric : 40 
  Vlan : 100 : Metric : 0
   MAC Address : 0000.0c07.ac64
  Vlan : 102 : Metric : 0
   MAC Address : 0000.0c07.ac66
  Vlan : 104 : Metric : 0
   MAC Address : 0000.0c07.ac68
  Vlan : 108 : Metric : 0
   MAC Address : 0000.0c07.ac6c
  Vlan : 110 : Metric : 1
   MAC Address : 0000.0c07.ac6e
  Vlan : 106 : Metric : 1
  MAC Address : 0000.0c07.ac6a
  Vlan : 110 : Metric : 1
  MAC Address : 64a0.e73e.12c1
  Vlan : 108 : Metric : 1
  MAC Address : 64a0.e73e.12c1
  Vlan : 100 : Metric : 1
  MAC Address : 64a0.e73e.12c1
  Vlan : 104 : Metric : 1
   MAC Address : c464.135c.6600
  MAC Address : 64a0.e73e.12c1
  Vlan : 106 : Metric : 1
   MAC Address : 64a0.e73e.12c1
  Vlan : 102 : Metric : 1
  MAC Address : 6c9c.ed4d.d941
  MAC Address : 64a0.e73e.12c1
 Site ID : 0000.0000.0001
```

```
 AED-Server-ID : 64a0.e73e.12c2 
Version 57
  ED Summary : Device ID : 6c9c.ed4d.d942 : fwd_ready : 1
  ED Summary : Device ID : 64a0.e73e.12c2 : fwd_ready : 1
 Site ID : 0000.0000.0001 : Partition ID : ffff.ffff.ffff
  Device ID : 64a0.e73e.12c2 Cluster-ID : 0 
  Vlan Status : AED : 0 Back-up AED : 1 Fwd ready : 1 Priority : 0 Delete : 0 
 Local : 1 Remote : 1 Range : 1 Version : 9
Start-vlan : 101 End-vlan : 109 Step : 2
  AED : 1 Back-up AED : 0 Fwd ready : 1 Priority : 0 Delete : 0 Local : 1 
 Remote : 1 Range : 1 Version : 9
Start-vlan : 100 End-vlan : 110 Step : 2
 Site ID : 0000.0000.0001 : Partition ID : ffff.ffff.ffff
  Device ID : 64a0.e73e.12c2 Cluster-ID : 0 
  AED SVR status : Old-AED : 64a0.e73e.12c2 New-AED : 6c9c.ed4d.d942
  old-backup-aed : 0000.0000.0000 new-backup-aed : 64a0.e73e.12c2
  Delete-flag : 0 No-of-range : 1 Version : 9
Start-vlan : 101 End-vlan : 109 Step : 2
  Old-AED : 64a0.e73e.12c2 New-AED : 64a0.e73e.12c2
  old-backup-aed : 0000.0000.0000 new-backup-aed : 6c9c.ed4d.d942
  Delete-flag : 0 No-of-range : 1 Version : 9
Start-vlan : 100 End-vlan : 110 Step : 2
  Digest Offset : 0
```
To determine what information is changing in the LSP, use the NX-OS *diff* utility. As shown in Example 14-22, the *diff* utility reveals that the Sequence Number is updated, and the LSP Lifetime has refreshed again to 1198. The changing LSP contents are related to HSRP MAC addresses in several VLANs extended by OTV.

**Example 14-22** *OTV IS-IS LSP Updating Frequently*

```
NX-2# show otv isis database detail 64a0.e73e.12c2.00-00 | diff
5,6c5,6
< 64a0.e73e.12c2.00-00 0x0001CD0E 0x0FF1 1196 0/0/0/1
< Instance : 0x0001CC23
---
> 64a0.e73e.12c2.00-00 0x0001CD11 0x193C 1198 0/0/0/1
> Instance : 0x0001CC26
10a11,12
> Vlan : 110 : Metric : 0
> MAC Address : 0000.0c07.ac6e
13,16d14
< Vlan : 108 : Metric : 0
< MAC Address : 0000.0c07.ac6c
< Vlan : 106 : Metric : 0
```

```
MAC Address : 0000.0c07.ac6a
19,22c17,18
< Vlan : 110 : Metric : 1
< MAC Address : 0000.0c07.ac6e
< Vlan : 102 : Metric : 1
< MAC Address : 0000.0c07.ac66
---
> Vlan : 106 : Metric : 1
> MAC Address : 0000.0c07.ac6a
```
The MAC reachability information from the LSP is installed into the OTV MAC routing table. Each MAC address is installed with a next-hop known either via the site VLAN or from an OTV ED reachable across the overlay interface. The OTV MAC routing table in Example 14-23 confirms that MAC address entries are unstable and are refreshing. The *Uptime* for several entries is less than 1 minute and some were dampened with the *(D)* flag.

**Example 14-23** *Instability in the OTV MAC Routing Table*

```
NX-2# show otv route | inc 00:00
! Output omitted for brevity
OTV Unicast MAC Routing Table For Overlay0
VLAN MAC-Address Metric Uptime Owner Next-hop(s)
---- -------------- ------ -------- --------- -----------
 100 0000.0c07.ac64 41 00:00:18 overlay NX-8 (D)
 101 0000.0c07.ac65 1 00:00:07 site Ethernet3/5
 102 0000.0c07.ac66 41 00:00:12 overlay NX-8 (D)
  103 0000.0c07.ac67 1 00:00:07 site Ethernet3/5
 104 0000.0c07.ac68 41 00:00:12 overlay NX-8
  105 0000.0c07.ac69 1 00:00:07 site Ethernet3/5
  106 0000.0c07.ac6a 41 00:00:30 overlay NX-8
  107 0000.0c07.ac6b 41 00:00:03 overlay NX-6
 108 0000.0c07.ac6c 41 00:00:18 overlay NX-8 (D)
  109 0000.0c07.ac6d 1 00:00:07 site Ethernet3/5
  110 0000.0c07.ac6e 41 00:00:12 overlay NX-8 (D)
```
Additional information is obtained from the OTV event-traces. Because you are interested in the changes being received in the IS-IS LSP from a remote OTV ED, the **show otv isis internal event-history spf-leaf** is used to view what is changing and causing the routes to be refreshed in the OTV route table. This output is provided in Example 14-24.

```
Example 14-24 OTV IS-IS SPF Event-History
```

```
NX-2# show otv isis internal event-history spf-leaf | egrep "Process 0103-0000.0c07.
  ac67"
20:12:48.699301 isis_otv default [13901]: [13911]: Process 0103-0000.0c07.ac67 
contained in 6c9c.ed4d.d944.00-00 with metric 0
20:12:45.060622 isis_otv default [13901]: [13911]: Process 0103-0000.0c07.ac67 
contained in 6c9c.ed4d.d944.00-00 with metric 0
20:12:32.909267 isis_otv default [13901]: [13911]: Process 0103-0000.0c07.ac67 
contained in 6c9c.ed4d.d944.00-00 with metric 1
20:12:30.743478 isis_otv default [13901]: [13911]: Process 0103-0000.0c07.ac67 
contained in 6c9c.ed4d.d944.00-00 with metric 1
20:12:28.652719 isis_otv default [13901]: [13911]: Process 0103-0000.0c07.ac67 
contained in 6c9c.ed4d.d944.00-00 with metric 0
20:12:26.470400 isis_otv default [13901]: [13911]: Process 0103-0000.0c07.ac67 
contained in 6c9c.ed4d.d944.00-00 with metric 0
20:12:25.978913 isis_otv default [13901]: [13911]: Process 0103-0000.0c07.ac67 
contained in 6c9c.ed4d.d944.00-00 with metric 0
20:12:13.239379 isis_otv default [13901]: [13911]: Process 0103-0000.0c07.ac67 
  contained in 6c9c.ed4d.d944.00-00 with metric 0
```
It is now apparent what is changing in the LSPs and why the lifetime is continually resetting to 1200. The metric is changing from zero to one.

The next step is to further investigate the problem at the remote AED that is originating the MAC advertisements across the overlay. In this particular case, the problem is caused by an incorrect configuration. The HSRP MAC addresses are being advertised across the overlay through OTV incorrectly. The HSRP MAC should be blocked using the First Hop Routing Protocol (FHRP) localization filter, as described later in this chapter, but instead it was advertised across the overlay resulting in the observed instability.

The previous example demonstrated a problem with the receipt of a MAC advertisement from a remote OTV ED. If a problem existed with MAC addresses not being advertised out to other OTV EDs from the local AED, the first step is to verify that OTV is passing the MAC addresses into IS-IS for advertisement. The **show otv isis mac redistribute route** command shown in Example 14-25 is used to verify that MAC addresses were passed to IS-IS for advertisement to other OTV EDs.

#### **Example 14-25** *MAC Address Redistribution into OTV IS-IS*

```
NX-2# show otv isis mac redistribute route 
OTV-IS-IS process: default VPN: Overlay0
OTV-IS-IS MAC redistribute route
0101-64a0.e73e.12c1, all
  Advertised into L1, metric 1 LSP-ID 6c9c.ed4d.d942.00-00
```

```
0101-6c9c.ed4d.d941, all
 Advertised into L1, metric 1 LSP-ID 6c9c.ed4d.d942.00-00 
0101-c464.135c.6600, all
 Advertised into L1, metric 1 LSP-ID 6c9c.ed4d.d942.00-00 
0103-64a0.e73e.12c1, all
 Advertised into L1, metric 1 LSP-ID 6c9c.ed4d.d942.00-00 
0103-6c9c.ed4d.d941, all
 Advertised into L1, metric 1 LSP-ID 6c9c.ed4d.d942.00-00 
0105-64a0.e73e.12c1, all
 Advertised into L1, metric 1 LSP-ID 6c9c.ed4d.d942.00-00 
0105-6c9c.ed4d.d941, all
 Advertised into L1, metric 1 LSP-ID 6c9c.ed4d.d942.00-00 
0107-64a0.e73e.12c1, all
 Advertised into L1, metric 1 LSP-ID 6c9c.ed4d.d942.00-00 
0109-64a0.e73e.12c1, all
 Advertised into L1, metric 1 LSP-ID 6c9c.ed4d.d942.00-00 
0109-6c9c.ed4d.d941, all
 Advertised into L1, metric 1 LSP-ID 6c9c.ed4d.d942.00-00
```
The integrity of the IS-IS LSP is a critical requirement for the reliability and stability of the OTV control plane. Packet corruption problems or loss in the transport can affect both OTV IS-IS adjacencies as well as the advertisement of LSPs. Separate IS-IS statistics are available for the overlay and site VLAN, as shown in Examples 14-26 and 14-27, which provide valuable clues when troubleshooting an adjacency or LSP issue.

**Example 14-26** OTV IS-IS Overlay Traffic Statistics

```
NX-2# show otv isis traffic overlay0
OTV-IS-IS process: default
VPN: Overlay0
OTV-IS-IS Traffic for Overlay0:
PDU Received Sent RcvAuthErr OtherRcvErr ReTransmit
LAN-IIH 112327 37520 525 11 n/a
CSNP 100939 16964 0 0 n/a
PSNP 71186 19862 0 0 n/a
LSP 817782 280896 0 0 0
```

```
Example 14-27 OTV IS-IS Site-VLAN Statistics
```

```
NX-2# show otv isis site statistics 
OTV-ISIS site-information for: default
OTV-IS-IS Broadcast Traffic statistics for site-vlan:
```

```
OTV-IS-IS PDU statistics for site-vlan:
PDU Received Sent RcvAuthErr OtherRcvErr ReTransmit
LAN-IIH 290557 432344 0 1 n/a
CSNP 68605 34324 0 0 n/a
\begin{tabular}{lllllll} PSNP & & 1 & & 1 & & 0 & & 0 & & n/a \end{tabular}LSP 7 122 0 0 0
OTV-IS-IS Global statistics for site-vlan:
 SPF calculations: 0 
 LSPs sourced: 2 
 LSPs refreshed: 13 
 LSPs purged: 0
```
Incrementing receive errors or retransmits indicate a problem with IS-IS PDUs, which may result in MAC address reachability problems. Incrementing *RcvAuthErr* indicates an authentication mismatch between OTV EDs.

# **OTV IS-IS Authentication**

In some networks, using authentication for IS-IS may be desired. This is supported for OTV adjacencies built across the overlay by configuring IS-IS authentication on the overlay interface. Example 14-28 provides a sample configuration for IS-IS authentication on the overlay interface.

**Example 14-28** *Configure OTV IS-IS Authentication* 

```
NX-2# show running-config
! Output omitted for brevity
feature otv
otv site-vlan 10
key chain OTV-CHAIN
 key 0
  key-string 7 073c046f7c2c2d
interface Overlay0
 description Site A
 otv isis authentication-type md5
  otv isis authentication key-chain OTV-CHAIN
  otv join-interface port-channel3
  otv control-group 239.12.12.12
  otv data-group 232.1.1.0/24
 otv extend-vlan 100-110
 no shutdown
otv-isis default
otv site-identifier 0x1
```
OTV IS-IS authentication is enabled as verified with the **show otv isis interface overlay** [*overlay-number*] output in Example 14-29.

**Example 14-29** *OTV IS-IS Authentication Parameters*

```
NX-2# show otv isis interface overlay 0
OTV-IS-IS process: default VPN: Overlay0
Overlay0, Interface status: protocol-up/link-up/admin-up
 IP address: none
 IPv6 address: none
 IPv6 link-local address: none
 Index: 0x0001, Local Circuit ID: 0x01, Circuit Type: L1
Level1
 Adjacency server (local/remote) : disabled / none
 Adjacency server capability : multicast
Authentication type is MD5
Authentication keychain is OTV-CHAIN
Authentication check specified
 LSP interval: 33 ms, MTU: 1400
 Level Metric CSNP Next CSNP Hello Multi Next IIH
  1 40 10 Inactive 20 3 00:00:15
 Level Adjs AdjsUp Pri Circuit ID Since
  1 0 0 64 6c9c.ed4d.d942.01 23:40:21
```
All OTV sites need to be configured with the same authentication commands for the overlay adjacency to form. Incrementing *RcvAuthErr* for LAN-IIH frames, as shown in the output of Example 14-30, indicates the presence of an authentication mismatch.

**Example 14-30** *OTV IS-IS Authentication Error Statistics*

```
NX-2# show otv isis traffic overlay 0
OTV-IS-IS process: default
VPN: Overlay0
OTV-IS-IS Traffic for Overlay0:
PDU Received Sent RcvAuthErr OtherRcvErr ReTransmit
LAN-IIH 111899 37370 260 11 n/a
CSNP 100792 16937 0 0 n/a
PSNP 71058 19832 0 0 n/a
LSP 816541 280383 0 0 0
```
The output of **show otv adjacency** and **show otv site** varies depending on which adjacencies are down. The authentication configuration is applied only to the overlay interface, so it is possible the site adjacency is up even if one OTV ED at a site has authentication misconfigured for the overlay.

Example 14-31 shows that the overlay adjacency is down, but the site adjacency is still valid. In this scenario, the state is shown as *Partial*.

**Example 14-31** *OTV Overlay IS-IS Adjacency Down*

```
NX-2# show otv adjacency 
Overlay Adjacency database
NX-2# show otv site 
Dual Adjacency State Description
 Full - Both site and overlav adjacency up
  Partial - Either site/overlay adjacency down
  Down - Both adjacencies are down (Neighbor is down/unreachable)
   (!) - Site-ID mismatch detected
Local Edge Device Information:
  Hostname NX-2 
  System-ID 6c9c.ed4d.d942
  Site-Identifier 0000.0000.0001
  Site-VLAN 10 State is Up
Site Information for Overlay0:
Local device is not AED-Capable (No Overlay Remote Adjacency up)
Neighbor Edge Devices in Site: 1
Hostname System-ID Adjacency- Adjacency- AED- 
                    State Uptime Capable 
         --------------------------------------------------------------------------------
(null) 64a0.e73e.12c2 Partial 1w0d Yes
```
## **Adjacency Server Mode**

Starting in NX-OS release 5.2(1), *adjacency server mode* allows OTV to function over a unicast transport. Because a multicast capable transport is not used, an OTV ED in adjacency server mode must replicate IS-IS messages to each neighbor. This is less efficient because it requires each OTV ED to perform additional packet replications and transmit updates for each remote OTV ED.

A multicast transport allows the ED to generate only a single multicast packet, which is then replicated by the transport network. Therefore, it is preferred to use multicast mode whenever possible because of the increase in efficiency. However, in deployments where only two sites exist, or where multicast is not possible in the transport, adjacency server mode allows for a completely functional OTV deployment over IP unicast.

The OTV overlay configuration for each ED is configured to use the adjacency server unicast IP address as shown in Example 14-32. The role of the adjacency server is handled by a user-designated OTV ED. Each OTV ED *registers* itself with the adjacency server by sending OTV IS-IS hellos, which are transmitted from the OTV join interface as OTV encapsulated IP unicast packets. When the adjacency server forms an adjacency with a remote OTV ED, a list of OTV EDs is created dynamically. The adjacency server takes the list of known EDs and advertises it to each neighbor. All EDs then have a mechanism to dynamically learn about all other OTV EDs so that update messages are created and replicated to each remote ED.

**Example 14-32** *OTV ED Adjacency Server Mode Configuration on NX-4* 

```
NX-4# show run otv
```

```
! Output omitted for brevity
otv site-vlan 10
interface Overlay0
 otv join-interface port-channel3
 otv extend-vlan 100-110
 otv use-adjacency-server 10.1.12.1 unicast-only
 no shutdown
otv site-identifier 0x1
```
Example 14-33 shows the configuration for NX-2, which is now acting as the adjacency server. When configuring an OTV ED in adjacency server mode, the **otv control-group** [*multicast group*] and **otv data-group** [*multicast-group*] configuration on each OTV ED shown in the previous examples must be removed. The **otv use-adjacency-server** [*IP address*] is then configured to enable OTV adjacency server mode and the **otv adjacency-server unicast-only** command specifies that NX-2 will be the adjacency server. The join interface and internal interface configurations remain unchanged from the previous examples in this chapter.

#### **Example 14-33** OTV Adjacency Server Configuration on NX-2

```
NX-2# show run otv
! Output omitted for brevity
otv site-vlan 10
interface port-channel3
   description 7009A-Main-OTV Join
   mtu 9216
   ip address 10.1.12.1/24
   ip router ospf 1 area 0.0.0.0
   ip igmp version 3
```

```
interface Overlay0
  description Site A
 otv join-interface port-channel3
 otv extend-vlan 100-110
  otv use-adjacency-server 10.1.12.1 unicast-only
  otv adjacency-server unicast-only
 no shutdown
otv site-identifier 0x1
```
Dynamically advertising a list of known OTV EDs saves the user from having to configure every OTV ED with all other OTV ED addresses to establish adjacencies. The process of registration with the adjacency server and advertisement of the OTV Neighbor List is shown in Figure 14-4. The site adjacency is still present but not shown in the figure for clarity.

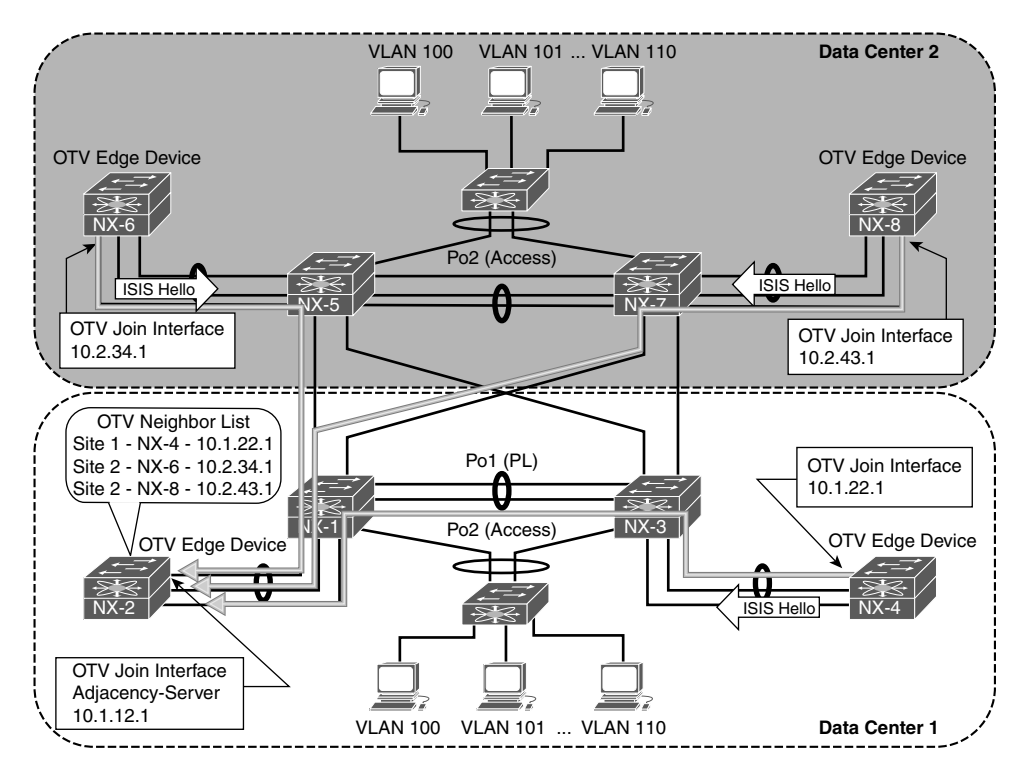

**Figure 14-4** *OTV EDs Register with the Adjacency Server*

After the OTV Neighbor List (oNL) is built, it is advertised to each OTV ED from the adjacency server as shown in Figure 14-5.

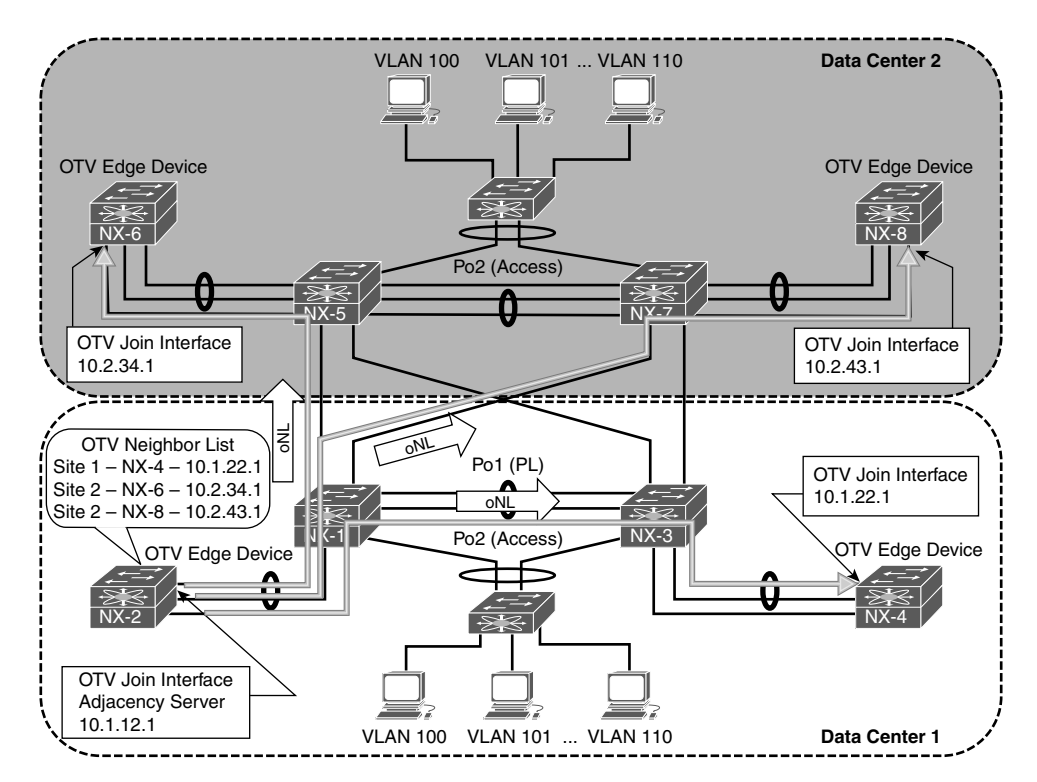

**Figure 14-5** *OTV Adjacency Server Advertises the Neighbor List*

Each OTV ED then establishes IS-IS adjacencies with all other OTV EDs. Updates are sent with OTV encapsulation in IP unicast packets from each OTV ED. Each OTV ED must replicate its message to all other neighbors. This step is shown in Figure 14-6.

Example 14-34 contains the output of **show otv adjacency** from NX-4. After receiving the OTV Neighbor List from the adjacency Server, IS-IS adjacencies are formed with all other OTV EDs.

**Example 14-34** *OTV Adjacency Server Mode IS-IS Neighbors*

```
NX-4# show otv adjacency 
Overlay Adjacency database
Overlay-Interface Overlay0 :
Hostname System-ID Dest Addr Up Time State
NX-8 64a0.e73e.12c4 10.2.43.1 00:20:35 UP 
NX-2 6c9c.ed4d.d942 10.1.12.1 00:20:35 UP 
NX-6 6c9c.ed4d.d944 10.2.34.1 00:20:35 UP
```
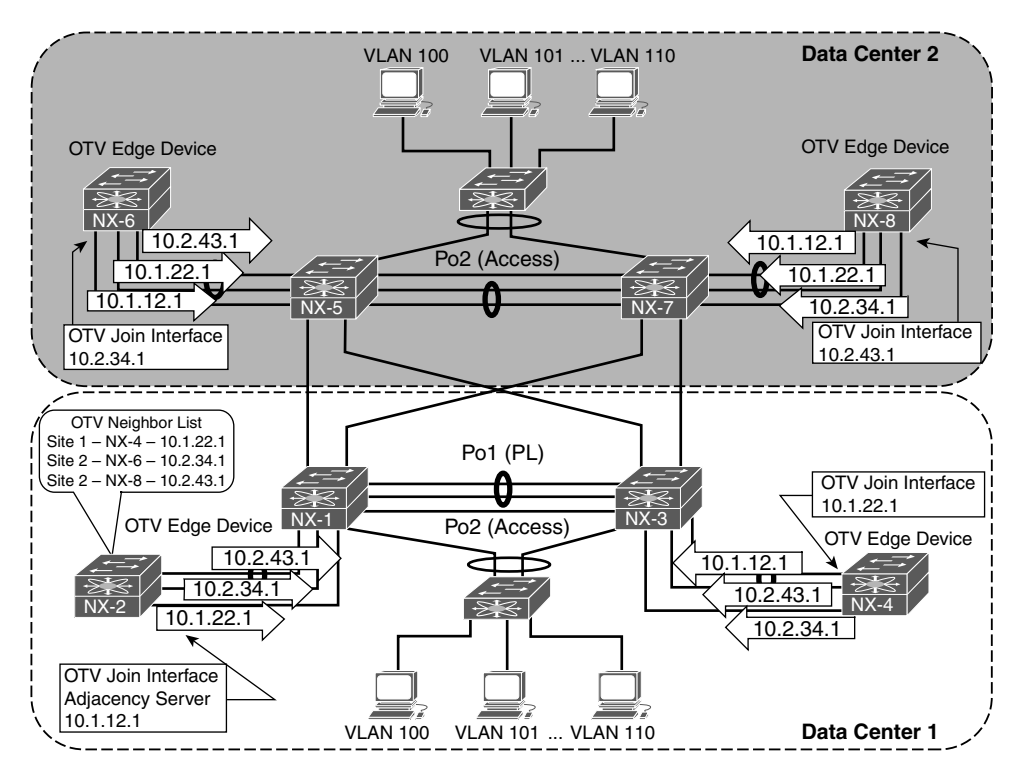

**Figure 14-6** *OTV IS-IS Hellos in Adjacency Server Mode*

 An OTV IS-IS site adjacency is still formed across the site VLAN, as shown in the output of **show otv site** in Example 14-35.

**Example 14-35** *OTV Adjacency Server Mode Dual Adjacency*

```
NX-4# show otv site
Dual Adjacency State Description
  Full - Both site and overlay adjacency up
  Partial - Either site/overlay adjacency down
  Down - Both adjacencies are down (Neighbor is down/unreachable)
   (!) - Site-ID mismatch detected
Local Edge Device Information:
  Hostname NX-4 
  System-ID 64a0.e73e.12c2
  Site-Identifier 0000.0000.0001
  Site-VLAN 10 State is Up
```

```
Site Information for Overlay0:
Local device is AED-Capable 
Neighbor Edge Devices in Site: 1
Hostname System-ID Adjacency- Adjacency- AED- 
                     State Uptime Capable 
               -------------------------------------------------------------------------------
NX-2 6c9c.ed4d.d942 Full 00:42:04 Yes
```
Troubleshooting IS-IS adjacency and LSP advertisement problems in OTV adjacency server mode follows similar methodology as with OTV Multicast mode. The difference is that the packets are sent encapsulated in IP Unicast instead of multicast across the transport network.

Redundant OTV adjacency servers are supported for resiliency purposes. However, the two adjacency servers operate independently, and they do not synchronize state with each other. If multiple adjacency servers are present, each OTV ED registers with each adjacency server. An OTV ED uses the replication list from the primary adjacency server until it is no longer available. If the adjacency with the primary adjacency server goes down, the OTV ED starts using the replication list received from the secondary adjacency server. If the primary OTV ED comes back up before a 10-minute timeout, the OTV EDs revert back to the primary replication list. If more than 10 minutes pass, a new replication-list is pushed by the primary when it finally becomes active again.

# **OTV Control Plane Policing (CoPP)**

OTV control plane packets are subject to rate-limiting to protect the resources of the switch, just like any other packet sent to the supervisor. Excessive ARP traffic or OTV control plane traffic could impact the stability of the switch, causing high CPU or protocol adjacency flaps, so protection with CoPP is recommended.

The importance of CoPP is realized when the OTV ARP-ND-Cache is enabled. ARP Reply messages are snooped and added to the local cache so the OTV AED can answer ARP requests on behalf of the target host. These packets must be handled by the control plane and could cause policing drops or high CPU utilization if the volume of ARP traffic is excessive. The OTV ARP-ND-Cache is discussed in more detail later in this chapter.

The **show policy-map interface control-plane** command from the default VDC provides statistics for each control plane traffic class. If CoPP drops are present and ARP resolution failure is occurring, the solution is typically not to adjust the control plane

policy to allow more traffic, but to instead track down the source of excessive ARP traffic. Ethanalyzer is a good tool for this type of problem along with the event histories for OTV.

# **Understanding and Verifying the OTV Data Plane**

OTV was designed to transport L2 frames between sites in an efficient and reliable manner. Frames arriving at an OTV ED are Unicast, Multicast, or Broadcast, and each type of frame must be encapsulated for transport to the destination OTV ED with information provided by the OTV control plane.

The default overlay encapsulation for OTV is GRE, shown in Figure 14-7. This is also referred to as OTV 1.0 encapsulation.

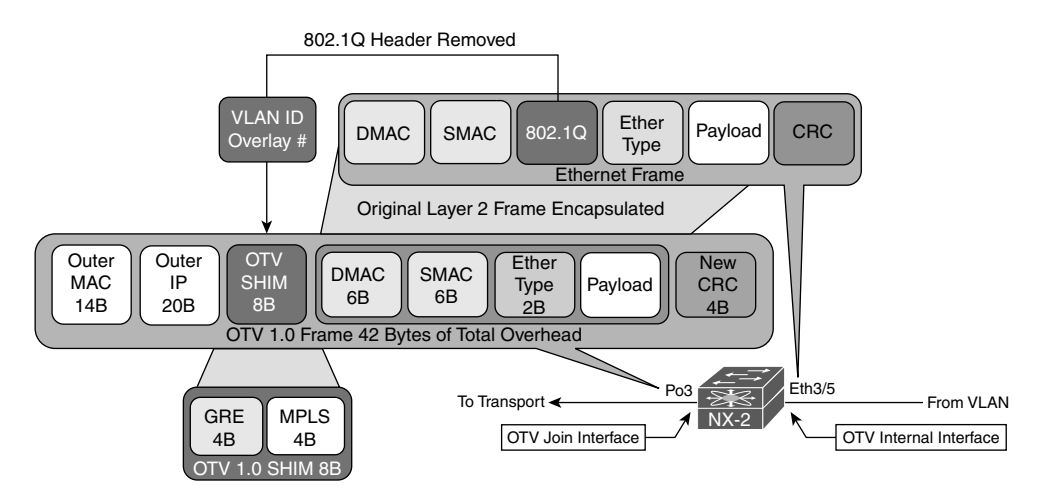

**Figure 14-7** *OTV 1.0 Encapsulation*

When a frame arrives on the internal interface, a series of lookups are used to determine how to rewrite the packet for transport across the overlay. The original payload, ethertype, source MAC address, and destination MAC address are copied into the new OTV Encapsulated frame. The 802.1Q header is removed, and an OTV SHIM header is inserted. The SHIM header contains information about the VLAN and the overlay it belongs to. This field in OTV 1.0 is actually an MPLS-in-GRE encapsulation, where the MPLS label is used to derive the VLAN. The value of the MPLS label is equal to 32 + VLAN identifier. For this example, VLAN 101 is encapsulated as MPLS label 133. The outer IP header is added, which contains the source IP address of the local OTV ED and the destination IP address of the remote OTV ED.

Control plane IS-IS frames are encapsulated in a similar manner between OTV EDs across the overlay and also carry the same 42 bytes of OTV Overhead. The MPLS label used for IS-IS control plane frames is the reserved label 1, which is the *Router Alert* label.

**Note** If a packet capture is taken in the transport, OTV 1.0 encapsulation is decoded as MPLS Pseudowire with no control-word using analysis tools, such as Wireshark. Unfortunately, at the time of this writing, Wireshark is not able to decode all the IS-IS PDUs used by OTV.

NX-OS release 7.2(0)D1(1) introduced the option of UDP encapsulation for OTV when using F3 or M3 series modules in the Nexus 7000 series switches. The OTV 2.5 UDP encapsulation is shown in Figure 14-8.

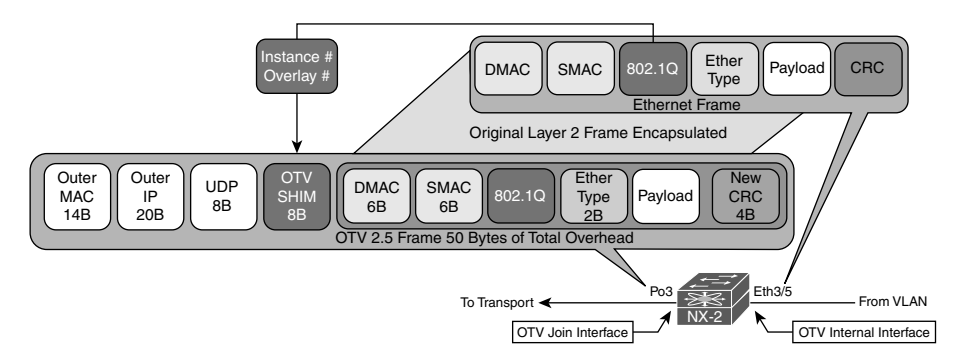

#### **Figure 14-8** *OTV 2.5 Encapsulation*

Ethernet Frames arriving from the OTV internal interface have the original payload, ethertype, 802.1Q header, source MAC address, and destination MAC address copied into the new OTV 2.5 Encapsulated frame. The OTV 2.5 encapsulation uses the same packet format as Virtual Extensible LAN (VxLAN), which is detailed in RFC 7348.

The OTV SHIM header contains information about the Instance and Overlay. The instance is the table identifier that should be used at the destination OTV ED to lookup the destination, and the overlay identifier is used by the control plane packets to identify packets belonging to a specific overlay. A control plane packet has the VxLAN Network ID (VNI) bit set to False (zero), while an encapsulated data frame has this value set to True (one). The UDP header contains a variable source port and destination port of 8472.

Fragmentation of OTV frames containing data packets becomes a concern if the transport MTU is not at least 1550 bytes with OTV 2.5, or 1542 bytes with OTV 1.0. This is based on the assumption that a host in the data center has an interface MTU of 1500 bytes and attempts to send full MTU sized frames. When the OTV encapsulation is added, the packet no longer fits into the available MTU size.

The minimum transport MTU requirement for control plane packets is either 1442 for multicast transport, or 1450 for unicast transport in adjacency server mode. OTV sets the *Don't Fragment* bit in the outer IP header to ensure that no OTV control plane or data plane packets become fragmented in the transport network. If MTU restrictions exist, it could result in OTV IS-IS adjacencies not forming, or the loss of frames for data traffic when the encapsulated frame size exceeds the transport MTU.

**Note** The OTV encapsulation format must be the same between all sites (GRE or UDP) and is configured with the global configuration command **otv encapsulation-format ip** [*gre* | *udp*].

## **OTV ARP Resolution and ARP-ND-Cache**

When a host communicates with another host in the same IP subnet, the communication begins with the source host resolving the MAC address of the destination host with ARP. ARP messages are shown between Host A and Host C, which are part of the same 10.101.0.0/16 subnet in Figure 14-9.

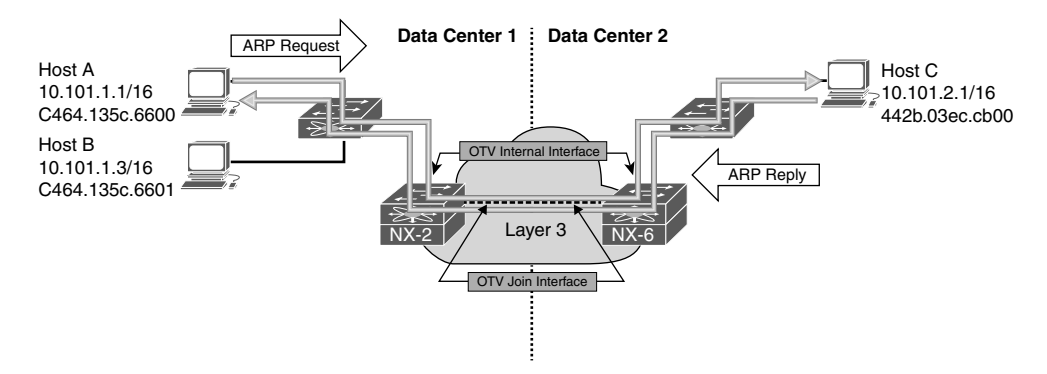

**Figure 14-9** *ARP Request and Reply* 

Host A broadcasts an ARP request message to the destination MAC address ff:ff:ff:ff:ff:ff with a target IP address of 10.101.2.1. This frame is sent out of all ports that belong to the same VLAN in the L2 switch, including the OTV internal interface of NX-2 and the port connected to Host B. Because NX-2 is an OTV ED for Data Center 1, it receives the frame and encapsulates it using the OTV control-group of 239.12.12.12. NX-2 also creates a MAC address table entry for Host A, known via the internal interface. Host A's MAC is advertised from NX-2 across the overlay through the IS-IS control plane, providing reachability information to all other OTV EDs.

The control-group multicast frame from NX-2 traverses the transport underlay network until it reaches NX-6 where the multicast OTV encapsulation is removed and the frame is sent out of the OTV internal interface toward Host C. Host C processes the broadcast frame and recognizes the IP address as its own. Host C then issues the ARP reply to Host A, which is sent to NX-6. NX-6 at this point has an entry in the OTV MAC routing table for Host A with an IP next-hop of NX-2 since the IS-IS update was received. There is also a MAC address table entry for Host A in VLAN101 pointing to the overlay interface.

As the ARP reply from Host C is received at NX-6, a local MAC address table entry is created pointing to the OTV internal interface. This MAC address entry is then advertised to all remote OTV EDs through IS-IS, just as NX-2 did for Host A.
NX-6 then encapsulates the ARP reply and sends it across the overlay to NX-2 in Data Center 1. NX-2 removes the OTV encapsulation from the frame and sends it out of the internal interface where it reaches Host A, following the MAC address table of the VLAN.

The *OTV ARP-ND-Cache* is populated by listening to ARP reply messages. The initial ARP request is sent to all OTV EDs via the OTV control-group. When the ARP reply comes back using the OTV control-group, each OTV ED snoops the reply and builds an entry in the cache. If Host B were to send an ARP request for Host C, NX-2 replies to the ARP request on behalf of Host C, using the cached entry created previously, which reduces unnecessary traffic across the overlay.

**Note** If multiple OTV EDs exist at a site, only the AED forwards packets onto the overlay, including ARP request and replies. The AED is also responsible for advertising MAC address reachability to other OTV EDs through the IS-IS control plane.

The ARP-ND-Cache is populated in the same way for multicast mode or adjacency server mode. With adjacency server mode, the ARP request and response are encapsulated as OTV Unicast packets and replicated for the remote OTV EDs.

If hosts are unable to communicate with other hosts across the overlay, verify the ARP-ND-Cache to ensure it does not contain any stale information. Example 14-36 demonstrates how to check the local ARP-ND-Cache on NX-2.

#### **Example 14-36** *Verify the ARP ND-Cache*

```
NX-2# show otv arp-nd-cache 
OTV ARP/ND L3->L2 Address Mapping Cache
Overlay Interface Overlay0
VLAN MAC Address Layer-3 Address Age Expires In 
101 442b.03ec.cb00 10.101.2.1 00:02:29 00:06:07
```
OTV also keeps an event-history for ARP-ND cache activity, which is viewed with **show otv internal event-history arp-nd**. Example 14-37 shows this output from the AED for the VLAN 100.

**Example 14-37** *ARP ND-Cache Event-History*

```
NX-4# show otv internal event-history arp-nd 
ARP-ND events for OTV Process
02:33:17.816397 otv [9790]: [9810]: Updating arp nd cache entry in PSS TLVU. 
Overlay:249 Mac Info: 0100-442b.03ec.cb00 L3 addr: 10.100.2.1
```
02:33:17.816388 otv [9790]: [9810]: Caching 10.100.2.1 -> 0100-442b.03ec.cb00 ARP mapping 02:33:17.816345 otv [9790]: [9810]: Caching ARP Response from overlay : Overlay0 02:33:17.816337 otv [9790]: [9810]: IPv4 ARP Response packet received from source 10.100.2.1 on interface Overlay0 02:33:17.806853 otv [9790]: [9810]: IPv4 ARP Request packet received from source 10.100.1.1 on interface Ethernet3/5

The OTV ARP-ND cache timer is configurable from 60 to 86400 seconds. The default value is 480 seconds or 8 minutes, plus an additional 2-minute grace-period. During the grace-period an AED forwards ARP requests across the overlay so that the reply refreshes the entry in the cache. It is recommended to have the ARP-ND cache time value lower than the MAC aging timer. By default, the MAC aging timer is 30 minutes.

It is possible to disable the OTV ARP-ND-Cache by configuring **no otv suppress-arp-nd** under the overlay interface. The result of this configuration is that all ARP requests are forwarded across the overlay and no ARP reply messages are cached.

**Note** The ARP-ND-Cache is enabled by default. In some environments with a lot of ARP activity, it may cause the CPU of the OTV ED to become high or experience CoPP drops because the supervisor CPU must handle the ARP traffic to create the cache entries.

#### **Broadcasts**

Broadcast frames received by an OTV ED on the internal interface are forwarded across the overlay by the AED for the extended VLAN. Broadcast frames, such as *ARP request*, are encapsulated into an L3 multicast packet where the source address is the local OTV EDs join interface, and the group is the OTV *Control-group* address. The multicast packet is sent to the transport where it gets replicated to each remote OTV ED that has joined the control-group.

When using a multicast enabled transport, OTV allows for the configuration of a dedicated *otv broadcast-group*, as shown in Example 14-38. This allows the operator to separate the OTV control-group from the broadcast group for easier troubleshooting and to allow different handling of the packets based on group address. For example, a different PIM rendezvous point could be defined for each group, or a different Quality of Service (QoS) treatment could be applied to the control-group and broadcast-group in the transport.

**Example 14-38** *Dedicated OTV Broadcast Group*

```
NX-2# show run otv
! Output omitted for brevity
interface Overlay0
  description Site A
```

```
 otv join-interface port-channel3
 otv broadcast-group 239.1.1.1
 otv control-group 239.12.12.12
 otv data-group 232.1.1.0/24
 otv extend-vlan 100-110
 no shutdown
```
OTV EDs operating in adjacency server mode without a multicast-enabled transport encapsulate broadcast packets with an OTV unicast packet and replicate a copy to each remote OTV ED using head-end replication.

With either multicast or unicast transport, when the packet is received by the remote OTV ED, the outer L3 packet encapsulation is removed. The broadcast frame is then forwarded to all internal facing L2 ports in the VLAN by the AED.

#### **Unknown Unicast Frames**

The default behavior for OTV is to only flood frames to an unknown unicast MAC address on the internal interface. These packets are not forwarded across the overlay. This optimization is allowed because OTV operates under the assumption that there are no silent hosts, and an OTV ED sees traffic from all hosts eventually on the internal interface. After that traffic is received, it populates the MAC address table in the VLAN, and the MAC address is advertised by IS-IS to all OTV EDs.

There are situations where a silent host is unavoidable. To allow these hosts to function, OTV provides a configuration option to allow selective unicast flooding beginning in NX-OS 6.2(2). Example 14-39 provides a configuration example to allow flooding of packets to a specific destination MAC address in VLAN 101 across the overlay.

#### **Example 14-39** *Selective Unicast Flooding*

```
NX-2# show run otv
! Output omitted for brevity
feature otv
otv site-identifier 0x1
otv flood mac C464.135C.6600 vlan 101
```
The result of adding this command is a static OTV route entry for the VLAN, which causes traffic to flow across the overlay, as shown in Example 14-40.

**Example 14-40** *OTV Routing Table with Selective Unicast Flooding*

```
NX-2# show otv route vlan 101
OTV Unicast MAC Routing Table For Overlay0
```

```
VLAN MAC-Address Metric Uptime Owner Next-hop(s)
---- -------------- ------ -------- --------- -----------
  101 c464.135c.6600 0 00:02:38 static Overlay0
```
#### **OTV Unicast Traffic with a Multicast Enabled Transport**

Host-to-host communication begins with an ARP request for the destination, as shown previously in Figure 14-9. After this ARP request and reply exchange is finished, the OTV ED at each site has a correctly populated OTV MAC routing table and MAC address table for both hosts.

Figure 14-10 depicts the traffic flow in VLAN 103 between Host A in Data Center 1 and Host C in Data Center 2.

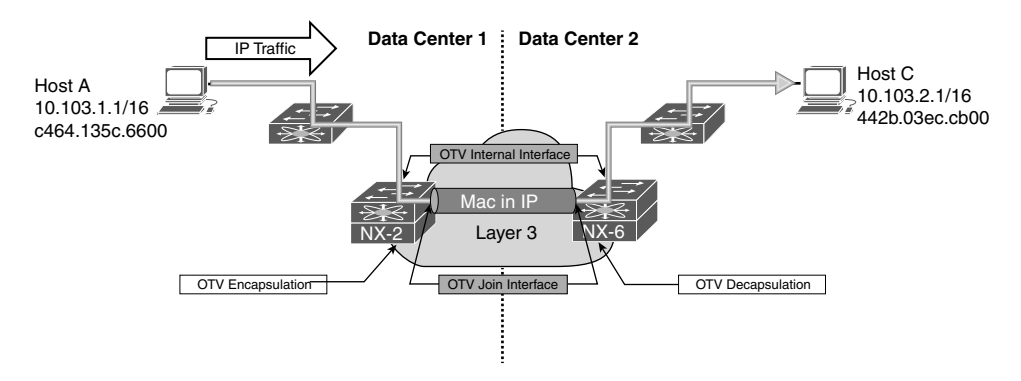

**Figure 14-10** *Unicast Host-to-Host Traffic Across OTV*

Traffic from Host A is first sent to the L2 switch where it has an 802.1Q VLAN tag added for VLAN 103. The frames follow the MAC address table entries at the L2 switch across the trunk port to reach NX-2 on the OTV internal interface Ethernet3/5. When the packets arrive at NX-2, it performs a MAC address table lookup in the VLAN to determine how to reach Host C's MAC address 442b.03ec.cb00. The MAC address table of NX-2 is shown in Example 14-41.

**Example 14-41** *MAC Address Table Entry for Host C*

```
NX-2# show mac address-table dynamic vlan 103
  Note: MAC table entries displayed are getting read from software.
  Use the 'hardware-age' keyword to get information related to 'Age' 
  Legend: 
     * - primary entry, G - Gateway MAC, (R) - Routed MAC, O - Overlay MAC
     age- seconds since last seen,+ - primary entry using vPC Peer-Link, E - EVPN 
       entry
```

```
 (T) - True, (F) - False , ~~~ - use 'hardware-age' keyword to retrieve age info 
 VLAN/BD MAC Address Type age Secure NTFY Ports/SWID.SSID.LID
---------+-----------------+--------+---------+------+----+------------------
* 103 0000.0c07.ac67 dynamic ~~~ F F Eth3/5
O 103 442b.03ec.cb00 dynamic - F F Overlay0
* 103 64a0.e73e.12c1 dynamic ~~~ F F Eth3/5
O 103 64a0.e73e.12c3 dynamic - F F Overlay0
O 103 6c9c.ed4d.d943 dynamic - F F Overlay0
* 103 c464.135c.6600 dynamic ~~~ F F Eth3/5
```
The MAC address table indicates that Host C's MAC is reachable across the overlay, which means that the OTV MAC Routing table (ORIB) should be used to obtain the IP next-hop and encapsulation details. The ORIB indicates how to reach the remote OTV ED that advertised the MAC address to NX-2 via IS-IS, which is NX-6 in this example.

**Note** If multiple OTV EDs exist at a site, ensure the data path is being followed to the AED for the VLAN. This is verified with the **show otv vlan** command. Under normal conditions the MAC forwarding entries across the L2 network should lead to the AED's internal interface.

NX-2 is the AED for VLAN103 as shown in Example 14-42.

#### **Example 14-42** *Verify the AED for VLAN 103*

```
NX-2# show otv vlan
OTV Extended VLANs and Edge Device State Information (* - AED)
Legend: 
(NA) - Non AED, (VD) - Vlan Disabled, (OD) - Overlay Down
(DH) - Delete Holddown, (HW) - HW: State Down 
 (NFC) - Not Forward Capable 
VLAN Auth. Edge Device Vlan State Overlay
---- ----------------------------------- ---------------------- -------
 100 NX-4 inactive(NA) Overlay0 
101* NX-2 active Overlay0
 102 NX-4 inactive(NA) Overlay0 
 103* NX-2 active Overlay0
```
After verifying the AED state for VLAN 103 to ensure you are looking at the correct device, check the ORIB to determine which remote OTV ED will receive the encapsulated frame from NX-2. The ORIB for NX-2 is shown in Example 14-43.

**Example 14-43** *Verify the ORIB Entry for Host C*

```
NX-2# show otv route vlan 103
OTV Unicast MAC Routing Table For Overlay0
VLAN MAC-Address Metric Uptime Owner Next-hop(s)
---- -------------- ------ -------- -------- -----------
 103 0000.0c07.ac67 1 00:13:43 site Ethernet3/5
 103 442b.03ec.cb00 42 00:02:44 overlay NX-6
 103 64a0.e73e.12c1 1 00:13:43 site Ethernet3/5
 103 64a0.e73e.12c3 42 00:13:28 overlay NX-6
 103 6c9c.ed4d.d943 42 00:02:56 overlay NX-6
 103 c464.135c.6600 1 00:02:56 site Ethernet3/5
```
Recall that the ORIB data is populated by the IS-IS LSP received from NX-6, which indicates MAC address 442b.03ec.cb00 is an attached host. This is confirmed by obtaining the system-id of NX-6 in **show otv adjacency**, and then finding the correct LSP in the output of **show otv isis database detail**.

At the AED originating the advertisement, the redistribution from the local MAC table into OTV IS-IS is verified on NX-6 using the **show otv isis redistribute route** command, which is shown in Example 14-44.

At this point, it has been confirmed that NX-6 is the correct remote OTV ED to receive frames with a destination MAC address of 442b.03ec.cb00 in VLAN 103. The next step in delivering the packet to Host C is for NX-2 to rewrite the packet to impose the OTV header and send the encapsulated frame into the transport network from the join interface.

OTV uses either UDP or GRE encapsulation, and in this example the default GRE encapsulation is being used. There is a point-to-point tunnel created dynamically for each remote OTV ED that has formed an adjacency with the local OTV ED. These tunnels are viewed with **show tunnel internal implicit otv detail**, as shown in Example 14-45.

**Example 14-44** *MAC Table Redistribution into OTV IS-IS*

```
NX-6# show otv isis redistribute route 
! Output omitted for brevity
OTV-IS-IS process: default VPN: Overlay0
OTV-IS-IS MAC redistribute route
```

```
0103-442b.03ec.cb00, all
 Advertised into L1, metric 1 LSP-ID 6c9c.ed4d.d944.00-00 
0103-64a0.e73e.12c3, all
 Advertised into L1, metric 1 LSP-ID 6c9c.ed4d.d944.00-00 
0103-6c9c.ed4d.d943, all
 Advertised into L1, metric 1 LSP-ID 6c9c.ed4d.d944.00-00
```
#### **Example 14-45** *Dynamic Tunnel Encapsulation for NX-6*

```
NX-2# show tunnel internal implicit otv detail 
! Output omitted for brevity
Tunnel16389 is up
   Admin State: up 
  MTU 9178 bytes, BW 9 Kbit
   Tunnel protocol/transport GRE/IP
  Tunnel source 10.1.12.1, destination 10.2.34.1
   Transport protocol is in VRF "default"
   Rx
   720357 packets input, 1 minute input rate 1024 packets/sec
   Tx
   715177 packets output, 1 minute output rate 1027 packets/sec
   Last clearing of "show interface" counters never
```
The dynamic tunnels represent the software forwarding component of the OTV encapsulation. The hardware forwarding component for the OTV encapsulation is handled by performing multiple passes through the line card forwarding engine to derive the correct packet rewrite that includes the OTV encapsulation header.

**Note** The verification of the packet rewrite details in hardware varies depending on the type of forwarding engine present in the line card. Verify the adjacencies, MAC address table, ORIB, and tunnel state before suspecting a hardware programming problem. If connectivity fails despite correct control plane programming, and MAC addresses are learned, engage the Cisco TAC for support.

After the OTV MAC-in-IP encapsulation is performed by NX-2, the packet traverses the Layer 3 transport network with a unicast OTV header appended. The source IP address is the join interface of NX-2 and the destination IP address is the join interface of NX-6. The Layer 3 packet arrives on the OTV join interface of NX-6, which must remove the OTV encapsulation and look up the destination.

The destination IP address of the outer packet header is the OTV join interface address of NX-6, 10.2.34.1. In a similar manner to the encapsulation of OTV, removing the OTV encapsulation also requires multiple forwarding engine passes on the receiving line card. Because the outer destination IP address belongs to NX-6, it will strip the outer IP header and look into the OTV shim header where the VLAN ID is found. The information from this lookup is originated from the ORIB, which contains the VLAN, MAC address, and destination interface, as shown in Example 14-46.

#### **Example 14-46** *ORIB Entry for Host C on NX-6*

```
NX-6# show otv route
! Output omitted for brevity
OTV Unicast MAC Routing Table For Overlay0
VLAN MAC-Address Metric Uptime Owner Next-hop(s)
---- -------------- ------ -------- --------- -----------
 103 0000.0c07.ac67 1 4d00h site port-channel3
 103 442b.03ec.cb00 1 00:44:32 site port-channel3
 103 64a0.e73e.12c1 42 4d00h overlay NX-2
 103 64a0.e73e.12c3 1 4d00h site port-channel3
 103 6c9c.ed4d.d943 1 4d00h site port-channel3
  103 c464.135c.6600 42 4d00h overlay NX-2
```
The next-pass through the forwarding engine performs a lookup on the VLAN MAC address table to find the correct outgoing interface and physical port. The MAC address table of NX-6 is shown in Example 14-47.

**Example 14-47** *MAC Address Table Entry for Host C on NX6*

```
NX-6# show mac address-table dynamic vlan 103
  Note: MAC table entries displayed are getting read from software.
  Use the 'hardware-age' keyword to get information related to 'Age' 
  Legend: 
    * - primary entry, G - Gateway MAC, (R) - Routed MAC, O - Overlay MAC
    age- seconds since last seen,+ - primary entry using vPC Peer-Link, E - EVPN 
      entry 
     (T) - True, (F) - False , ~~~ - use 'hardware-age' keyword to retrieve age info 
  VLAN/BD MAC Address Type age Secure NTFY Ports/SWID.SSID.LID
---------+-----------------+--------+---------+------+----+------------------
* 103 0000.0c07.ac67 dynamic ~~~ F F Po3
* 103 442b.03ec.cb00 dynamic ~~~ F F Po3
O 103 64a0.e73e.12c1 dynamic - F F Overlay0
* 103 64a0.e73e.12c3 dynamic ~~~ F F Po3
* 103 6c9c.ed4d.d943 dynamic ~~~ F F Po3
O 103 c464.135c.6600 dynamic - F F Overlay0
```
The frame exits Port-channel 3 on the L2 trunk with a VLAN tag of 103. The L2 switch in data center 2 receives the frame and performs a MAC address table lookup to find the port where Host C is connected and delivers the frame to its destination.

**Note** Troubleshooting unicast data traffic when using the adjacency server mode follows the same methodology used for a multicast enabled transport. The difference is that any control plane messages are exchanged between OTV EDs using a unicast encapsulation method and replicated by the advertising OTV ED to all adjacent OTV EDs. The host-to-host data traffic is still MAC-in-IP unicast encapsulated from source OTV ED to the destination OTV ED.

#### **OTV Multicast Traffic with a Multicast Enabled Transport**

OTV provides support for multicast traffic to be forwarded across the overlay in a seamless manner. The source and receiver hosts do not need to modify their behavior to exchange L2 multicast traffic across an OTV network between sites.

In a traditional L2 switched network, the receiver host sends an Internet Group Management Protocol (IGMP) membership report to indicate interest in receiving the traffic. The L2 switch is typically enabled for IGMP snooping, which listens for these membership reports to optimize flooding of multicast traffic to only the ports where there are interested receivers.

IGMP snooping must also learn where multicast routers (mrouters) are connected. Any multicast traffic must be forwarded to an mrouter so that interested receivers on other L3 networks can receive it. The mrouter is also responsible for registering the source with a rendezvous point if PIM ASM is being used. IGMP snooping discovers mrouters by listening for Protocol Independent Multicast (PIM) hello messages, which indicate an L3 capable mrouter is present on that port. The L2 forwarding table is then updated to send all multicast group traffic to the mrouter, as well as any interested receivers. OTV EDs use a dummy PIM Hello message to draw multicast traffic and IGMP membership reports to the OTV ED's internal interface.

OTV maintains its own mroute table for multicast forwarding just as it maintains an OTV routing table for unicast forwarding. There are three types of OTV mroute entries, which are described as VLAN, Source, and Group. The purpose of each type is detailed in Table 14-2.

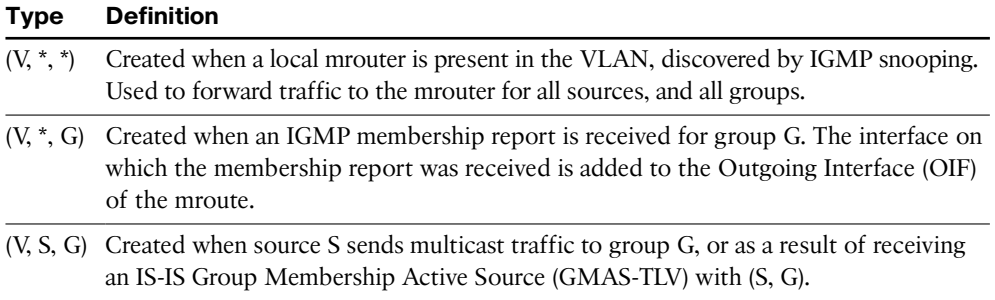

#### **Table 14-2** *OTV MROUTE Types*

The OTV IS-IS control plane protocol is utilized to allow hosts to send and receive multicast traffic within an extended VLAN between sites without the need to send IGMP messages across the overlay. Figure 14-11 shows a simple OTV topology where Host A is a multicast source for group 239.100.100.100, and Host C is a multicast receiver. Both Host A and Host C belong to VLAN 103.

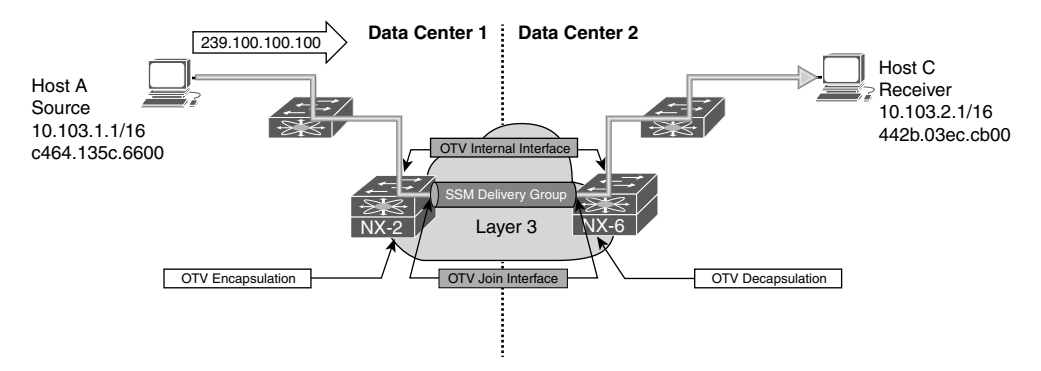

**Figure 14-11** *Multicast Traffic Across OTV with Multicast Transport*

In this example, the L3 transport network is enabled for IP multicast. Each OTV ED is configured with a range of Source Specific Multicast (SSM) groups, referred to as the *Delivery Group* or *data-group*, which may be used interchangeably. The delivery group configuration of NX-6 is highlighted in the configuration sample provided in Example 14-48.

#### **Example 14-48** *OTV SSM Data-Groups*

```
NX-6# show running-config interface overlay 0
interface Overlay0
  description Site B
  otv join-interface Ethernet3/41
  otv control-group 239.12.12.12
  otv data-group 232.1.1.0/24
  otv extend-vlan 100-110
  no shutdown
```
The delivery group must be coordinated with the L3 transport to ensure that PIM SSM is supported and that the correct range of groups are defined for use as SSM groups. Each OTV ED is configured with the same range of *otv data-groups*, and each OTV ED can be a source for the SSM group. Remote OTV EDs join the SSM group in the transport to receive multicast frames from a particular OTV ED acting as source. The signaling of which SSM group to use is accomplished with IS-IS advertisements between OTV EDs to allow for discovery of active sources and receivers at each site.

The *site group* is the multicast group that is being transported across the overlay using the delivery group. In Figure 14-11, the site group is 239.100.100.100 sourced by Host A and received by Host C. Essentially, OTV is using a *multicast-in-multicast* OTV

 encapsulation scheme to send the site group across the overlay using the delivery group in the transport network.

Troubleshooting is simplified by splitting the end-to-end packet delivery mechanism into two distinct layers of focus: the site group and the delivery group. At the source end, the site group troubleshooting is focused on ensuring that multicast data frames from the source are arriving at the internal interface of the AED for the VLAN. At the receiving site, site group troubleshooting must verify that a receiver has expressed interest in the group by sending an IGMP membership report. IGMP snooping must have the correct ports to reach the receivers from the OTV AEDs internal interface, through any L2 switches in the path. In the transport network, the delivery group must be functional so that any OTV ED acting as a source host successfully sends the multicast-in-multicast OTV traffic into the transport for replication and delivery to the correct OTV ED receivers.

For multicast sent by Host A to be successfully received by Host C, some prerequisite steps must occur. The OTV AED's internal interface must be seen by the L2 switch as an mrouter port. This is required so that any IGMP membership reports from a receiver are sent to the AED, and any multicast traffic is also flooded to the AED's OTV internal interface. To achieve this, OTV sends a *dummy* PIM hello with a source IP address of 0.0.0.0 on the internal interface for each VLAN extended by OTV. The purpose is *not* to form a PIM neighbor on the VLAN, but to force the detection of an mrouter port by any attached L2 switch, as depicted in Figure 14-12.

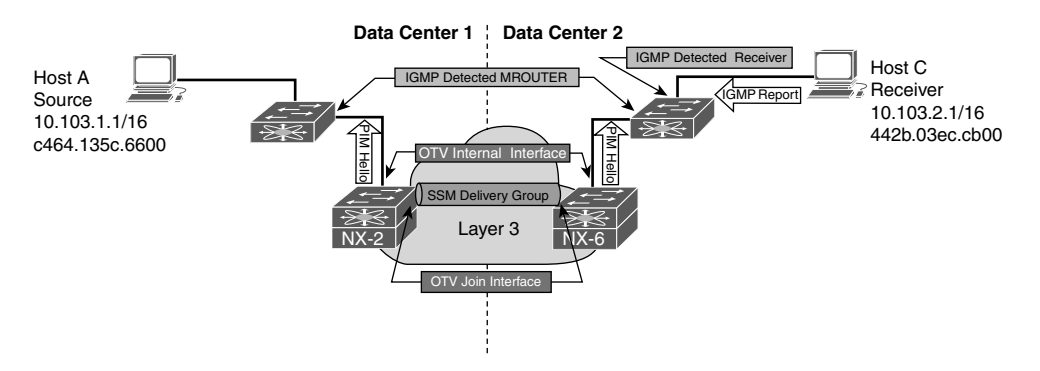

**Figure 14-12** *OTV Dummy PIM Hello Messages*

An Ethanalyzer capture of the PIM dummy hello packet from NX-6 on VLAN 103 is shown in Example 14-49.

**Example 14-49** *Dummy PIM Hello Captured in Ethanalyzer*

```
! Output omitted for brevity
Type: IP (0x0800)
Internet Protocol Version 4, Src: 0.0.0.0 (0.0.0.0),Dst: 224.0.0.13 (224.0.0.13)
  Version: 4
```

```
 Header length: 20 bytes
   Differentiated Services Field: 0xc0 (DSCP 0x30: Class Selector 6; ECN: 0x00:
 Not-ECT (Not ECN-Capable Transport))
     1100 00.. = Differentiated Services Codepoint: Class Selector 6 (0x30)
     .... ..00 = Explicit Congestion Notification: Not-ECT (Not ECN-Capable 
Transport) (0x00)
   Total Length: 50
   Identification: 0xa51f (42271)
   Flags: 0x00
     0... .... = Reserved bit: Not set
     .0.. .... = Don't fragment: Not set
     ..0. .... = More fragments: Not set
   Fragment offset: 0
   Time to live: 1
   Protocol: PIM (103)
   Header checksum: 0x3379 [correct]
    [Good: True]
    [Bad: False]
   Source: 0.0.0.0 (0.0.0.0)
   Destination: 224.0.0.13 (224.0.0.13)
Protocol Independent Multicast
   0010 .... = Version: 2
   .... 0000 = Type: Hello (0)
   Reserved byte(s): 00
   Checksum: 0x572f [correct]
   PIM options: 4
    Option 1: Hold Time: 0s (goodbye)
       Type: 1
      Length: 2
       Holdtime: 0s (goodbye)
     Option 19: DR Priority: 0
      Type: 19
      Length: 4
       DR Priority: 0
     Option 22: Bidir Capable
       Type: 22
       Length: 0
     Option 20: Generation ID: 2882395322
       Type: 20
       Length: 4
       Generation ID: 2882395322
```
Example 14-50 shows the IGMP snooping status of the L2 switch in Data Center 2 after receiving the PIM dummy hello packets on VLAN103 from NX-6.

**Example 14-50** *NX-6 Detected as an MROUTER Port by IGMP Snooping*

```
DC2-Layer2-sw# show ip igmp snooping mrouter vlan 103
Type: S - Static, D - Dynamic, V - vPC Peer Link
   I - Internal, F - Fabricpath core port
   C - Co-learned, U - User Configured
   P - learnt by Peer
Vlan Router-port Type Uptime Expires
103 Po3 D 3d09h 00:04:58
103 Po1 SVP 3d09h never
```
When Host C's IGMP membership report message reaches NX-6, it is snooped on the internal interface and added to the OTV mroute table as an IGMP created entry. Remember that any switch performing IGMP snooping must forward all IGMP membership reports to mrouter ports.

Example 14-51 shows the OTV mroute table from NX-6 with the IGMP created  $(V,*, G)$ entry and Outgoing Interface (OIF) of Port-channel 3 where the membership report was received.

**Example 14-51** *OTV MROUTE State on NX-6*

```
NX-6# show otv mroute 
OTV Multicast Routing Table For Overlay0
(103, *, 239.100.100.100), metric: 0, uptime: 00:00:38, igmp
 Outgoing interface list: (count: 1)
  Po3, uptime: 00:00:38, igmp
```
NX-6 then builds an IS-IS message to advertise the group membership (GM-Update) to all OTV EDs. NX-2 in Data Center 1 receives the IS-IS GM-Update, as shown in Example 14-52. NX-6 is identified by the IS-IS system-id of 6c9c.ed4d.d944. The correct LSP to check is confirmed with the output of **show otv adjacency**, which lists the system-id of each OTV ED IS-IS neighbor.

**Example 14-52** *OTV IS-IS MGROUP Database on NX-2*

```
NX-2# show otv isis database mgroup detail 6c9c.ed4d.d944.00-00
OTV-IS-IS Process: default LSP database VPN: Overlay0
OTV-IS-IS Level-1 Link State Database
 LSPID Seq Number Checksum Lifetime A/P/O/T
  6c9c.ed4d.d944.00-00 0x00000002 0xFA73 1119 0/0/0/1
   Instance : 0x00000000
```

```
 Group-Address : IP Multicast : Vlan : 103 Groups : 1
          Group : 239.100.100.100 Sources : 0
 Digest Offset : 0
```
**Note** At this point only Host C joined the multicast group, and there are no sources actively sending to the group.

NX-2 installs an OTV mroute entry in response to receiving the IS-IS GM-Update from NX-6, as shown in Example 14-53. The OIF on NX-2 is the overlay interface. The *r* indicates the receiver is across the overlay.

**Example 14-53** *OTV MROUTE Entry on NX-2*

```
NX-2# show otv mroute 
OTV Multicast Routing Table For Overlay0
(103, *, 239.100.100.100), metric: 0, uptime: 00:00:47, overlay(r)
  Outgoing interface list: (count: 1)
  Overlay0, uptime: 00:00:47, isis_otv-default
```
Host A now begins sending traffic to the site group 239.100.100.100 in Data Center 1. Because of the PIM dummy packets being sent by NX-2, the L2 switch creates an IGMP snooping mrouter entry for the port. The L2 switch forwards all multicast traffic to NX-2, where its received by the OTV internal interface. The receipt of this traffic creates an OTV mroute entry, as shown in Example 14-54. The delivery group (S, G) is visible with the addition of the *detail* keyword. The source of the delivery group is the AED's OTV join interface, and the group address is one of the configured OTV data-groups.

**Example 14-54** *OTV (V, S, G) MROUTE Detail on NX-2*

```
NX-2# show otv mroute detail
OTV Multicast Routing Table For Overlay0
(103, *, *), metric: 0, uptime: 00:01:02, overlay(r)
  Outgoing interface list: (count: 1)
  Overlay0, uptime: 00:01:02, isis_otv-default
(103, *, 224.0.1.40), metric: 0, uptime: 00:01:02, igmp, overlay(r)
  Outgoing interface list: (count: 2)
  Eth3/5, uptime: 00:01:02, igmp
```

```
 Overlay0, uptime: 00:01:02, isis_otv-default
(103, *, 239.100.100.100), metric: 0, uptime: 00:01:01, igmp, overlay(r)
 Outgoing interface list: (count: 2)
  Eth3/5, uptime: 00:01:01, igmp
  Overlay0, uptime: 00:01:00, isis_otv-default
(103, 10.103.1.1, 239.100.100.100), metric: 0, uptime: 00:09:20, site
 Outgoing interface list: (count: 1)
  Overlay0, uptime: 00:01:00, otv
   Local Delivery: s = 10.1.12.1, g = 232.1.1.0
```
The OTV mroute is redistributed automatically into IS-IS, as shown in Example 14-55, where the VLAN, site (S,G), delivery (S,G), and LSP-ID are provided.

**Example 14-55** *OTV MROUTE Redistribution into OTV IS-IS*

```
NX-2# show otv isis ip redistribute mroute 
OTV-IS-IS process: default OTV-IS-IS IPv4 Local Multicast Group database
VLAN 103: (10.103.1.1, 239.100.100.100)
AS in LSP_ID: 6c9c.ed4d.d942.00-00 
[DS-10.1.12.1, DG-232.1.1.0]
```
The redistributed route is advertised to all OTV EDs through IS-IS. Example 14-56 shows the LSP originated by NX-2, as received by NX-6.

**Example 14-56** *OTV MGROUP Database Detail on NX-6*

```
NX-6# show otv isis database mgroup detail 6c9c.ed4d.d942.00-00
OTV-IS-IS Process: default LSP database VPN: Overlay0
OTV-IS-IS Level-1 Link State Database
LSPID Seq Number Checksum Lifetime A/P/O/T
 6c9c.ed4d.d942.00-00* 0x00000002 0x0110 1056 0/0/0/1
  Instance : 0x00000004
  Active-Source : IP Multicast : (103 - 10.1.12.1, 232.1.1.0) Groups : 1
            Group : 239.100.100.100 Sources : 1
             Source : 10.103.1.1
  Digest Offset : 0
```
**Note** The **show otv isis internal event-history mcast** command is useful for troubleshooting the IS-IS control plane for OTV multicast and the advertisement of groups and sources for a particular VLAN.

NX-6 updates this information into its OTV mroute table, as shown in Example 14-57. The *s* indicates the source is located across the overlay.

**Example 14-57** *OTV (V, S, G) MROUTE Detail on NX-6*

```
NX-6# show otv mroute detail
OTV Multicast Routing Table For Overlay0
(103, *, *), metric: 0, uptime: 00:00:42, igmp, overlay(r)
  Outgoing interface list: (count: 2)
  Po3, uptime: 00:00:42, igmp
  Overlay0, uptime: 00:00:41, isis_otv-default
(103, *, 224.0.1.40), metric: 0, uptime: 00:00:42, igmp, overlay(r)
  Outgoing interface list: (count: 2)
  Po3, uptime: 00:00:42, igmp
  Overlay0, uptime: 00:00:40, isis_otv-default
(103, *, 239.100.100.100), metric: 0, uptime: 00:00:40, igmp, overlay(r)
  Outgoing interface list: (count: 2)
  Po3, uptime: 00:00:40, igmp
  Overlay0, uptime: 00:00:38, isis_otv-default
(103, 10.103.1.1, 239.100.100.100), metric: 0, uptime: 00:08:58, overlay(s)
  Outgoing interface list: (count: 0)
    Remote Delivery: s = 10.1.12.1, g = 232.1.1.0
```
The **show otv data-group** command is used to verify the site group and delivery group information for NX-2 and NX-6, as shown in Example 14-58. This should match what is present in the output of **show otv mroute**.

**Example 14-58** *Verify Site Group to Delivery Group Mapping*

| NX-6# show otv data-group                                                                 |
|-------------------------------------------------------------------------------------------|
| Remote Active Sources for Overlay0                                                        |
| VLAN Active-Source Active-Group Delivery-Source Delivery-Group Joined-I/F                 |
| 103 10.103.1.1 239.100.100.100 10.1.12.1 232.1.1.0 Eth3/41                                |
| $NX-2#$ show otv data-group                                                               |
| Local Active Sources for Overlay0                                                         |
| VLAN Active-Source Active-Group Delivery-Source Delivery-Group Join-IF State              |
|                                                                                           |
| $10.103.1.1$ $239.100.100.100$ $10.1.12.1$ $232.1.1.0$<br>103<br>Local<br>Po <sub>3</sub> |

OTV EDs act as source hosts and receiver hosts for the delivery groups used on the transport network. An IGMPv3 membership report from the join interface is sent to the transport to allow the OTV ED to start receiving packets from the delivery group (10.1.12.1, 232.1.1.0).

Verification in the transport is done based on the PIM SSM delivery group information obtained from the OTV EDs. Each AED's join interface is a source for the delivery group. The AED joins only delivery group sources that are required based on the OTV mroute table and the information received through the IS-IS control plane. This mechanism allows OTV to optimize the multicast traffic in the transport so that only the needed data is received by each OTV ED. The use of PIM SSM allows specific source addresses to be joined for each delivery group.

Example 14-59 shows the mroute table of a transport router. In this output 10.1.12.1 is NX-2's OTV join interface, which is a source for the delivery group 232.1.1.0/32. The incoming interface should match the routing table path toward the source to pass the Reverse Path Forwarding (RPF) check. Interface Ethernet3/30 is the OIF and is connected to the OTV join interface of NX-6.

#### **Example 14-59** MROUTE Verification in the Transport Network

```
NX-5# show ip mroute 232.1.1.0
IP Multicast Routing Table for VRF "default"
(10.1.12.1/32, 232.1.1.0/32), uptime: 00:02:29, igmp ip pim 
  Incoming interface: Ethernet3/29, RPF nbr: 10.1.13.1
 Outgoing interface list: (count: 1)
   Ethernet3/30, uptime: 00:02:29, igmp
```
**Note** Multicast troubleshooting in the transport network between OTV ED sources and receivers follow standard multicast troubleshooting for the delivery group. The fact that OTV has encapsulated the site group within a multicast delivery group does not change the troubleshooting methodology in the transport. The OTV ED are source and receiver *hosts* for the delivery group from the perspective of the transport network.

#### **OTV Multicast Traffic with a Unicast Transport (Adjacency Server Mode)**

Deployments that rely on a unicast transport network can also forward multicast traffic across the overlay for extended VLANs. This is achieved by encapsulating the site group multicast packet into an IP unicast OTV packet across the transport network as depicted in Figure 14-13. If multiple remote sites have interested receivers, the source site OTV

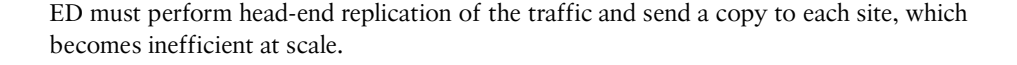

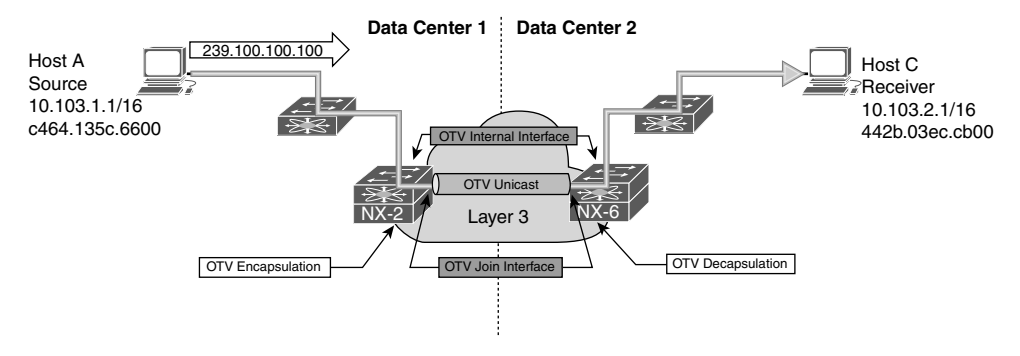

**Figure 14-13** *Multicast Traffic Across OTV with Adjacency Server Mode*

In this example, Host A and Host C are both members of VLAN 103. Host A is sending traffic to the site group 239.100.100.100, and Host C sends an IGMP membership report message to the Data Center 2 L2 switch. The L2 switch forwards the membership report to NX-6 because it is an mrouter port in IGMP snooping. The same PIM *dummy hello* packet mechanism is used on the OTV internal interface, just as with a multicast enabled transport. The arrival of the IGMP membership report on NX-6 triggers an OTV mroute to be created, as shown in Example 14-60, with the internal interface Port-channel 3 as an OIF.

**Example 14-60** *OTV (V, \*, G) MROUTE Detail on NX-6*

```
NX-6# show otv mroute detail
OTV Multicast Routing Table For Overlay0
(103, *, *), metric: 0, uptime: 00:03:25, igmp, overlay(r)
  Outgoing interface list: (count: 2)
  Po3, uptime: 00:03:25, igmp
  NX-2 uptime: 00:03:24, isis_otv-default
(103, *, 224.0.1.40), metric: 0, uptime: 00:03:25, igmp
  Outgoing interface list: (count: 1)
  Po3, uptime: 00:03:25, igmp
(103, *, 239.100.100.100), metric: 0, uptime: 00:03:23, igmp
  Outgoing interface list: (count: 1)
   Po3, uptime: 00:03:23, igmp
```
The OTV mroute is then redistributed automatically into IS-IS for advertisement to all other OTV EDs, as shown in Example 14-61. The LSP ID should be noted so that it can be checked on NX-2, which is the OTV ED for the multicast source Host A in Data Center 1.

**Example 14-61** *OTV MROUTE Redistributed into OTV IS-IS on NX-6*

```
NX-6# show otv isis ip redistribute mroute
OTV-IS-IS process: default OTV-IS-IS IPv4 Local Multicast Group database
VLAN 103: (*, *)
Receiver in LSP_ID: 6c9c.ed4d.d944.00-00 
VLAN 103: IPv4 router attached
VLAN 103: (*, 224.0.1.40)
Receiver in LSP_ID: 6c9c.ed4d.d944.00-00 
VLAN 103: IPv4 router attached
VLAN 103: (*, 239.100.100.100)
Receiver in LSP_ID: 6c9c.ed4d.d944.00-00 
VLAN 103: IPv4 router attached
```
**Note** There is a PIM enabled router present on VLAN 103, as indicated in Example 14-61 by the  $(*,*)$  entry.

Because IGMP packets are not forwarded across the overlay, the IS-IS messages used to signal an interested receiver are counted as IGMP proxy-reports. Example 14-62 shows the IGMP snooping statistics of NX-6, which indicate the proxy-report being originated through IS-IS. The IGMP proxy-report mechanism is not specific to OTV adjacency server mode.

#### **Example 14-62** *OTV IGMP Proxy Reports*

```
NX-6# show ip igmp snooping statistics vlan 103 
Global IGMP snooping statistics: (only non-zero values displayed)
 Packets received: 1422
 Packets flooded: 437
 STP TCN messages rcvd: 21
VLAN 103 IGMP snooping statistics, last reset: never (only non-zero values 
 displayed)
 Packets received: 1350
 IGMPv2 reports received: 897
 IGMPv2 queries received: 443
 IGMPv2 leaves received: 10
 PIM Hellos received: 2598
 IGMPv2 leaves suppressed: 4
 Queries originated: 4
  IGMPv2 proxy-reports originated: 14
```

```
 IGMPv2 proxy-leaves originated: 4
  Packets sent to routers: 902
  vPC Peer Link CFS packet statistics:
IGMP Filtering Statistics: 
Router Guard Filtering Statistics: 
F340-35-02-N7K-7009-A-vdc_4#
```
Following the path from receiver to the source in Data Center 1, the IS-IS database is verified on NX-2. This is done to confirm that the overlay is added as an OIF for the OTV mroute. Example 14-63 contains the GM-LSP received from NX-6 on NX-2.

#### **Example 14-63** *OTV IS-IS MGROUP Database Detail on NX-2*

```
NX-2# show otv isis database mgroup detail 6c9c.ed4d.d944.00-00
OTV-IS-IS Process: default LSP database VPN: Overlay0
OTV-IS-IS Level-1 Link State Database
  LSPID Seq Number Checksum Lifetime A/P/O/T
  6c9c.ed4d.d944.00-00 0x00000005 0x7579 820 0/0/0/1
  Instance : 0x00000003
  Group-Address : IP Multicast : Vlan : 103 Groups : 2
            Group : 239.100.100.100 Sources : 0
            Group : 224.0.1.40 Sources : 0
  Router-capability : Interested Vlans : Vlan Start 103 Vlan end 103 
IPv4 Router attached
  Digest Offset : 0
```
The IGMP Snooping table on NX-2 confirms that the overlay is included in the port list, as shown in Example 14-64.

**Example 14-64** *IGMP Snooping OTV Groups on NX-2*

```
NX-2# show ip igmp snooping otv groups 
Type: S - Static, D - Dynamic, R - Router port, F - Fabricpath core port
Vlan Group Address Ver Type Port list
103 224.0.1.40 v3 D Overlay0
103 239.100.100.100 v3 D Overlay0
```
The OTV mroute on NX-2 contains the  $(V,*, G)$  entry, which is populated as a result of receiving the IS-IS GM-LSP from NX-6. This message indicates Host C is an interested receiver in Data Center 2 and that NX-2 should add the overlay as an OIF for the group. The OTV mroute table from NX-2 is shown in Example 14-65. The *r* indicates the receiver is reachable across the overlay. The (V, S, G) entry is also present, which indicates Host A is actively sending traffic to the site group 239.100.100.100.

**Example 14-65** *OTV MROUTE Detail on NX-2*

```
NX-2# show otv mroute detail
OTV Multicast Routing Table For Overlay0
(103, *, *), metric: 0, uptime: 00:12:22, overlay(r)
 Outgoing interface list: (count: 1)
 NX-6 uptime: 00:12:21, isis otv-default
(103, *, 224.0.1.40), metric: 0, uptime: 00:12:21, overlay(r)
 Outgoing interface list: (count: 1)
 NX-6 uptime: 00:12:21, isis otv-default
(103, *, 239.100.100.100), metric: 0, uptime: 00:12:21, overlay(r)
 Outgoing interface list: (count: 1)
  NX-6 uptime: 00:12:21, isis_otv-default
(103, 10.103.1.1, 239.100.100.100), metric: 0, uptime: 00:12:21, site
 Outgoing interface list: (count: 1)
  NX-6 uptime: 00:10:51, otv
  Local Delivery: s = 0.0.0.0, q = 0.0.0.0
```
**Note** The OTV mroute table lists an OIF of NX-6 installed by OTV. This is a result of the OTV Unicast encapsulation used in adjacency server mode. The delivery group has values of all zeros for the group address. This information is populated with a valid delivery group when multicast transport is being used.

NX-2 encapsulates the site group packets in an OTV unicast packet with a destination address of NX-6's join interface. The OTV unicast packets traverse the transport network until they arrive at NX-6. When the packets arrive at NX-6 on the OTV join interface, the outer OTV unicast encapsulation is removed. The next lookup is done on the inner multicast packet, which results in an OIF for the mroute installed by IGMP on the OTV internal interface. Example 14-66 shows the OTV mroute table of NX-6. The site group multicast packet leaves on Po3 toward the L2 switch in Data Center 2 and ultimately reaches Host C.

**Example 14-66** *OTV MROUTE Detail on NX-6*

```
NX-6# show otv mroute detail
show otv mroute detail
OTV Multicast Routing Table For Overlay0
```

```
(103, * , *), metric: 0, uptime: 00:03:25, igmp, overlay(r)
 Outgoing interface list: (count: 2)
  Po3, uptime: 00:03:25, igmp
  F340-35-02-N7K-7009-A-VDC2 uptime: 00:03:24, isis_otv-default
(103, *, 224.0.1.40), metric: 0, uptime: 00:03:25, igmp
 Outgoing interface list: (count: 1)
  Po3, uptime: 00:03:25, igmp
(103, *, 239.100.100.100), metric: 0, uptime: 00:03:23, igmp
 Outgoing interface list: (count: 1)
  Po3, uptime: 00:03:23, igmp
```
With adjacency server mode, the source is not advertised to the other OTV EDs by NX-2. This is because there is no delivery group used across the transport for remote OTV EDs to join. NX-2 only needs to know that there is an interested receiver across the overlay and which OTV ED has the receiver. The join interface of that OTV ED is used as the destination address of the multicast-in-unicast OTV packet across the transport. The actual encapsulation of the site group multicast frame is done using the OTV unicast point-to-point dynamic tunnel, as shown in Example 14-67.

#### **Example 14-67** *Dynamic Tunnel Encapsulation for Multicast Traffic*

```
NX-2# show tunnel internal implicit otv detail 
Tunnel16390 is up
   Admin State: up 
   MTU 9178 bytes, BW 9 Kbit
   Tunnel protocol/transport GRE/IP
   Tunnel source 10.1.12.1, destination 10.2.34.1
   Transport protocol is in VRF "default"
   Rx
   663 packets input, 1 minute input rate 0 packets/sec
   Tx
   156405 packets output, 1 minute output rate 0 packets/sec
   Last clearing of "show interface" counters never
```
### **Advanced OTV Features**

Since its initial release as an NX-OS feature, OTV has continued to evolve. The next section in this chapter discusses some of the advanced features of OTV that allow it to be customized to meet the needs of different network deployments.

#### **First Hop Routing Protocol Localization**

First Hop Routing Protocols (FHRP), such as Hot Standby Routing Protocol (HSRP) and Virtual Router Redundancy Protocol (VRRP), are commonly used to provide a redundant default gateway for hosts on a VLAN. With OTV the VLAN has been extended across the overlay to multiple sites, which means that a router in Data Center 1 could form an HSRP neighbor with a router in Data Center 2. In addition, hosts in Data Center 2 could potentially use a default router that is physically located in Data Center 1, which results in unnecessary traffic crossing the overlay when it could be easily routed locally.

FHRP isolation is configured on the OTV EDs to allow each site's FHRP to operate independently. The purpose of this configuration is to filter any FHRP protocol traffic, as well as ARP from hosts trying to resolve the virtual IP across the overlay. A configuration example from NX-2 is shown in Example 14-68.

**Example 14-68** FHRP Localization Configuration on NX-2

```
NX-2# show running-config
! Output omitted for brevity
feature otv
ip access-list ALL_IPs
 10 permit ip any any
ipv6 access-list ALL_IPv6s
 10 permit ipv6 any any 
mac access-list ALL_MACs
 10 permit any any 
ip access-list HSRP_IP
 10 permit udp any 224.0.0.2/32 eq 1985 
 20 permit udp any 224.0.0.102/32 eq 1985 
ipv6 access-list HSRP_IPV6
 10 permit udp any ff02::66/128 
mac access-list HSRP_VMAC
 10 permit 0000.0c07.ac00 0000.0000.00ff any 
 20 permit 0000.0c9f.f000 0000.0000.0fff any 
 30 permit 0005.73a0.0000 0000.0000.0fff any 
arp access-list HSRP_VMAC_ARP
 10 deny ip any mac 0000.0c07.ac00 ffff.ffff.ff00 
 20 deny ip any mac 0000.0c9f.f000 ffff.ffff.f000
 30 deny ip any mac 0005.73a0.0000 ffff.ffff.f000 
 40 permit ip any mac any 
vlan access-map HSRP_Localization 10
    match mac address HSRP_VMAC
    match ip address HSRP_IP
    match ipv6 address HSRP_IPV6
     action drop
```

```
vlan access-map HSRP_Localization 20
     match mac address ALL_MACs
    match ip address ALL_IPs
    match ipv6 address ALL_IPv6s
    action forward
vlan filter HSRP_Localization vlan-list 100-110
mac-list OTV HSRP VMAC deny seq 10 deny 0000.0c07.ac00 ffff.ffff.ff00
mac-list OTV HSRP VMAC deny seq 11 deny 0000.0c9f.f000 ffff.ffff.f000
mac-list OTV HSRP VMAC deny seq 12 deny 0005.73a0.0000 ffff.ffff.f000
mac-list OTV_HSRP_VMAC_deny seq 20 permit 0000.0000.0000 0000.0000.0000
route-map OTV_HSRP_filter permit 10
 match mac-list OTV_HSRP_VMAC_deny 
service dhcp
otv-isis default
  vpn Overlay0
  redistribute filter route-map OTV_HSRP_filter
otv site-identifier 0x1
ip arp inspection filter HSRP_VMAC_ARP vlan 100-110
```
Recall the topology depicted in Figure 14-1. In Data Center 1 HSRP is configured on NX-1 and NX-3 for all VLANs. HSRP is also configured between NX-5 and NX-7 for all VLANs in Data Center 2. The configuration in Example 14-68 is composed of three filtering components:

- VLAN Access Control List (VACL) to filter and drop HSRP Hellos
- ARP Inspection Filter to drop ARP sourced from the HSRP Virtual MAC
- Redistribution Filter Route-Map on the overlay to filter HSRP Virtual MAC (VMAC) from being advertised through OTV IS-IS

FHRP isolation is a common source of problems due to incorrect configuration. Care should be taken to ensure the filtering is properly configured to avoid OTV IS-IS LSP refresh issues as well as duplicate IP address messages or flapping of the HSRP VMAC.

#### **Multihoming**

A multihomed site in OTV refers to a site where two or more OTV ED are configured to extend the same range of VLANs. Because OTV does not forward STP BPDUs across the overlay, L2 loops form without the election of an AED.

When multiple OTV EDs exist at a site, the AED election runs using the OTV IS-IS system-id and VLAN identifier. This is done by using a hash function where the result is an *ordinal value* of zero or one. The ordinal value is used to assign the AED role for each extended VLAN to one of the forwarding capable OTV EDs at the site.

When two OTV EDs are present, the device with the lower system-id is the AED for the even-numbered VLANs, and the higher system-id is the AED for the odd-numbered VLANs. The AED is responsible for advertising MAC addresses and forwarding traffic for an extended VLAN across the overlay.

Beginning in NX-OS 5.2(1) the dual site adjacency concept is used. This allows OTV EDs with the same site identifier to communicate across the overlay as well as across the site VLAN, which greatly reduces the chance of one OTV ED being isolated and creating a dual active condition. In addition, the overlay interface of an OTV ED is disabled until a site identifier is configured, which ensures that OTV is able to detect any mismatch in site identifiers. If a device becomes non-AED capable, it proactively notifies the other OTV ED at the site so it can take over the role of AED for all VLANs.

#### **Ingress Routing Optimization**

Egress routing optimization is accomplished with FHRP isolation. Ingress routing optimization is another challenge that needs to be considered in some OTV deployments. OTV allows a VLAN to be extended to multiple sites providing a transparent L2 overlay. This can result in a situation where more than one site is advertising the same L3 prefix to other sites, which may cause suboptimal forwarding.

Figure 14-14 shows that NX-11 has Equal Cost Multipath (ECMP) routes to reach the 10.103.0.0/16 subnet through either NX-9 or NX-10. Depending on the load-sharing hash, packets originating behind NX-11 reach either Data Center 1 or Data Center 2. If for example the destination of the traffic was Host C, and NX11 choose to send the traffic to NX-9 as next-hop, a suboptimal forwarding path is used. NX-9 then has to try to resolve where Host C is located to forward the traffic. The packets reach the internal interface of NX-2, which then performs an OTV encapsulation and routes the packets back across the overlay to reach Host C.

A common solution to this problem is to deploy OTV and Locator-ID Separation Protocol (LISP) together. LISP provides ingress routing optimization by discovering the location of a host and using the LISP control plane to advertise its location behind a specific Routing Locator (RLOC). LISP also provides options for supporting host mobility between sites. If a full LISP deployment is not required, LISP with Interior Gateway Protocol (IGP) assist can be used to redistribute routes from LISP into an IGP protocol.

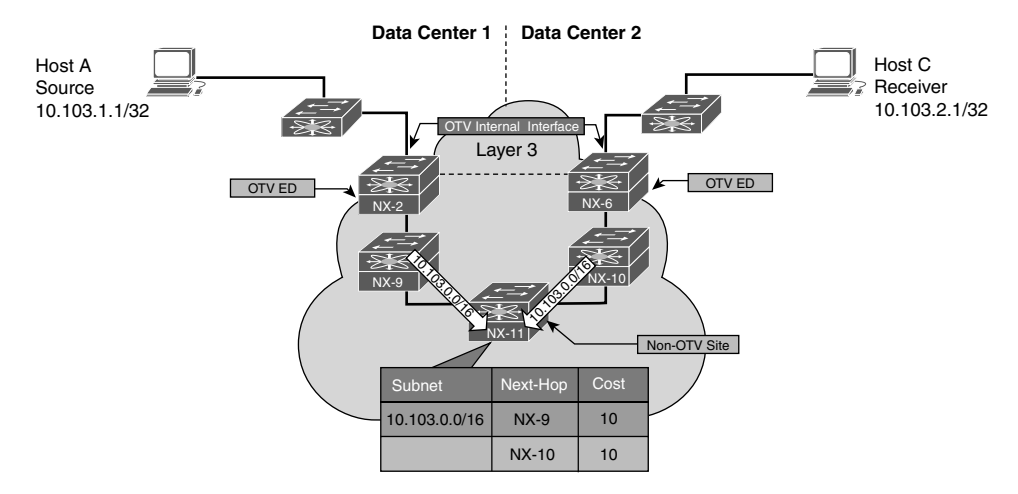

**Figure 14-14** *Suboptimal Routing Behavior*

Another solution to this problem is to advertise more specific, smaller subnets from each site along with the /16 summary to the rest of the routing domain. Routing follows the more specific subnet to Data Center 1 or Data Center 2, and if either partially fails, the /16 summary can still be used to draw in traffic. Assuming OTV is still functional in the partially failed state through a backdoor link, the traffic then relies on the overlay to cross from Data Center 1 to Data Center 2. The best solution to this problem depends on the deployment scenario and if the two OTV sites are acting as Active/Standby or if they are Active/Active from a redundancy perspective.

**Note** For more information on LISP, refer to http://lisp.cisco.com.

#### **VLAN Translation**

In some networks, a VLAN configured at an OTV site may need to communicate with a VLAN at another site that is using a different VLAN numbering scheme. There are two solutions to this problem:

- VLAN mapping on the overlay interface
- VLAN mapping on an L2 Trunk port

VLAN mapping on the overlay interface is not supported with Nexus 7000 F3 or M3 series modules. If VLAN mapping is required with F3 or M3 modules, VLAN mapping on the OTV internal interface, which is an L2 trunk, must be used.

Example 14-69 demonstrates the configuration of VLAN mapping on the overlay interface. VLAN 200 is extended across the overlay. The local VLAN 200 is mapped to VLAN 300 at the other OTV site.

**Example 14-69** *VLAN Mapping on the Overlay Interface*

```
NX-2# show running-config interface overlay 0
interface Overlay0
 description Site A
 otv join-interface port-channel3
 otv control-group 239.12.12.12
 otv data-group 232.1.1.0/24
 otv extend-vlan 100-110, 200
 otv vlan mapping 200 to 300
 no shutdown
NX-2# show otv vlan-mapping 
Original VLAN -> Translated VLAN
--------------------------------
      200 - 5300
```
If F3 or M3 modules are being used, the VLAN mapping must be performed on the OTV internal interface, as shown in Example 14-70. This configuration translates VLAN 200 to VLAN 300, which is then extended across OTV to interoperate with the remote site VLAN scheme.

**Example 14-70** *VLAN Mapping on the L2 Trunk*

```
NX-2# show running-config interface Ethernet3/5
interface Ethernet3/5
 description 7009A-Main-VDC OTV inside
 switchport
 switchport mode trunk
 switchport vlan mapping 200 300 
 mtu 9216
 no shutdown
```
#### **OTV Tunnel Depolarization**

L3 routers with multiple ECMP routes to a destination apply a load-sharing hash function to choose an exit interface for a particular flow. A flow is typically the 5-tuple, which consists of the following:

- L3 Source Address
- L3 Destination Address
- Layer 4 Protocol
- Layer 4 Protocol Source Port
- Layer 4 Protocol Destination Port

A problem typical to tunneled traffic is that it may become polarized as it traverses a multihop L3 ECMP network. These flows are referred to as elephants because they are typically moving a lot of traffic and can saturate single links of interface bundles, or of ECMP paths. Tunneled traffic uses a fixed 5-tuple because of the tunnel header and consistent source and destination address. This causes the input to the hash algorithm to stay the same, even though multiple diverse flows could be encapsulated inside the tunnel.

This polarization problem happens when each layer of the transport network applies the same hash function. Using the same inputs results in the same output interface decision at each hop. For example, if a router chose an even-numbered interface, the next router also chooses an even-numbered interface, and the next one also chooses an even-numbered interface, and so on.

OTV provides a solution to this problem. When using the default GRE/IP encapsulation for the overlay, secondary IP addresses can be configured in the same subnet on the OTV join interface, as shown in Example 14-71. This allows OTV to build secondary dynamic tunnels between different pairs of addresses. The secondary address allows the transport network to provide different hash results and load-balance the overlay traffic more effectively.

**Example 14-71** *Secondary IP Address to Avoid Polarization*

```
NX-2# show running-config interface port-channel3
interface port-channel3
  description 7009A-Main-OTV Join
  mtu 9216
 no ip redirects
  ip address 10.1.12.1/24
  ip address 10.1.12.4/24 secondary
  ip router ospf 1 area 0.0.0.0
  ip igmp version 3
```
The status of the secondary OTV adjacencies are seen with the **show otv adjacency detail** command, as shown in Example 14-72.

**Example 14-72** *OTV Adjacencies with Secondary IP Address*

```
NX-2# show otv adjacency detail 
Overlay Adjacency database
Overlay-Interface Overlay0 :
Hostname System-ID Dest Addr Up Time State
NX-4 64a0.e73e.12c2 10.1.22.1 00:03:07 UP 
   Secondary src/dest: 10.1.12.4 10.1.22.1 UP
```

```
HW-St: Default
NX-8 64a0.e73e.12c4 10.2.43.1 00:03:07 UP 
   Secondary src/dest: 10.1.12.4 10.2.43.1 UP 
HW-St: Default
NX-6 6c9c.ed4d.d944 10.2.34.1 00:03:06 UP 
   Secondary src/dest: 10.1.12.4 10.2.34.1 UP 
HW-St: Default
```
**Note** OTV tunnel depolarization is enabled by default. It is disabled with the **otv depolarization disable** global configuration command.

When OTV UDP encapsulation is used, the depolarization is applied automatically with no additional configuration required. The Ethernet frames are encapsulated in a UDP packet that uses a variable UDP source port and a UDP destination port of 8472. By having a variable source port, the OTV ED is able to influence the load-sharing hash of the transport network.

**Note** OTV UDP encapsulation is supported starting in NX-OS release 7.2(0)D1(1) for F3 and M3 modules.

#### **OTV Fast Failure Detection**

OTV's dual adjacency implementation forms an adjacency on the site VLAN as well as across the overlay for OTV EDs, which have a common site identifier. When an OTV ED becomes unreachable or goes down, the other OTV ED at the site must take over the AED role for all VLANs. Detecting this failure condition quickly minimizes traffic loss during the transition.

The site VLAN IS-IS adjacency can be configured to use Bidirectional Forwarding Detection (BFD) on the site VLAN to detect IS-IS neighbor loss. This is useful to detect any type of connectivity failure on the site VLAN. Example 14-73 shows the configuration required to enable BFD on the site VLAN.

**Example 14-73** *BFD for OTV IS-IS on the Site VLAN*

```
NX-2# show otv adjacency detail 
! Output omitted for brevity
feature otv
feature bfd
otv site-vlan 10
```

```
 otv isis bfd
interface Vlan10
 no shutdown
 bfd interval 250 min_rx 250 multiplier 3
  no ip redirects
  ip address 10.111.111.1/30
```
The status of BFD on the site VLAN is verified with the **show otv isis site** command, as shown in Example 14-74. Any BFD neighbor is also present in the output of the **show bfd neighbors** command.

**Example 14-74** *Confirm BFD Neighbor on the Site VLAN* 

```
NX-2# show otv isis site
OTV-ISIS site-information for: default
 BFD: Enabled [IP: 10.111.111.1]
OTV-IS-IS site adjacency local database:
 SNPA State Last Chg Hold Fwd-state Site-ID Version BFD
  64a0.e73e.12c2 UP 00:00:40 00:01:00 DOWN 0000.0000.0100 3 
Enabled [Nbr IP: 10.111.111.2]
OTV-IS-IS Site Group Information (as in OTV SDB):
  SystemID: 6c9c.ed4d.d942, Interface: site-vlan, VLAN Id: 10, Cib: Up VLAN: Up 
  Overlay State Next IIH Int Multi
  Overlay1 Up 0.933427 3 20 
  Overlay Active SG Last CSNP CSNP Int Next CSNP
  Overlay1 0.0.2.0 ffff.ffff.ffff.ff-ff 1d14h 00:00:02
  Neighbor SystemID: 64a0.e73e.12c2
  IPv4 site groups:
  0.0.2.0
```
For the overlay adjacency, the presence of a route to reach the peer OTV ED's join interface can be tracked to detect a reachability problem that eventually causes the IS-IS neighbor to go down. Example 14-75 shows the configuration to enable nexthop adjacency tracking for the overlay adjacency of OTV EDs, which use the same site identifier.

**Example 14-75** *Configuring OTV Next-Hop Adjacency Tracking* 

```
NX-2# show run otv
! Output omitted for brevity
feature otv
otv-isis default
 track-adjacency-nexthop
 vpn Overlay0
   redistribute filter route-map OTV_HSRP_filter
```
Example 14-76 contains the output of **show otv isis track-adjacency-nexthop**, which verifies the feature is enabled and tracking next-hop reachability of NX-4.

**Example 14-76** *Verify OTV Next-Hop Adjacency Tracking*

```
NX-2# show otv isis track-adjacency-nexthop 
OTV-IS-IS process: default
  OTV-ISIS adjs for nexthop: 10.1.12.2, VRF: default
     Hostname: 64a0.e73e.12c2, Overlay: Overlay1
```
This feature depends on a nondefault route, learned from a dynamic routing protocol for the peer OTV ED's join interface. When the route disappears, OTV IS-IS brings down the adjacency without waiting for the hold timer to expire, which allows the other OTV ED to assume the AED role for all VLANs.

## **Summary**

OTV was introduced in this chapter as an efficient and flexible way to extend L2 VLANs to multiple sites across a routed transport network. The concepts of MAC routing and the election of an AED were explained as an efficient way to solve the challenges presented by other DCI solutions without relying on STP. The examples and end-to-end walk-through for the control plane, unicast traffic, and multicast traffic provided in this chapter can be used as a basis for troubleshooting the various types of connectivity problems that may be observed in a production network environment.

## **References**

Fuller, Ron, David Jansen, and Matthew McPherson. *NX-OS and Cisco Nexus Switching*. Indianapolis: Cisco Press, 2013.

Krattiger, Lukas. "Overlay Transport Virtualization" (presented at Cisco Live, Las Vegas 2016).

Schmidt, Carlo. "Advanced OTV—Configure, Verify and Troubleshoot OTV in Your Network" (presented at Cisco Live, San Francisco 2014).

**draft-hasmit-otv-04** Overlay Transport Virtualization, H. Grover, D. Rao, D. Farinacci, V. Moreno, IETF, https://tools.ietf.org/html/draft-hasmit-otv-04, February 2013.

**draft-drao-isis-otv-00** IS-IS Extensions to Support OTV, D. Rao, A. Banerjee, H. Grover, IETF, https://tools.ietf.org/html/draft-drao-isis-otv-00, March 2011.

RFC 6165, Extensions to IS-IS for Layer-2 Systems. A. Banerjee, D. Ward. IETF, https://tools.ietf.org/html/rfc6165, April 2011.

RFC 7348. Virtual eXtensible Local Area Network (VXLAN): A Framework for Overlaying Virtualized L2 Networks over L3 Networks. M. Mahalingam et al. IETF, https://tools.ietf.org/html/rfc7348, August 2014.

Cisco. Cisco Nexus Platform Configuration Guides, http://www.cisco.com.

Wireshark. Network Protocol Analyzer, www.wireshark.org/.

# Index

# **Symbols**

**\* (asterisk) in RegEx, 683 [] (brackets) in RegEx, 680 ^ (caret) in RegEx, 679 [^] (caret in brackets) in RegEx, 681 , (comma) utility, 41 \$ (dollar sign) in RegEx, 679–680 - (hyphen) in RegEx, 680–681 () (parentheses) in RegEx, 681–682 . (period) in RegEx, 682 | (pipe) in RegEx, 681–682 + (plus sign) in RegEx, 682 ? (question mark) in RegEx, 683 \_ (underscore) in RegEx, 677–678 (\*, G) join from NX-4 and NX-3 example, 865 802.1D standards, 219–220**

# **A**

**access ports, 203–204 accounting log, 45–46, 91 ACL Manager, 570–576**

**ACLs (access control lists), 569–570** ACL Manager, 570–576 for BFD in hardware example, 700–702 BGP network selection, 577 formats example, 571–572 IGP network selection, 576–577 to match traffic on NX-1 example, 810 for permitting BGP traffic example, 613 programming and statistics for DAI example, 346–348 statistics example, 572–573 verifying, 613–615 **action-on-failure for on-demand diagnostic tests example, 107 activating maintenance mode with custom profiles example, 730–731 active interfaces, verifying, 402–403 active query in EIGRP, 441–442 Active state, 604 Active/Standby redundancy mode, 29–34 AD (administrative distance), 600**

**address assignment (IPv6), 357–362** DHCPv6 relay agent, 357–359 DHCPv6 relay LDRA, 360–362 **address families, 598–599 adjacency internal forwarding trace example, 162 adjacency manager clients example, 165 adjacency server mode in OTV, 907–912, 932–937 adjacency verification in OTV, 888–898 advanced verification of EIGRP neighbors example, 423 advertising community value example, 685–686 AFI (address-family identifier), 598–599 aggregate-address command, 634–635 allowed VLANs, 206 AM (Adjacency Manager), 160–175 anycast RP, configuring and verifying, 830–841 anycast traffic, 734 architecture of NX-OS, 8–9** feature manager, 14–16 file systems, 19–25 kernel, 9 line card microcode, 17–19 Messages and Transactional Services (MTS), 11–12 multicast architecture, 741–743 *CLI commands, 743 CPU protection, 745–747 implementation, 747–750 replication, 744–745* Persistent Storage Services (PSS), 13–14 system manager (sysmgr), 9–11

**area settings mismatches** in IS-IS, 539–541 in OSPF, 473–474 **areas** in IS-IS, 508–509 in OSPF, 453 **ARP (Address Resolution Protocol), 160–175** ACL configuration and verification, 348–349 dynamic ARP inspection (DAI), 345–349 entry for multicast source example, 796 event history example, 163–164 event-history logs and buffer size example, 92 ND-Cache event-history example, 916–917 in OTV, 915–917 synchronization in vPC, 291–292 table example, 162 **ARP-ND-Cache, 915–917 ASM (any source multicast), 785–787** configuring, 787–788 event-history and MROUTE state verification, 789–795 *platform verification, 795–799* verifying, 788–789 **ASN (autonomous system number), 597–598 ASN mismatch, 412–413 AS-Path access lists, 684 assert message (PIM), 778–779 asterisk (\*) in RegEx, 683 asynchronous mode in BFD, 691–692 asynchronous mode with echo function in BFD, 693**

**attach module CLI usage from supervisor example, 18–19 attribute modifications for route-maps, 586 attributes (BGP), 637 authentication** in EIGRP, 416–419 in FabricPath, 302 in IS-IS, 544–546 *on overlay interface, 905–907* in OSPF, 478–482 **automation, 949–950.** *See also*  **programmability** Open NX-OS, 950–951 shells and scripting, 951 *bash shell, 951–957 Guest shell, 957–960 Python, 960–964* **AS (autonomous system), 597 autorecovery (vPC), 289 auto-RP** configuration on NX-3 example, 817–818 configuring and verifying, 813–820 event-history on NX-4 example, 819–820 listener configuration on NX-2 example, 818–819 mapping agent configuration on NX-4 example, 815–816

# **B**

**backup Layer 3 routing in vPC, 292–293 bad BGP updates, 622–623 baseline configuration**

EIGRP (Enhanced Interior Gateway Protocol), 399–401 IS-IS (Intermediate System-to-Intermediate System), 518–520 OSPF (Open Shortest Path First), 456–458 **bash shell, 51, 951–957 best path calculation in BGP, 636–639 BFD (bidirectional forwarding detection), 689–691, 944–945** asynchronous mode, 691–692 asynchronous mode with echo function, 693 configuring and verifying sessions, 693–707 control packet fields, 691–692 with echo function configuration and verification example, 702–703 event-history logs example, 696–697 failure log example, 703 failure reason codes, 703 feature status example, 695 for OTV IS-IS on site VLAN example, 944–945 over port-channel example, 706–707 over port-channel (micro session configuration) example, 706 over port-channel per-link configuration example, 704–705 session-based event-history example, 697–699 transition history logs example, 699–700 **bfd per-link command, 704–705 BGP (Border Gateway Protocol), 597–598** address families, 598–599 attributes detail example, 652–653
best path calculation, 636–639 best path selection example, 638–639 configuration and verification, 605–609 convergence, 646–649 event-history example, 674–675 event-history for inbound prefixes example, 666 event-history for outbound prefixes example, 667 filter-lists example, 670, 672–673 flaps due to MSS issue example, 628 and IBP redistribution example, 633–634 IPv6 peer troubleshooting, 621–622 keepalive debugs example, 619 logs collection, 687 loop prevention, 599–600 message sent and OutQ example, 625 messages *KEEPALIVE, 602 NOTIFICATION, 602 OPEN, 601–602 types of, 601 UPDATE, 602* multipath, 640–643 neighbor states, 602–603 *Active, 604 Connect, 603–604 Established, 605 Idle, 603 OpenConfirm, 604 OpenSent, 604* network selection, 577 path attributes (PA), 599

peer flapping troubleshooting, 622 *bad BGP updates, 622–623 Hold Timer expired, 623–624 Keepalive generation, 624–626 MTU mismatches, 626–630* peering down troubleshooting, 609–610 *ACL and firewall verification, 613–615 configuration verification, 610–611 debug logfiles, 618–619 notifications, 619–621 OPEN message errors, 617–618 reachability and packet loss verification, 611–613 TCP session verification, 615–617* policy statistics for prefix-list example, 667–668 policy statistics for route-map example, 675 regex queries *for AS \_100 example, 678 for AS \_100\_ example, 678 with AS 40 example, 680 for AS 100 example, 678 for AS 300 example, 679 with asterisk example, 683 with brackets example, 680 with caret example, 679 with caret in brackets example, 681 with dollar sign example, 680 with hyphen example, 681 with parentheses example, 682 with period example, 682*

*with plus sign example, 682 with question mark example, 683* route advertisement, 631 *with aggregation, 634–635 with default-information originate command, 636 with network statement, 631–633 with redistribution, 633–634* route filtering and route policies, 662–663 *communities, 684–686 with filter lists, 669–673 looking glass and route servers, 687 AS-Path access lists, 684 with prefix lists, 663–669 regular expressions, 676–683 with route-maps, 673–676* route processing, 630–631 route propagation, 630–631 route refresh capability example, 656 route-map configuration example, 673–674 router ID (RID), 601 scaling, 649–650 *maxas-limit command, 662 maximum-prefixes, 659–661 with route reflectors, 657–659 soft reconfiguration inbound versus route refresh, 654–657 with templates, 653–654 tuning memory consumption, 650–653* sessions, 600–601 table for regex queries example, 677

table on NX-2 example, 662–663 table output after prefix-list configuration example, 665 table output with route-map filtering example, 674 table with filter-list applied example, 670–671 template configuration example, 654 update generation process, 643–646 wrong peer AS notification message example, 617 **BiDIR (Bidirectional), 799–803** configuring, 803–804 terminology, 800 verifying, 805–811 **blocked switch ports** identification, 225–227 modifying location, 229–232 **bloggerd, 47 bootstrap message (PIM), 777–778 bootup diagnostics, 98–99 Bourne-Again Shell (Bash), 951–957 BPDU (Bridge Protocol Data Unit), 220** filter, 244–245 guard, 243–244 guard configuration example, 243 **brackets ([]) in RegEx, 680 BRIB and URIB route installation example, 648 bridge assurance, 250–252** configuration example, 250 engaging example, 251 **brief review of MST status example, 237–238 broadcast domains, 198.** *See also* **VLANs (virtual LANs) broadcast optimization in OTV, 877**

**broadcast traffic** multicast traffic versus, 734–735 in OTV, 917–918 **BSR (bootstrap router), configuring and verifying, 820–830** on NX-1 example, 822–823 on NX-2 example, 826–827 on NX-3 example, 825–826 on NX-4 example, 824–825 **buffered logging, 88–89**

# **C**

**candidate RP advertisement message (PIM), 779 capture filters in Ethanalyzer, 65–67 capturing** debug in logfile on NX-OS example, 90 LACP packets with Ethanalyzer example, 265 packets. *See* packet capture **caret (^) in RegEx, 679 caret in brackets ([^]) in RegEx, 681 CD (collision domain), 197–198 cd command, 20 changing** LACP port priority example, 269 MST interface cost example, 240 MST interface priority example, 241 OSPF reference bandwidth on R1 and R2 example, 503 spanning tree protocol system priority example, 228–229 **checking** for feature manager errors example, 16 feature manager state for feature example, 15

IS-IS metric configuration example, 555 **Cisco and CLI Python libraries on NX-OS example, 961–962 Cisco proprietary request object fields, 969–970 Cisco proprietary response object fields, 971 classic metrics** on all Nexus switches example, 436 versus wide metrics *in EIGRP, 433–439 on NX-1 example, 435* **clear bgp command, 654–657 clear ip mroute command, 748 CLI, 39–44 collecting show tech-support to investigate OSPF problem example, 45 comma (,) utility, 41 commands** access port configuration, 203 aggregate-address, 634–635 bash shell, 951–957 bfd per-link, 704–705 clear bgp, 654–657 clear ip mroute, 748 CLI, 39–44 conditional matching options, 583–584 configure maintenance profile, 728–730 debug bgp keepalives, 618–619 debug bgp packets, 623 debug bgp updates, 671–672 debug ip bgp brib, 643–645 debug ip bgp update, 643–645 debug ip eigrp packets, 405–406

debug ip ospf, 464 debug ip pim data-register receive, 790 debug ip pim data-register send, 790 debug isis, 529–530 debug mmode logfile, 731 debug sockets tcp pcb, 156–157 default-information originate, 636 ethanalyzer local interface, 65 ethanalyzer local read, 68 feature bfd, 693 feature netflow, 74 feature nxapi, 972 file system commands *dir bootflash: 21 dir logflash: 24 list of, 20 show file logflash: 24–25* Guest shell, 957–960 IGMP snooping configuration parameters, 758–761 install all, 719 install all kickstart, 714–718 maxas-limit, 662 maximum-prefix, 659–661 for multicast traffic, 743 no configure maintenance profile, 728–730 no system mode maintenance, 724–725 python, 50, 960–961 redirection, 39 run bash, 51 show accounting log, 45–46 show bfd neighbors, 694–695, 704–705 show bfd neighbors detail, 702–703

show bgp, 606–607, 638–639 show bgp convergence detail, 648–649 show bgp event-history, 647–648 show bgp event-history detail, 642–643, 646, 665–667, 674–675 show bgp ipv4 unicast policy statistics neighbor, 675 show bgp policy statistics neighbor filter-list, 672 show bgp policy statistics neighbor prefix-list, 667–668 show bgp private attr detail, 652–653 show bgp process, 607–609 show cli list, 42–43 show cli syntax, 43 show clock, 82 show copp diff profile, 188 show cores, 29 show cores vdc-all, 108 show diagnostic bootup level, 99 show diagnostic content module, 101–103 show diagnostic ondemand setting, 106–107 show diagnostic result module, 103–105 show event manager policy internal, 85–86 show event manager system-policy, 84–85 show fabricpath conflict all, 310 show fabricpath isis adjacency, 304–305 show fabricpath isis interface, 303–304 show fabricpath isis topology, 306

show fabricpath isis vlan-range, 305–306 show fabricpath route, 307 show fabricpath switch-id, 303, 315 show fabricpath unicast routes vdc, 308–309 show fex, 126–128 show forwarding distribution ip igmp snooping vlan, 765 show forwarding distribution ip multicast route group, 797 show forwarding internal trace v4-adj-history, 162 show forwarding internal trace v4-pfx-history, 172–173 show forwarding ipv4 adjacency, 162–163 show forwarding ipv4 route, 173–174 show forwarding route, 173–174 show glbp, 386–388 show glbp brief, 386–388 show guestshell detail, 958–959 show hardware, 98 show hardware capacity interface, 113 show hardware flow, 76–77 show hardware internal cpu-mac eobc stats, 118–119 show hardware internal cpu-mac inband counters, 123 show hardware internal cpu-mac inband events, 122–123 show hardware internal cpu-mac inband stats, 119–122 show hardware internal dev-portmap, 797–798 show hardware internal errors, 114, 124 show hardware internal forwarding asic rate-limiter, 184–185

show hardware internal forwarding instance, 309 show hardware internal forwarding rate-limiter usage, 182–184 show hardware internal statistics module pktflow dropped, 116–118 show hardware mac address-table, 764 show hardware rate-limiter, 745–746 show hardware rate-limiters, 181–182 show hsrp brief, 373–374 show hsrp detail, 373–374 show hsrp group detail, 377–378 show incompatibility-all system, 713–714 show interface, 110–112, 193, 194, 203–204 show interface counters errors, 112–113 show interface port-channel, 261–262 show interface trunk, 204–205 show interface vlan 10 private-vlan mapping, 216 show ip access-list, 572–573 show ip adjacency, 165–166 show ip arp, 161–162, 796 show ip arp inspection statistics vlan, 345–346 show ip arp internal event-history, 163–164 show ip arp internal event-history event, 92 show ip dhcp relay, 337–338 show ip dhcp relay statistics, 337–338 show ip dhcp snooping, 342

show ip dhcp snooping binding, 342–343 show ip eigrp, 404 show ip eigrp interface, 402, 415–416 show ip eigrp neighbor detail, 410–411 show ip eigrp topology, 395, 398 show ip eigrp traffic, 405 show ip igmp groups, 845–846 show ip igmp interface, 853–854 show ip igmp interface vlan, 768–769 show ip igmp internal event-history debugs, 769 show ip igmp internal event-history igmp-internal, 769–770 show ip igmp route, 769 show ip igmp snooping groups, 845–846 show ip igmp snooping groups vlan, 764 show ip igmp snooping internal event-history vlan, 766 show ip igmp snooping mrouter, 854–855 show ip igmp snooping otv groups, 935 show ip igmp snooping statistics, 864–865 show ip igmp snooping statistics global, 767 show ip igmp snooping statistics vlan, 767–768, 934–935 show ip igmp snooping vlan, 757, 763–764 show ip interface, 374 show ip mroute, 770–771, 794–795, 892–893, 932 show ip mroute summary, 894

show ip msdp internal event-history route, 837–838 show ip msdp internal event-history tcp, 837–838 show ip msdp peer, 835–836 show ip ospf, 461 show ip ospf event-history, 464–465 show ip ospf interface, 461, 475–476 show ip ospf internal event-history adjacency, 47 show ip ospf internal event-history rib, 169–170 show ip ospf internal txlist urib, 169 show ip ospf neighbors, 458–459 show ip ospf traffic, 463 show ip pim df, 805–806, 809 show ip pim group-range, 829–830 show ip pim interface, 782–783, 852–853 show ip pim internal event-history bidir, 806 show ip pim internal event-history data-header-register, 840–841 show ip pim internal event-history data-register-receive, 790 show ip pim internal event-history hello, 783–784 show ip pim internal event-history join-prune, 792–793, 806–807, 808, 846–847, 858, 865 show ip pim internal event-history null-register, 790, 791, 840–841, 857 show ip pim internal event-history rp, 819–820, 827–828 show ip pim internal event-history vpc, 857, 865–867 show ip pim internal vpc rpf-source, 856–857, 866–867

show ip pim neighbor, 781 show ip pim rp, 814–819, 822–827 show ip pim statistics, 783, 828–829 show ip prefix-list, 580–581 show ip route, 171, 419–421 show ip sla configuration, 324 show ip sla statistics, 323 show ip traffic, 154–156, 611–612 show ip verify source interface, 349–350 show ipv6 dhcp guard policy, 369–370 show ipv6 dhcp relay statistics, 358–359 show ipv6 icmp vaddr, 378–379 show ipv6 interface, 378–379 show ipv6 nd, 355–356 show ipv6 nd raguard policy, 364 show ipv6 neighbor, 354 show ipv6 snooping policies, 369–370 show isis, 525–526 show isis adjacency, 520–523 show isis database, 558–560 show isis event-history, 530–531 show isis interface, 523–525, 526–527 show isis traffic, 528–529 show key chain, 417, 546 show lacp counters, 262–263 show lacp internal info interface, 263–264 show lacp neighbor, 264 show lacp system-identifier, 264 show logging log, 88 show logging logfile, 959 show logging onboard internal kernel, 148

show logging onboard module 10 status, 23 show mac address-table, 198–199 show mac address-table dynamic vlan, 796, 919–920, 923 show mac address-table multicast, 764 show mac address-table vlan, 305–306 show maintenance profile, 727–728 show maintenance timeout, 726 show module, 96–98, 708 show monitor session, 56–57 show ntp peer-status, 82 show ntp statistics, 83 show nxapi-server logs, 973–975 show nxsdk internal event-history, 967 show nxsdk internal service, 965–966 show otv adjacency, 889, 906–907, 910 show otv arp-nd-cache, 916 show otv data-group, 931 show otv internal adjacency, 890 show otv internal event-history arp-nd, 916–917 show otv isis database, 899 show otv isis database detail, 900–902 show otv isis hostname, 899 show otv isis interface overlay, 906 show otv isis internal event-history adjacency, 898 show otv isis internal event-history iih, 896–897 show otv isis internal event-history spf-leaf, 902–903

show otv isis ip redistribute mroute, 930, 934 show otv isis mac redistribute route, 903–904 show otv isis redistribute route, 921–922 show otv isis site, 895–896 show otv isis site statistics, 904–905 show otv isis traffic overlay0, 904, 906 show otv mroute, 928, 929 show otv mroute detail, 929–930, 931, 933 show otv overlay, 888 show otv route, 902, 923 show otv route vlan, 921 show otv site, 889–890, 895, 911–912 show otv vlan, 891–892, 920 show policy-map interface, 114 show policy-map interface controlplane, 189–190 show policy-map system type network-qos, 194–195 show port-channel compatibilityparameters, 272 show port-channel load-balance, 273–274 show port-channel summary, 260–261, 272, 704–705 show port-channel traffic, 273 show processes log pid, 29 show processes log vdc-all, 109–110 show queueing interface, 114 show queuing interface, 193, 194 show routing clients, 167–168 show routing event-history, 647–648 show routing internal event-history msgs, 169–170

show routing ip multicast eventhistory rib, 770 show routing ip multicast source-tree detail, 868–869 show routing memory statistics, 171 show run aclmgr, 572 show run all | include glean, 161 show run copp all, 186 show run netflow, 76 show run otv, 908–909, 917–918 show run pim, 781 show run sflow, 79 show run vdc, 137 show running-config, 45 show running-config copp, 188–189 show running-config diff, 43–44 show running-config mmode, 730 show running-config sla sender, 324 show sflow, 79–80 show sflow statistics, 80 show snapshots, 725–726 show sockets client detail, 157–158 show sockets connection tcp, 615–616 show sockets connection tcp detail, 157 show sockets internal event-history events, 616–617 show sockets statistics all, 159 show spanning-tree, 225–227, 237–238, 281–282 show spanning-tree inconsistentports, 246, 252 show spanning-tree interface, 227 show spanning-tree mst, 238–239 show spanning-tree mst configuration, 237

show spanning-tree mst interface, 239–240 show spanning-tree root, 222–224, 225 show spanning-tree vlan, 897–898 show system inband queuing statistics, 150 show system internal access-list input entries detail, 190 show system internal access-list input statistics, 340–341, 348–349, 359, 367–368, 700–702 show system internal access-list interface, 339–340, 367–368, 700–702 show system internal access-list interface e4/2 input statistics module 4, 573–574 show system internal aclmgr accesslists policies, 574–575 show system internal aclmgr ppf node, 575–576 show system internal adjmgr client, 164–165 show system internal adjmgr internal event-history events, 167 show system internal bfd eventhistory, 695–699 show system internal bfd transitionhistory, 699–700 show system internal copp info, 191–192 show system internal eltm info interface, 195 show system internal ethpm info interface, 175–178, 195 show system internal fabricpath switch-id event-history errors, 310 show system internal feature-mgr feature action, 16

show system internal feature-mgr feature bfd current status, 695 show system internal feature-mgr feature state, 15 show system internal fex info fport, 128–130 show system internal fex info sat port, 128 show system internal flash, 13–14, 24, 88–89 show system internal forwarding adjacency entry, 173–174 show system internal forwarding route, 173–174 show system internal forwarding table, 350 show system internal mmode logfile, 731 show system internal mts buffer summary, 145–146 show system internal mts buffers detail, 146–147 show system internal mts eventhistory errors, 148 show system internal mts sup sap description, 146–147 show system internal mts sup sap sap-id, 11–12 show system internal mts sup sap stats, 147–148 show system internal pixm info ltl, 765 show system internal pktmgr client, 151–152 show system internal pktmgr interface, 152–153 show system internal pktmgr stats, 153 show system internal port-client event-history port, 179

show system internal port-client link-event, 178–179 show system internal qos queueing stats interface, 114–115 show system internal rpm as-pathaccess-list, 672–673 show system internal rpm clients, 588–589 show system internal rpm eventhistory rsw, 588, 672–673 show system internal rpm ip-prefixlist, 589, 668–669 show system internal sal info database vlan, 350 show system internal sflow info, 80 show system internal sup opcodes, 147 show system internal sysmgr gsync-pending, 32 show system internal sysmgr service, 10 show system internal sysmgr service all, 10, 11, 146 show system internal sysmgr service dependency srvname, 142–143 show system internal sysmgr state, 31–32, 710–711 show system internal ufdm eventhistory debugs, 171–172 show system internal vpcm info interface, 318–320 show system mode, 720–722 show system redundancy ha status, 709 show system redundancy status, 29–30, 708–709 show system reset-reason, 29, 110 show tech adjmgr, 167 show tech arp, 167 show tech bfd, 704

show tech bgp, 687 show tech dhcp, 362 show tech ethpm, 179 show tech glbp, 390 show tech hsrp, 379 show tech netstack, 617, 687 show tech nxapi, 975 show tech nxsdk, 967 show tech routing ipv4 unicast, 687 show tech rpm, 687 show tech track, 334 show tech vpc, 294 show tech vrrp, 385 show tech vrrpv3, 385 show tech-support, 44–45, 320, 749–750 show tech-support detail, 124, 141 show tech-support eem, 87 show tech-support eltm, 195 show tech-support ethpm, 130, 195 show tech-support fabricpath, 310 show tech-support fex, 130 show tech-support ha, 719 show tech-support issu, 719 show tech-support mmode, 731 show tech-support netflow, 78 show tech-support netstack, 160 show tech-support pktmgr, 160 show tech-support sflow, 80 show tech-support vdc, 141 show tunnel internal implicit otv brief, 890–891 show tunnel internal implicit otv detail, 922, 937 show tunnel internal implicit otv tunnel num, 891 show udld, 247–248

show udld internal event-history errors, 248–249 show vdc detail, 137–138 show vdc internal event-history, 140–141 show vdc membership, 139–140 show vdc resource detail, 138–139 show vdc resource template, 131–132 show virtual-service, 959–960 show virtual-service tech-support, 960 show vlan, 201–202, 214 show vlan private-vlan, 210–211 show vpc, 280–281, 284–285, 314–315 show vpc consistency-parameters, 285–286 show vpc consistency-parameters vlan, 286–287 show vpc consistency-parameters vpc, 287 show vpc orphan-ports, 288 show vpc peer-keepalive, 282–283 show vrrp, 380–381 show vrrp statistics, 381–382 show vrrpv3, 383–384 show vrrpv3 statistics, 384–385 soft-reconfiguration inbound, 654–657 source, 963 system maintenance mode alwaysuse-custom-profile, 728–730 system mode maintenance, 720–722 system mode maintenance dontgenerate-profile, 730–731 system mode maintenance on-reload reset-reason, 726–727 system mode maintenance timeout, 726

system switchover, 711–712 test packet-tracer, 71–72 **communities in BGP, 684–686 community PVLANs, 207, 212–215 comparing before and after maintenance snapshots example, 725–726 complex matching route-maps example, 585 conditional matching, 569** with ACLs, 569–570 *ACL Manager, 570–576 BGP network selection, 577 IGP network selection, 576–577* with prefix lists, 580–581 with prefix matching, 578–579 route-maps, 582–584 *command options, 583–584 complex matching, 585–586 multiple match conditions, 584–585* **configuration checkpoints, 48–49 configuration rollbacks, 48–49 configure maintenance profile command, 728–730 configuring** ARP ACLs, 348–349 ASM (any source multicast), 787–788 AS-path access list, 684 auto-RP configuration on NX-3, 817–818 auto-RP listener configuration on NX-2, 818–819 auto-RP mapping agent configuration on NX-4, 815–816

BFD (bidirectional forwarding detection) *with echo function, 702–703 for OSPF example, 694 over port-channel per-link, 704–705 sessions, 693–707* BGP (Border Gateway Protocol), 605–609 *route-map, 673–674 table output after prefix-list, 665 template, 654* BiDIR (Bidirectional), 803–804 BPDU guard, 243 bridge assurance, 250 BSR (bootstrap router) *on NX-1, 822–823 on NX-2, 826–827 on NX-3, 825–826 on NX-4, 824–825* console logging example, 88 CoPP NetFlow, 78 custom maintenance profiles example, 728–730 DAI (dynamic ARP inspection), 345–346 DHCP relay, 336–337 DHCP snooping, 342 DHCPv6 guard, 369–370 dynamic ARP inspection, 346 EEM, 85–86 EIGRP (Enhanced Interior Gateway Protocol) *baseline configuration, 399–401 with custom K values, 414 with modified hello timer, 416*

*with passive interfaces, 404–405 stub configuration, 424* error recovery service, 244 ERSPAN, 59 FabricPath, 300–302 FEX (Fabric Extender), 126 FHRP localization configuration on NX-2, 938–939 filtering SPAN traffic, 57 GLBP (Gateway Load-Balancing Protocol), 386 HSRP (Hot Standby Routing Protocol), 372–373 HSRPv6, 377 IP SLA ICMP echo probe, 323 IP SLA TCP connect probe, 328 IP source guard, 350 IPv6 RA guard, 364 IPv6 snooping, 367 IS-IS (Intermediate System-to-Intermediate System) *baseline configuration, 518–520 L2 route-leaking, 564–565 metric transition mode, 555 with passive interfaces, 528 routing and topology table after static metric configuration, 552–553* jumbo MTU system, 193 L1 route propagation example, 560 L2 and L3 rate-limiter and exception, 184–185 LACP fast and verifying LACP speed state example, 270 Layer 3 routing over vPC example, 294

loop guard, 246 with maximum hops example, 425 maximum links example, 267 minimum number of port-channel member interfaces example, 265–266 MST (Multiple Spanning-Tree Protocol), 236–237 multicast vPC *on NX-3, 851–852 on NX-4, 850–851* NetFlow, 73–77 *flow exporter definition, 75–76 flow monitor and interface, 76 flow monitor definition, 76–77 flow record definition, 74–75 sampler and interface, 78* NTP, 81–82 NX-1 redistribution, 431, 488, 567 NX-1 to redistribute 172.16.1.0/24 into OSPF, 489–490 NX-2 redistribution, 587 NX-2's PBR, 592–593 NX-3 anycast RP with MSDP, 832–833 NX-4 anycast RP with MSDP, 834–835 NX-API feature configuration, 972 NX-OS BGP, 606 on-reload reset-reason, 726–727 OSPF (Open Shortest Path First) *baseline configuration, 456–458 to ignore interface MTU example, 470 network types example, 476 with passive interfaces, 462–463*

OTV (Overlay Transport Virtualization), 882–885 *adjacency server on NX-2, 908–909 ED adjacency server mode on NX-4, 908 internal interface, 882 IS-IS authentication example, 905 join interface, 883 next-hop adjacency tracking example, 946 overlay interface, 885* packet tracer, 71–72 PIM (Protocol Independent Multicast) *anycast RP on NX-4, 840 ASM on NX-1, 788 auto-RP candidate-RP on NX-1, 814–815 BiDIR on NX-1, 803–804 sparse mode on interface example, 781 SSM on NX-2, 843–844 SSM on NX-4, 844–845 static RP on NX-3, 812* PIM RP, 811–812 *anycast RP, 830–841 Auto-RP, 813–820 BSR (bootstrap router), 820–830 static RP, 812–813* port down upon MAC move notification example, 242–243 port-channels, 259–260 promiscuous PVLAN SVI example, 216 route-maps, 586 sample distribute list configuration, 427

sample MST configuration on NX-1, 236–237 sample offset list configuration, 428 scale factor configuration, 190, 191–192 scheduler job example, 50 sFlow, 79 SPAN (Switched Port Analyzer), 55–56 SPAN-on-drop, 61 SPAN-on-latency, 61 SSM (source specific multicast), 843–845 syslog logging, 90 trunk port, 204 UDLD, 247 unicast RPF, 351–352 URPF (Unicast Reverse Path Forwarding), 351–352 VDC (Virtual Device Contexts), 133–134 virtual link, 484 vPC (virtual port-channel), 278–280 *autorecovery example, 289 peer-gateway example, 291* vPC+, 311–314 vPC-connected receiver, 861–869 vPC-connected source, 849–861 VRRP (Virtual Router Redundancy Protocol), 380 VRRPv3 migration, 382 **confirming** BFD neighbor on site VLAN example, 945 IS-IS interfaces, 523–526 OBFL is enabled on module example, 23

OSPF interfaces, 460–461 redundancy and synchronization state example, 31–32 **confusing EIGRP ASN configuration example, 412 Connect state, 603–604 consistency checkers, 49–50** vPC, 283–287 **console logging, 88 control plane (OTV), 885–886** adjacency server mode, 907–912 adjacency verification, 888–898 authentication, 905–907 CoPP, 912–913 IS-IS topology table, 898–905 multicast mode, 887–888 **convergence in BGP, 646–649 convergence problems, 439–441** active query, 441–442 stuck in active (SIA) queries, 443–446 **CoPP (control plane policing), 179–192** classes, 745 NetFlow configuration and verification example, 78 strict policy on Nexus example, 186–188 **copy command, 20 core interfaces (FabricPath), verifying, 303–304 corrupt BGP update message example, 623 count or wc utility usage example, 40 count utility, 40 CPU protection, 745–747 creating and debugging base shell scripts example, 953–954**

**CSMA/CD (Carrier Sense Multiple Access/Collision Detect), 197 custom maintenance profiles, 727–731**

# **D**

**DAI (dynamic ARP inspection), 345–349** ACL programming, 346–348 ARP ACLs, 348–349 configuring and verifying, 345–346 **data plane (OTV)** ARP resolution and ARP-ND-Cache, 915–917 broadcasts, 917–918 encapsulation, 913–915 multicast traffic with multicast enabled transport, 924–932 multicast traffic with unicast transport, 932–937 selective unicast flooding, 918–919 unicast traffic with multicast enabled transport, 919–924 **Dead Interval Time, 476–478 debug bgp keepalives command, 618–619 debug bgp packets command, 623 debug bgp updates command, 671–672 debug bgp updates output example, 671–672 debug commands with filter example, 649 debug filters, 47–48 debug ip bgp brib command, 643–645 debug ip bgp update command, 643–645**

**debug ip eigrp packets command, 405–406 debug ip ospf command, 464 debug ip pim data-register receive command, 790 debug ip pim data-register send command, 790 debug isis command, 529–530 debug log file and debug filter example, 47–48 debug logfiles, 47–48, 90, 618–619 debug mmode logfile command, 731 debug sockets tcp pcb command, 156–157 debugs for BGP update and route installation in BRIB example, 644–645 decimal format, converting to dot-decimal, 473 dedicated OTV broadcast group example, 917–918 default FA in OSPF type-5 LSA example, 490 default-information originate command, 636 delete command, 20 dense mode (DM), 771–772 dependencies in feature manager, 14 deployment models for OTV, 881 deployment of community PVLANs on NX-1 example, 213 deployment of isolated PVLAN on NX-1 example, 209–210 detailed VLAN 115 IGMP snooping group membership example, 764 detecting inconsistent port state example, 251 determining current supervisor redundancy state example, 29–30** **determining the SoC instances on module 3 of NX-2 example, 797–798 DF election message (PIM), 779–780 DHCP (Dynamic Host Configuration Protocol)** relay configuration example, 337 snooping ACL programming example, 343–345 snooping binding database example, 343 snooping configuration and validation example, 342 **DHCP relay, 335–341** ACL verification, 339–341 configuring, 336–337 verifying, 337–338 **DHCP snooping, 341–345** ACL programming, 343–345 binding database, 342–343 configuring, 342 **DHCPv6** guard configuration and policy verification example, 369–370 relay ACL line card statistics example, 359 relay statistics example, 358–359 **DHCPv6 Guard, 368–370 DHCPv6 relay agent, 357–359 DHCPv6 relay LDRA, 360–362 diagnostic tests.** *See* **GOLD (Generic Online Diagnostic) tests diff utility, 40 different OSPF areas on Ethernet1/1 interfaces example, 472 different OSPF hello timers example, 477 dir bootflash: command, 21**

**dir command, 20 dir logflash: command, 24 DIS (Designated Intermediate System), 516–517, 543–544 disabling BGP client-to-client reflection example, 658 discontiguous networks in OSPF, 482–485 display filters in Ethanalyzer, 65–67 displaying** active EIGRP interfaces example, 402 EIGRP neighbors example, 401 IS-IS neighbors example, 521 IS-IS neighbors with summary and detail keywords example, 521–522 OSPF neighbors example, 459 **distribute list, 426–427 dollar sign (\$) in RegEx, 679–680 domains (vPC), 275–276, 280–282 dot-decimal format, converting decimal to, 473 drop threshold for syslog logging example, 190–191 DRs (Designated Routers), 452, 474–476 dummy PIM hello captured in Ethanalyzer example, 926–927 duplicate multicast packets, 870 duplicate router-ID example, 471 duplicate router-ID in OSPF, 485–487 duplicate system-ID example, 539 duplicate System-ID in IS-IS, 546–549 dynamic ARP inspection configuration and verification example, 346**

**dynamic tunnel encapsulation**

for multicast traffic example, 937 for NX-6 example, 922

# **E**

**EBGP (external BGP), 600, 640–643 echo command, 951–952 EEM (Embedded Event Manager), 47, 50, 83–87, 107, 964** configuration and verification example, 85–86 system policy example, 84–85 with TCL script example, 86 **egrep utility, 41–42 egress multicast replication, 744–745 EIGRP (Enhanced Interior Gateway Protocol), 393–394** adjacency dropping due to retry limit example, 410 adjacency failure due to holding timer example, 415 configuring *baseline configuration, 399–401 with custom K values example, 414 with modified hello timer example, 416 with passive interfaces example, 404–405* convergence problems, 439–441 *active query, 441–442 stuck in active (SIA) queries, 443–446* interface level authentication example, 418 neighbor adjacency troubleshooting, 401–402

*ASN mismatch, 412–413 authentication, 416–419 connectivity with primary subnet, 409–412 Hello and hold timers, 414–416 K values mismatch, 413–414 passive interfaces, 403–405 verifying active interfaces, 402–403 verifying EIGRP packets, 405–409* packet debugs example, 406 packet types, 399 path attributes for 10.1.1.0/24 example, 428–429 path metric calculation, 396–398 path selection and missing routes troubleshooting, 419–421 *classic metrics versus wide metrics, 433–439 distribute list, 426–427 hop counts, 424–425 interface-based settings, 430 load balancing, 421 offset lists, 427–430 redistribution, 430–432 stub routers, 421–424* process level authentication example, 419 reference topology, 394 route-maps, 587 stub configuration example, 424 terminology, 394 topology for 10.1.1.0/24 network example, 440–441 topology for specific prefix example, 398 topology table, 395–396

traffic counters with SIA queries and replies example, 444–445 traffic statistics example, 405 **ELAM (embedded logic analyzer module), 19 email utility, 42 Empty echo, 249 emulated switches** in FabricPath, 310–311 verifying, 315 **enabling** authentication on FP ports example, 302 bash-shell feature and using bash commands example, 952 BFD feature example, 693 FabricPath feature example, 301 FP core ports, FP VLAN, and CE edge ports example, 301 MAC address lookup mode example, 757 NetFlow, 74 vPC ARP synchronization example, 292 **encapsulation in OTV data plane, 913–915 encrypted authentication in OSPF, 480–482 entering bash shell example, 51 EOBC status and error counters example, 119 EPLD (electronic programmable logic device), 26 error recovery service configuration and demonstration example, 244 ERSPAN (Encapsulated Remote SPAN), 57–60** configuring, 59 session verification, 59–60

**Established state, 605 Ethanalyzer, 63–71** capture and display filters, 65–67 capture example, 68 capture of client connection example, 973 capture of IGMP messages on NX-2 example, 767 GLBP (Gateway Load-Balancing Protocol) and, 388–390 HSRP (Hot Standby Routing Protocol) and, 375–376 for HSRPv6, 379 IPv6 Neighbor Discovery, 354–355 multicast traffic examples, 871 write and read example, 69–70 **ethanalyzer local interface command, 65 ethanalyzer local read command, 68 EtherChannels.** *See* **port-channels Ethernet protocol, 197 EthPM (Ethernet Port Manager), 175–179 event history logs, 16, 46–47, 92, 749–750, 789–795** ARP (Address Resolution Protocol) *buffer size example, 92 ND-Cache event-history example, 916–917* auto-RP on NX-4 example, 819–820 BFD (bidirectional forwarding detection), 696–697 *session-based event-history example, 697–699* BGP (Border Gateway Protocol), 674–675 *for inbound prefixes example, 666 multipath example, 643*

*for outbound prefixes example, 667 update generation example, 646* BiDIR join-prune *on NX-1, 808 on NX-4, 807* BiDIR on NX-4 example, 806 for hello messages example, 784 hello packet visibility from IS-IS, 530–531 IGMP (Internet Group Management Protocol) *internal events example, 770 snooping VLAN event-history example, 766* IS-IS (Intermediate System-to-Intermediate System), eventhistory indicates different areas example, 540 and MROUTE state verification, 789–795, 799 MSDP on NX-4, 837–838 null register on NX-4 example, 841 NX-1 and NX-2 example, 536–537 NX-1 IGMP debugs example, 769 NX-1 IS-IS adjacency with MTU mismatch example, 538 NX-1 OSPF adjacency with MTU mismatch example, 469 NX-2 OTV IS-IS IIH example, 896 NX-4 OTV IS-IS IIH example, 897 OSPF (Open Shortest Path First), with mismatched area flags example, 473 OTV (Overlay Transport Virtualization) *IS-IS adjacency event-history example, 898*

*IS-IS SPF event-history example, 903* for RP from NX-4 with BSR example, 827–828 RPM (Route Policy Manager) *client for prefix-lists example, 668–669 viewing, 588* spanning tree protocol, viewing, 234 SSM join-prune *on NX-2, 847 on NX-4, 847* UDLD example, 248–249 **examining** accounting log example, 45–46 interface MTU example, 538 interface's MTU example, 470 MTS queue for SAP example, 12 NX-2's L2 detailed LSPDB example, 559–560 **exclude utility, 42 executing** command with multiple arguments example, 41 consistency checker example, 49 **external OSPF path selection for type-1 networks example, 497 external routes** on NX-2 example, 432 in OSPF, 495–499

#### **F**

**FabricPath.** *See also* **vPC+** advantages of, 294–296 authentication, 302 configuring, 300–302 devices, 310

emulated switches, 310–311 packet forwarding, 297–300 terminology, 296–297 topology information example, 306 verifying, 303–310 *core interfaces, 303–304 IS-IS adjacency, 304–305 software table in hardware, 308–309 switch-IDs, 303, 310 topologies, 306 in URIB, 307 VLANs (virtual LANs), 305–306* **failure detection in OTV, 944–946.**  *See also* **BFD (bidirectional forwarding detection) feature bash-shell command, 951–952 feature bfd command, 693 feature dependency hierarchy, 142–143 feature manager, 14–16 feature netflow command, 74 feature nxapi command, 972 feature sets, installing, 15 FEX (Fabric Extender), 2–3, 124–130** configuring, 126 detail example, 127–128 internal information example, 128–130 jumbo MTU settings, 193–194 verifying, 126–128 **FHRP (First-Hop Redundancy Protocol), 370** GLBP (Gateway Load-Balancing Protocol), 385–390 *configuring, 386 Ethanalyzer and, 388–390*

HSRP (Hot Standby Routing Protocol), 370–379 *ARP table population, 375 configuring, 372–373 Ethanalyzer and, 375–376 HSRPv6, 376–379 multicast group, 374 verifying, 373–374 version comparison, 371* localization, 938–939 VRRP (Virtual Router Redundancy Protocol), 380–385 *configuring, 380 statistics, 381–382 verifying, 380–381 VRRPv3, 382–385* **FHS (First-Hop Security), 362–370** attacks and mitigation techniques, 363 DHCPv6 Guard, 368–370 IPv6 snooping, 365–368 RA Guard, 363–364 **file systems, 19–25** commands *dir bootflash: 21 dir logflash: 24 list of, 20 show file logflash: 24–25* flash file system, 21–22 logflash, 23–25 onboard failure logging (OBFL), 22–23 **filter lists, 669–673 filtering routes** in BGP, 662–663 *AS-Path access lists, 684 communities, 684–686 with filter lists, 669–673*

*looking glass and route servers, 687 with prefix lists, 663–669 regular expressions, 676–683 with route-maps, 673–676* in OSPF, 487 **filtering traffic** Ethanalyzer capture and display filters, 65–67 multicast traffic, 748–749 SPAN (Switched Port Analyzer), 57 **firewalls, verifying, 613–615 flapping peer issues.** *See* **peer flapping (BGP) troubleshooting flash file system, 21–22 flow exporter definition, 75–76 flow monitor definition, 76–77 flow record definition, 74–75 FNF (Flexible NetFlow), 72–73 Forward Delay, 220 forwarding addresses in OSPF, 488–494 forwarding loops** BPDU filter, 244–245 BPDU guard, 243–244 detecting and remediating, 241–242 MAC address notifications, 242–243 unidirectional links, 245 *bridge assurance, 250–252 loop guard, 245–246 UDLD (unidirectional link detection), 246–250* **FSM (Finite State Machine), 602–603**

# **G**

**GIR (Graceful Insertion and Removal), 719–727**

**GLBP (Gateway Load-Balancing Protocol), 385–390** configuring, 386 Ethanalyzer and, 388–390 **global EIGRP authentication, 418–419 GOLD (Generic Online Diagnostic) tests, 98** bootup diagnostics, 98–99 diagnostic test results example, 103–105 EEM (Embedded Event Manager), 107 runtime diagnostics, 100–107 **graceful consistency checkers, 284 graceful convergence (LACP), 270 granular verification of EIGRP packets with ACL example, 409 granular view of MST topology example, 239 Guest shell, 957–960 guest shell details example, 959 gunzip command, 20 gzip command, 20**

# **H**

**hardware crashes, 108–110 hardware forwarding verification on module 3 example, 799 hardware interface resources and drops example, 113 hardware internal errors example, 124 hardware rate-limiters for glean traffic example, 161, 167 hardware troubleshooting, 95–98** GOLD (Generic Online Diagnostic) tests, 98 *bootup diagnostics, 98–99*

*EEM (Embedded Event Manager), 107 runtime diagnostics, 100–107* health checks, 108 *hardware and process crashes, 108–110 interface errors and drops, 110–115 packet loss, 110 platform-specific drops, 116–124* **health checks, 108** hardware and process crashes, 108–110 interface errors and drops, 110–115 packet loss, 110 platform-specific drops, 116–124 **hello message (PIM), 775 Hello packets** in IS-IS, 513–514 *authentication, 544–546 visibility, 530–531* in OSPF, 450–451 *visibility, 465* **Hello Time, 220, 476–478 Hello timers** in EIGRP, 414–416 in OSPF, 476–478 **high availability.** *See also* **BFD (bidirectional forwarding detection); FHRP (First-Hop Redundancy Protocol); vPC (virtual port-channel)** custom maintenance profiles, 727–731 GIR (Graceful Insertion and Removal), 719–727 ISSU (in-service software upgrade), 713–719

stateful switchover (SSO), 707–712 VDC policies, 133 **high-availability infrastructure, 28–29** in-service software upgrade (ISSU), 34–35 supervisor redundancy, 29–34 **historical information of FIB route example, 172–173 history** of Nexus platforms, 1–2 of NX-OS, 1–2 **HM (health-monitoring) diagnostic tests, 100–105 Hold Timer expired, 623–624 hold timers in EIGRP, 414–416 hop counts, 424–425 HSRP (Hot Standby Routing Protocol), 278, 370–379** ARP table population, 375 configuring, 372–373 Ethanalyzer and, 375–376 multicast group, 374 verifying, 373–374 version comparison, 371 **HSRPv6, 376–379** configuration example, 377 group detail example, 378 virtual address verification example, 379 **HWRL (hardware rate limiters), 179–192, 745–747 hyphen (-) in RegEx, 680–681**

### **I**

**IANA (Internet Assigned Numbers Authority), 597 iBGP (internal BGP), 600** multipath, 640–643

**ICMP echo probes, 322–324 id -a command, 951–952 identifying** active EIGRP interfaces example, 403 EIGRP example AS, 413 if passive IS-IS is configured for a level example, 526–527 if passive OSPF interfaces are configured example, 461 matching sequence for specific prefix pattern example, 580–581 member link for specific network traffic example, 274 root ports example, 223–224 root ports on NX-4 and NX-5 example, 224–225 **Idle state, 603 IEEE 802.1D standards, 219–220 IGMP (Internet Group Management Protocol).** *See also* **vPC (virtual port-channel)** created MROUTE entry on NX-1 example, 769, 771 event-history of internal events example, 770 IGMPv1, 750 IGMPv2, 751–752 IGMPv3, 752–756 state on NX-3 example, 863–864 state on NX-4 example, 862–863 verifying, 761–771 **IGMP snooping, 756–761** MFDM entry example, 765 OTV groups on NX-2 example, 935 statistics on NX-4 example, 864–865 status for VLAN 115 example, 763–764 VLAN event-history example, 766

**IGMPv1, 750 IGMPv2, 751–752 IGMPv3, 752–756, 846 IGP (Interior Gateway Protocol), 576–577 IIH (IS-IS Hello) packets, 513–514, 544–546 in-band management (VDC), 134–136 in-band Netstack KLM statistics example, 150, 152 include utility, 42 incompatible OSPF timers example, 477 incomplete configuration of route-maps, 586 indication of EIGRP K values mismatch example, 414 ingress routing optimization, 940–941 initializing VDC (Virtual Device Contexts), 134–136 instability in OTV MAC routing table example, 902 install all command, 719 install all kickstart command, 714–718 installing** custom RPM package example, 965–966 feature sets, 15 NX-SDK, 965 and removing RPM packages from bash shell example, 955–957 **inter-area routes in OSPF, 495 interfaces.** *See also* **passive interfaces** EIGRP *authentication, 418 settings, 430*

error counters example, 113 errors and drops, 110–115 FabricPath, verifying, 303–304 IS-IS *confirming, 523–526 link costs, 549–553* **OSPF** *area number mismatches, 471–473 confirming, 460–461 link costs, 500–504* PIM, verifying, 780–785 PktMgr statistics example, 153 port-channels *consistency, 271–272 establishment troubleshooting, 272* priority. *See* port priority queueing statistics example, 114–115 status *object tracking for, 330 reflecting UDLD error example, 248* STP cost, 221–222 **internal flash directories example, 88–89 internal interfaces (OTV), configuring, 882 inter-router communication** in IS-IS, 511 in OSPF, 450 **intra-area routes in OSPF, 494 I/O module MFIB verification on module 3 example, 798 IP SLA (Service Level Agreement), 321–322** ICMP echo probes, 322–324 object tracking, 331 statistics example, 323

TCP connect probes, 328–329 UDP echo probes, 324–325 UDP jitter probes, 325–327 **IPFIB process, 171–175 IPSG (IP Source Guard), 349–350 IPv4 services, 335** DHCP relay, 335–341 *ACL verification, 339–341 configuring, 336–337 verifying, 337–338* DHCP snooping, 341–345 *ACL programming, 343–345 binding database, 342–343 configuring, 342* dynamic ARP inspection (DAI), 345–349 *ACL programming, 346–348 ARP ACLs, 348–349 configuring and verifying, 345–346* IP Source Guard (IPSG), 349–350 Unicast Reverse Path Forwarding (URPF), 351–352 **IPv6 services, 352** address assignment, 357–362 *DHCPv6 relay agent, 357–359 DHCPv6 relay LDRA, 360–362* First-Hop Security (FHS), 362–370 *attacks and mitigation techniques, 363 DHCPv6 Guard, 368–370 IPv6 snooping, 365–368 RA Guard, 363–364* Neighbor Discovery (ND), 352–356 *Ethanalyzer capture example, 355 interface information example, 355–356*

peer troubleshooting, 621–622 RA guard configuration example, 364 snooping, 365–368 **IS-IS (Intermediate System-to-Intermediate System), 507** areas, 508–509 configuration with passive interfaces example, 528 database for area 49.1234 example, 563 database with L2 route leaking example, 565–566 DIS (Designated Intermediate System), 516–517 event-history indicates different areas example, 540 hello debugs example, 529–530 hierarchy in, 507–508 IIH packets, 513–514 interface verification example, 523–525 inter-router communication, 511 L2 route-leaking configuration example, 564–565 LSPs (link state packets), 515–516 MAC addresses, 512–513 metric transition mode configuration and verification example, 555 mismatch of interface types example, 543–544 missing routes troubleshooting *duplicate System-ID, 546–549 interface link costs, 549–553 L1 to L2 route propagations, 556–561 metric calculation, 553–556 redistribution, 566–567 suboptimal routing, 562–566*

neighbor adjacency troubleshooting *area settings mismatches, 539–541 baseline configuration, 518–520 checking adjacency capabilities, 541–543 confirming interfaces, 523–526 DIS requirements, 543–544 IIH authentication, 544–546 MTU requirements, 537–539 passive interfaces, 526–528 primary subnets, 535–537 unique System-ID, 539 verifying neighbors, 520–523 verifying packets, 528–535* NET addressing, 509–510 OSPF, compared, 508 OTV control plane, 885–886 *adjacency server mode, 907–912 adjacency verification, 888–898 authentication, 905–907 CoPP, 912–913 IS-IS topology table, 898–905 multicast mode, 887–888* packet types, 511–512 path selection troubleshooting, definitions and processing order, 517–518 protocol verification example, 525–526 routing and topology table after static metric configuration example, 552–553 TLVs, 512

topology for area 49.1234 example, 563 topology table with mismatched metric types example, 554–555 traffic statistics example, 529 verifying adjacency in FabricPath, 304–305 **isolate and shutdown maintenance mode example, 721–722 isolated PVLANs, 207, 208–212 ISSU (in-service software upgrade), 34–35, 713–719**

# **J**

**join interfaces (OTV), configuring, 883 join-prune message (PIM), 776–777 json utility, 42 JSON-RPC request object fields, 968–969 JSON-RPC response object fields, 970–971 jumbo MTU system configuration example, 193**

### **K**

**K values mismatch, 413–414 Keepalive generation, 624–626 KEEPALIVE message, 602 kernel, 9**

### **L**

**L1 adjacency is affected by L1 IIH authentication on NX-1 example, 545**

**L1 IIH authentication on NX-1 example, 545**

**L2 and L3 rate-limiter and exception configuration example, 184–185 LACP (link-aggregation control packets), 256–258** advanced configuration options, 265–268 interface establishment troubleshooting, 272 port-channel configuration, 259–260 system priority, 268–271 verifying, 262–265 **LACP fast, 269–270 last utility, 40–41 Layer 2 communications** multicast addresses, 738–739 overview, 197–199 troubleshooting flowchart, 253 **Layer 2 overlay.** *See* **OTV (Overlay Transport Virtualization) Layer 3 routing** backup routing in vPC, 292–293 multicast addresses, 739–741 over vPC, 293–294 **LDRA (Lightweight DHCPv6 Relay Agent), 360–362 license manager, 15 licensing, 28 line card interop limitations, 141–142 line card microcode, 17–19 listing files on standby supervisor example, 22 load balancing, 421 Local Bridge Identifier, 220 locate UUID for service name example, 11 logflash, 23–25**

**logging, 87–90** accounting log, 91 BGP logs collection, 687 buffered logging, 88–89 console logging, 88 debug logfiles, 90 event history logs. *See* event history logs levels, 87 syslog server, 90 **long-lived software releases, 26 looking glass servers, 687 loop guard, 245–246 loop prevention** with BGP, 599–600 in route reflectors, 658–659 **loop-free topologies.** *See* **STP (Spanning Tree Protocol) LSAs (link state advertisements), 453–456 LSPs (link state packets), 515–516**

# **M**

**MAC addresses** address table example, 316 in FabricPath, 305–306 host C example, 919–920 host C on NX-6 example, 923 in IS-IS, 512–513 multicast source example, 796 for multicast traffic, 738–739 preventing forwarding loops, 242–243 redistribution into OTV IS-IS example, 903–904, 921–922 viewing, 198–199

in vPC+, 315–316 **maintenance mode (GIR), 719–724 maintenance mode timeout settings example, 726 maintenance profiles, 727–731 maintenance software releases, 25 major software releases, 25 manageability, 950 match route-map command options example, 634 Max Age, 220 maxas-limit command, 662 maximum-prefixes in BGP, 659–661 MD5 authentication in OSPF, 480–482 member interfaces (port-channels), consistency, 271–272 member links (vPC), 277 messages** BGP (Border Gateway Protocol) *KEEPALIVE, 602 NOTIFICATION, 602 OPEN, 601–602 types of, 601 UPDATE, 602* PIM (Protocol Independent Multicast) *assert message, 778–779 bootstrap message, 777–778 candidate RP advertisement message, 779 DF election message, 779–780 hello message, 775 join-prune message, 776–777 register message, 775–776 register-stop message, 776 types of, 773–774*

**metric calculation** for common LAN interface speeds example, 433 for EIGRP paths, 396–398 in IS-IS, 553–556 **MFDM verification on NX-2 example, 797 minor software releases, 25 mismatched OSPF hello timers example, 478 missing path of only one route example, 426 missing routes troubleshooting** EIGRP (Enhanced Interior Gateway Protocol), 419–421 *classic metrics versus wide metrics, 433–439 distribute list, 426–427 hop counts, 424–425 interface-based settings, 430 load balancing, 421 offset lists, 427–430 redistribution, 430–432 stub routers, 421–424* IS-IS (Intermediate System-to-Intermediate System) *duplicate System-ID, 546–549 interface link costs, 549–553 L1 to L2 route propagations, 556–561 metric calculation, 553–556 redistribution, 566–567 suboptimal routing, 562–566* OSPF (Open Shortest Path First) *discontiguous networks, 482–485 duplicate router-ID, 485–487 filtering routes, 487*

*forwarding addresses, 488–494 redistribution, 487–488* **mkdir command, 20 modification of spanning tree protocol port cost example, 231–232 move command, 20 MRIB creating (\*, G) state example, 770 MROUTE entries** clearing, 748 from NX-3 and NX-4 after IGMP join example, 860 from NX-3 and NX-4 after SPT join example, 859 **MROUTE state** on NX-1 after SPT switchover example, 794–795 on NX-1 with no receivers example, 791 on NX-2 after SPT switchover example, 794 on NX-2 with Active Source example, 790 on NX-4 after SPT switchover example, 794 on NX-4 with receiver example, 792 **MROUTE types, 924 MROUTE verification, 789–795** on NX-2 example, 795 in transport network example, 932 **MSDP (Multicast Source Discovery Protocol), 831–838** event-history on NX-4 example, 837–838 peer status on NX-4 example, 835–836 SA state and MROUTE status on NX-3 example, 836–837

**MST (Multiple Spanning-Tree Protocol), 236** configuring, 236–237 tuning, 240–241 verifying, 237–240 **MTS (Messages and Transactional Services), 11–12, 144–148** message stuck in queue example, 146 OBFL logs example, 148 SAP statistics example, 147–148 **MTU mismatches, 626–630 MTU requirements** in IS-IS, 537–539 in OSPF, 469–470 **MTU settings, 192–195 MTU verification** under ELTM process example, 195 under ethpm process example, 195 **multicast enabled transport** multicast traffic with, 924–932 unicast traffic with, 919–924 **multicast mode in OTV, 887–888 multicast source tree detail on NX-4 and NX-3 example, 869 multicast traffic, 733–735** Ethanalyzer examples, 871 IGMP. *See* IGMP (Internet Group Management Protocol) Layer 2 addresses, 738–739 Layer 3 addresses, 739–741 with multicast enabled transport, 924–932 NX-OS architecture, 741–743 *CLI commands, 743 CPU protection, 745–747 implementation, 747–750 replication, 744–745*

PIM. *See* PIM (Protocol Independent Multicast) terminology, 735–738 with unicast transport, 932–937 vPC (virtual port-channel), 848–849 *duplicate packets, 870 receiver configuration and verification, 861–869 reserved VLAN, 870 source configuration and verification, 849–861* **multicast vPC** configuring *on NX-3, 851–852 on NX-4, 850–851* IGMP interface on NX-4 example, 853–854 PIM interface on NX-4 example, 852–853 source MROUTE entry on NX-3 and NX-4 example, 855 source registration from NX-3 example, 857 **multihoming in OTV, 939–940 multipath (BGP), 640–643 multiple match options example route-map example, 585 multiple match variables example route-map example, 584 multiple subnets in VLANs, 203**

### **N**

**naming conventions for software releases, 25–27 native VLANs, 206 ND (Neighbor Discovery), 352–356** **neighbor adjacency troubleshooting** EIGRP (Enhanced Interior Gateway Protocol), 401–402 *ASN mismatch, 412–413 authentication, 416–419 connectivity with primary subnet, 409–412 Hello and hold timers, 414–416 K values mismatch, 413–414 passive interfaces, 403–405 verifying active interfaces, 402–403 verifying EIGRP packets, 405–409* IS-IS (Intermediate System-to-Intermediate System) *area settings mismatches, 539–541 baseline configuration, 518–520 checking adjacency capabilities, 541–543 confirming interfaces, 523–526 DIS requirements, 543–544 IIH authentication, 544–546 MTU requirements, 537–539 passive interfaces, 526–528 primary subnets, 535–537 unique System-ID, 539 verifying neighbors, 520–523 verifying packets, 528–535* OSPF (Open Shortest Path First) *area settings mismatches, 473–474 authentication, 478–482 baseline configuration, 456–458 confirming interfaces, 460–461 connectivity with primary subnet, 468*

*DR requirements, 474–476 interface area number mismatches, 471–473 MTU requirements, 469–470 passive interfaces, 461–463 timers, 476–478 unique router-ID, 471 verifying neighbors, 458–460 verifying packets, 463–467* **neighbor states** in BGP, 602–603 *Active, 604 Connect, 603–604 Established, 605 Idle, 603 OpenConfirm, 604 OpenSent, 604* in OSPF, 451–452 **neighbors (PIM), verifying, 780–785 NET addressing in IS-IS, 509–510 NetFlow, 72–73** configuring, 73–77 *flow exporter definition, 75–76 flow monitor definition, 76–77 flow record definition, 74–75* sampling, 77–78 statistics, 77 **Netstack, 148–160** socket accounting example, 159 socket client details example, 158 **network automation, 950 network broadcasts, 198 network communications, Layer 2** overview, 197–199 troubleshooting flowchart, 253 **network hubs, 198**

**network QoS policy verification example, 195 network sniffing, 53–57** Ethanalyzer, 63–71 packet tracer, 71–72 SPAN (Switched Port Analyzer), 54–57 *configuring, 55–56 ERSPAN, 57–60 filtering traffic, 57 SPAN-on-Drop, 61–62 SPAN-on-Latency (SOL), 60–61 verifying, 56* **network statement BGP route advertisement, 631–633 network switches, 198 network types in OSPF, 474 network-admin and dev-ops user role permissions example, 953 next-hop adjacency tracking, 946 Nexus 2000 series, 2–3 Nexus 3000 series, 3–4 Nexus 5000 series, 4 Nexus 6000 series, 4–5 Nexus 7000 series, 5–6** hardware rate limiters example, 746 in-band events example, 123 in-band status example, 120–122 packet flow drop counters example, 116–118 **Nexus 9000 series, 6–7** in-band status example, 120–122 **Nexus core files example, 108 Nexus in-band counters example, 123 Nexus interface details and capabilities example, 111–112 Nexus platforms**

history of,  $1-2$ Nexus 2000 series, 2–3 Nexus 3000 series, 3–4 Nexus 5000 series, 4 Nexus 6000 series, 4–5 Nexus 7000 series, 5–6 Nexus 9000 series, 6–7 **Nexus process crash example, 109–110 no configure maintenance profile command, 728–730 no system mode maintenance command, 724–725 no-more utility, 42 normal traffic flow to NX-6's loopback 0 interface example, 593 NOTIFICATION message, 602 notifications in BGP, 619–621 NTP (Network Time Protocol), 81–83** configuring, 81–82 statistics, 83 **NX-1 and NX-2 detect bad subnet mask example, 468 NX-1 and NX-2 event-history example, 536–537 NX-1 and NX-2 routing table for adjacency example, 412 NX-1 and NX-3's routing table example, 564 NX-1 configuration to redistribute 172.16.1.0/24 into OSPF example, 489–490 NX-1 detects NX-2 as neighbor example, 410 NX-1 does not detect NX-2 example, 537 NX-1 external OSPF path selection for type-2 network example, 498–499**

**NX-1 IGMP debugs event-history example, 769**

**NX-1 IGMP interface VLAN 115 state example, 768–769**

**NX-1 IS-IS adjacency event-history with MTU mismatch example, 538**

**NX-1 OSPF adjacency event-history with MTU mismatch example, 469**

**NX-1 redistribution configuration example, 431, 488, 567**

**NX-1 stuck in INIT state with NX-2 example, 535**

**NX-1's routing table example, 420**

**NX-1's routing table with missing NX-4's 10.4.4.0/24 network example, 547**

**NX-1's routing table with missing NX-4's loopback interface example, 485–486**

**NX-1's spanning tree protocol information example, 226**

**NX-2 and NX-4's routing table after L1 route propagation example, 561**

**NX-2 OTV IS-IS IIH event-history example, 896**

**NX-2 redistribution configuration example, 587**

**NX-2 VLAN 115 IGMP snooping statistics example, 767–768**

**NX-2's LSPDB example, 558**

**NX-2's PBR configuration example, 592–593**

**NX-3 anycast RP with MSDP configuration example, 832–833**

**NX-3 external OSPF path selection for type-2 network example, 499**

**NX-3's LSP after enabling route propagation example, 561**

**NX-4 anycast RP with MSDP configuration example, 834–835**

**NX-4 OTV IS-IS IIH event-history example, 897 NX-6 detected as MROUTER port by IGMP snooping example, 928 NX-API, 968–975** Cisco proprietary request object fields, 969–970 Cisco proprietary response object fields, 971 feature configuration example, 972 JSON-RPC request object fields, 968–969 JSON-RPC response object fields, 970–971 server logs example, 973–975 **NX-OS** architecture of, 8–9 *feature manager, 14–16 file systems, 19–25 kernel, 9 line card microcode, 17–19 Messages and Transactional Services (MTS), 11–12 Persistent Storage Services (PSS), 13–14 system manager (sysmgr), 9–11* BGP (Border Gateway Protocol) *configuration example, 606 peering verification example, 607 process example, 608–609 table output example, 607* component logging level example, 89 detection of forwarding loop example, 242 high-availability infrastructure, 28–29 *in-service software upgrade (ISSU), 34–35 supervisor redundancy, 29–34*

history of,  $1-2$ licensing, 28 management and operations *accounting log, 45–46 bash shell, 51 CLI, 39–44 configuration checkpoint and rollback, 48–49 consistency checkers, 49–50 debug filters and debug log files, 47–48 event history logs, 46–47 python interpreter, 50 scheduler, 50 technical support files, 44–45* multicast architecture, 741–743 *CLI commands, 743 CPU protection, 745–747 implementation, 747–750 replication, 744–745* pillars of, 1–2, 8 Python interpreter example, 50 Software Maintenance Upgrades (SMUs), 27–28 software releases, 25–27 system component troubleshooting, 142–143 *ARP and Adjacency Manager, 160–175 EthPM and Port-Client, 175–179 HWRL, CoPP, system QoS, 179–192 MTS (Message and Transaction Service), 144–148 MTU settings, 192–195 Netstack and Packet Manager, 148–160*

virtualization *Virtual Device Contexts (VDCs), 35–37 virtual port channels (vPC), 37–39 Virtual Routing and Forwarding (VRF), 37* **NX-SDK, 964–967** event history example, 967

#### **O**

**OBFL (onboard failure logging), 22–23 object tracking, 329** for interface status, 330 for route status, 330–331 with static routes, 334 for track-list state, 332–333 **offline diagnostics, 107 offset list configuration example, 428 offset lists, 427–430 on-demand diagnostics, 105–107 on-reload reset-reason configuration and verification example, 726–727 OPEN message, 601–602, 617–618 Open NX-OS, 950–951 OpenConfirm state, 604 OpenSent state, 604 ORIB entry for host C on NX-6 example, 923 orphan ports (vPC), 288 OSPF (Open Shortest Path First), 449** adjacency failure example, 475 areas, 453 configuration with passive interfaces example, 462–463 Designated Routers (DRs), 452

encrypted authentication example, 480–481 event-history with mismatched area flags example, 473 hello and packet debugs example, 464 Hello packets, 450–451 interface output example, 461 interface output in brief format example, 460 inter-router communication, 450 IS-IS, compared, 508 LSAs (link state advertisements), 453–456 missing routes troubleshooting *discontiguous networks, 482–485 duplicate router-ID, 485–487 filtering routes, 487 forwarding addresses, 488–494 redistribution, 487–488* neighbor adjacency troubleshooting *area settings mismatches, 473–474 authentication, 478–482 baseline configuration, 456–458 confirming interfaces, 460–461 connectivity with primary subnet, 468 DR requirements, 474–476 interface area number mismatches, 471–473 MTU requirements, 469–470 passive interfaces, 461–463 timers, 476–478 unique router-ID, 471*

*verifying neighbors, 458–460 verifying packets, 463–467* neighbor states, 451–452 neighbors stuck in EXSTART neighbor state example, 469 network types, 474 path selection troubleshooting, 494 *external routes, 495–499 inter-area routes, 495 interface link costs, 500–504 intermixed RFC 1583 and RFC 2328 devices, 499–500 intra-area routes, 494* plaintext authentication example, 479 route distribution to URIB example, 169 routing table example, 456 traffic statistics example, 463 **OTV (Overlay Transport Virtualization), 875–877** (V, \*, G) MROUTE detail on NX-6 example, 933 (V, S, G) MROUTE detail on NX-2 example, 929–930 (V, S, G) MROUTE detail on NX-6 example, 931 adjacencies with secondary IP address example, 943–944 adjacency server configuration on NX-2 example, 908–909 adjacency server mode dual adjacency example, 911–912 adjacency server mode IS-IS neighbors example, 910 advanced features *fast failure detection, 944–946 FHRP localization, 938–939 ingress routing optimization, 940–941*

*multihoming, 939–940 tunnel depolarization, 942–944 VLAN mapping, 941–942* configuring, 882–885 control plane, 885–886 *adjacency server mode, 907–912 adjacency verification, 888–898 authentication, 905–907 CoPP, 912–913 IS-IS topology table, 898–905 multicast mode, 887–888* data plane *ARP resolution and ARP-ND-Cache, 915–917 broadcasts, 917–918 encapsulation, 913–915 multicast traffic with multicast enabled transport, 924–932 multicast traffic with unicast transport, 932–937 selective unicast flooding, 918–919 unicast traffic with multicast enabled transport, 919–924* deployment models, 881 dynamic unicast tunnels example, 891 ED adjacency server mode configuration on NX-4 example, 908 flood control and broadcast optimization, 877 IGMP proxy reports example, 934–935 internal interface configuration example, 882

IS-IS (Intermediate System-to-Intermediate System) *adjacencies on overlay example, 889 adjacency event-history example, 898 authentication error statistics example, 906 authentication parameters example, 906 database detail example, 900–901 database example, 899 dynamic hostname example, 899 LSP updating frequently example, 901–902 MGROUP database detail on NX-2 example, 935 MGROUP database on NX-2 example, 928–929 overlay traffic statistics example, 904 site adjacency example, 889–890 site-VLAN statistics example, 904–905 SPF event-history example, 903* join interface configuration example, 883 MGROUP database detail on NX-6 example, 930 **MROUTE** *detail on NX-2 example, 936 detail on NX-6 example, 936–937 entry on NX-2 example, 929 redistributed into IS-IS on NX-6 example, 934 redistribution into OTV IS-IS example, 930 state on NX-6 example, 928*

overlay interface configuration example, 885 overlay IS-IS adjacency down example, 907 partial adjacency example, 895 routing table with selective unicast flooding example, 918–919 site VLAN, 882 SSM data-groups example, 925 supported platforms, 878 terminology, 878–880 **out-of-band management (VDC), 134–136 output of RR reflected prefix example, 659 overlay interfaces (OTV)** configuring, 885 IS-IS authentication on, 905–907 verifying, 888–898

### **P**

**PA (path attributes), 599 packet capture, 53–57** Ethanalyzer, 63–71 packet tracer, 71–72 SPAN (Switched Port Analyzer), 54–57 *configuring, 55–56 ERSPAN, 57–60 filtering traffic, 57 SPAN-on-Drop, 61–62 SPAN-on-Latency (SOL), 60–61 verifying, 56* **packet loss** reasons for, 110 *interface errors and drops, 110–115*

*platform-specific drops, 116–124* verifying, 611–613 **Packet Manager (PktMgr), 148–160 packet processing filter (PPF), 575–576 packet tracer, 71–72 packets.** *See also* **messages** EIGRP (Enhanced Interior Gateway Protocol) *types of, 399 verifying, 405–409* FabricPath, 297–300 IS-IS (Intermediate System-to-Intermediate System) *IIH, 513–514, 544–546 LSPs, 515–516 types of, 511–512 verifying, 528–535* LACP. *See* LACP (link-aggregation control packets) OSPF (Open Shortest Path First) *types of, 450 verifying, 463–467* **parentheses () in RegEx, 681–682 partial configuration of route-maps, 586 passive interfaces** in EIGRP, 403–405 in IS-IS, 526–528 in OSPF, 461–463 **path changed for 10.1.1.0/24 route example, 427 path check after L2 route leaking example, 566 path metric calculation in EIGRP, 396–398**
**path modification on NX-6 example, 429–430 path selection troubleshooting** EIGRP (Enhanced Interior Gateway Protocol), 419–421 *classic metrics versus wide metrics, 433–439 distribute list, 426–427 hop counts, 424–425 interface-based settings, 430 load balancing, 421 offset lists, 427–430 redistribution, 430–432 stub routers, 421–424* IS-IS (Intermediate System-to-Intermediate System), 517–518 OSPF (Open Shortest Path First), 494 *external routes, 495–499 inter-area routes, 495 interface link costs, 500–504 intermixed RFC 1583 and RFC 2328 devices, 499–500 intra-area routes, 494* **Path-MTU-Discovery (PMTUD), 626–627 PBR (policy-based routing), 591–594 peer flapping (BGP) troubleshooting, 622** bad BGP updates, 622–623 Hold Timer expired, 623–624 Keepalive generation, 624–626 MTU mismatches, 626–630 **peer link (vPC), 277 peer-gateway (vPC), 289–291 peering down (BGP) troubleshooting, 609–610** ACL and firewall verification, 613–615

configuration verification, 610–611 debug logfiles, 618–619 notifications, 619–621 OPEN message errors, 617–618 reachability and packet loss verification, 611–613 TCP session verification, 615–617 **peer-keepalive link (vPC), 276–277, 282–283 period (.) in RegEx, 682 Persistent Storage Services (PSS), 13–14 pillars of NX-OS, 1–2, 8 PIM (Protocol Independent Multicast), 771–772** (S, G) join events and MROUTE state example, 868 anycast RP configuration on NX-4 example, 840 ASM (any source multicast), 785–787 *configuring, 787–788 event-history and MROUTE state verification, 789–795 platform verification, 795–799 verifying, 788–789* auto-RP candidate-RP configuration on NX-1 example, 814–815 BiDIR, 799–803 *configuring, 803–804 DF status on NX-4 example, 805–806 event-history on NX-4 example, 806 interface counters on NX-4 example, 807–808 join-prune event-history on NX-1 example, 808*

*join-prune event-history on NX-4 example, 807 MROUTE entry on NX-1 example, 809 MROUTE entry on NX-2 example, 811 MROUTE entry on NX-4 example, 805 terminology, 800 verifying, 805–811* DF status on NX-1 example, 809 Ethanalyzer capture of PIM hello message example, 784–785 event-history for hello messages example, 784 event-history for RP from NX-4 with BSR example, 827–828 global statistics example, 783 group-to-RP mapping information from NX-2 example, 830 interface and neighbor verification, 780–785 interface parameters on NX-1 example, 782–783 join received from NX-1 on NX-2 example, 793 join sent from NX-1 to NX-2 example, 793 message types *assert message, 778–779 bootstrap message, 777–778 candidate RP advertisement message, 779 DF election message, 779–780 hello message, 775 join-prune message, 776–777 list of, 773–774 register message, 775–776 register-stop message, 776*

neighbors on NX-1 example, 781 null register event-history on NX-4 example, 841 RP configuration, 811–812 *anycast RP, 830–841 Auto-RP, 813–820 BSR (bootstrap router), 820–830 static RP, 812–813* RPT join from NX-4 to NX-1 example, 792 RPT join received on NX-1 example, 792 SPT joins from NX-2 for vPCconnected sources example, 858 SSM (source specific multicast), 841–843 *configuring, 843–845 verifying, 845–848* static RP on NX-3 configuration example example, 812 statistics on NX-4 with BSR example, 828–829 trees, 772–773 vPC (virtual port-channel) *forwarder election on NX-3 and NX-4 example, 866–867 RPF-source cache table on NX-3 and NX-4 example, 856–857 status on NX-4 example, 867* **ping test and show ip traffic command output example, 612 ping with DF-bit set example, 629 ping with source interface as loopback example, 611 pipe (|) in RegEx, 681–682 PktMgr (Packet Manager), 148–160**

**plaintext authentication in OSPF, 478–480 platform FIB verification example, 173–174, 176–178 platform-specific drops, 116–124 plus sign (+) in RegEx, 682 PMTUD (Path-MTU-Discovery), 626–627 port priority** LACP, 268–269 modifying, 232–233 **port-channels, 255–258.** *See also* **vPC (virtual port-channel)** advanced LACP options, 265–268 advantages of, 255–256 configuring, 259–260 LACP in, 256–258 *interface establishment troubleshooting, 272 system priority, 268–271 verifying packets, 262–265* member interface consistency, 271–272 traffic load-balancing troubleshooting, 272–274 verifying status, 260–262 **Port-Client, 175–179 portfast, 232–235 PPF (packet processing filter), 575–576 prefix advertisement using network command example, 632–633 prefix lists, 580–581, 663–669 prefix matching, 578–579 prefix-list-based route filtering example, 664 primary subnets** EIGRP connectivity, 409–412

IS-IS connectivity, 535–537 OSPF connectivity, 468 **process crashes, 108–110 programmability, 950.** *See also* **automation; shells and scripting** NX-API, 968–975 NX-SDK, 964–967 Open NX-OS, 950–951 **promiscuous PVLANs, 207** community PVLANs and, 212–215 isolated PVLANs and, 208–212 on SVI, 215–217 **PSS (Persistent Storage Services), 13–14 PVLANs (private VLANs), 207–208** communication capability between hosts, 208 community PVLANs, 212–215 isolated PVLANs, 208–212 promiscuous PVLANs on SVI, 215–217 trunking between switches, 217–218 **PVST (Per-VLAN Spanning Tree), 220 PVST+ (Per-VLAN Spanning Tree Plus), 220 pwd command, 20, 951–952 Python, 960–964** with EEM example, 87 interpreter from CLI and guest shell example, 961 invoking from EEM applet example, 964 printing all interfaces in UP state example, 963–964 **python command, 50, 960–961 python interpreter, 50**

# **Q**

**query modifiers.** *See* **RegEx (regular expressions) question mark (?) in RegEx, 683 queue names (MTS), 146**

## **R**

**R1 routing table with GRE tunnel example, 139–140 R1's and NX-2's IS-IS routing table entries example, 554 R1's and NX-3's IS-IS topology table with default metric example, 551 R1's routing table with 1 gigabit link shutdown example, 502 R1's routing table with default interface metrics bandwidth example, 550 R1's routing table with default OSPF auto-cost bandwidth example, 502 RA Guard, 363–364 rate-limiter usage example, 183–184 reachability, verifying, 611–613 redirection, 39 redistribution** in BGP, 633–634 in EIGRP, 430–432 in IS-IS, 566–567 in OSPF, 487–488 **redundancy switchover example, 711–712 RegEx (regular expressions), 676–683** asterisk (\*), 683 brackets ([]), 680 caret (^), 679

caret in brackets ([^]), 681 dollar sign (\$), 679–680 hyphen (-), 680–681 list of, 676 parentheses (), 681–682 period (.), 682 pipe (|), 681–682 plus sign (+), 682 question mark (?), 683 underscore (\_), 677–678 **register message (PIM), 775–776, 790 register-stop message (PIM), 776, 791 replication, 744–745 reserved VLAN, 870 resolved and unresolved adjacencies example, 165–166 resource templates (VDC), 131–132 restoring connectivity by allowing BPDUs to process example, 252 reviewing OSPF adjacency event history example, 47 RFC 1583 devices, 499–500 RFC 2328 devices, 499–500 RID (router ID)** in BGP, 601 in OSPF, 471, 485–487 **rmdir command, 20 Root Bridge Identifier, 220 root bridges, 219** election, 222–224 placement, 228–229 **root guard, 229 Root Path Cost, 220 root ports** identification, 224–225 modifying location, 229–232

**route advertisement in BGP, 631** with aggregation, 634–635 with default-information originate command, 636 with network statement, 631–633 with redistribution, 633–634 **route aggregation in BGP, 634–635 route filtering** in BGP, 662–663 *communities, 684–686 with filter lists, 669–673 looking glass and route servers, 687 AS-Path access lists, 684 with prefix lists, 663–669 regular expressions, 676–683 with route-maps, 673–676* in OSPF, 487 **route leaking in IS-IS, 564–566 route policies in BGP, 662–663** communities, 684–686 with filter lists, 669–673 looking glass and route servers, 687 AS-Path access lists, 684 with prefix lists, 663–669 regular expressions, 676–683 with route-maps, 673–676 **route processing in BGP, 630–631 route propagation in BGP, 630–631 route reflectors in BGP, 657–659 route refresh in BGP, 654–657 route servers, 687 route status, object tracking for, 330–331 route-maps** attribute modifications (set actions), 586

in BGP, 673–676 conditional matching, 582–584 *command options, 583–584 complex matching, 585–586 multiple match conditions, 584–585* explained, 581–582 partial configuration, 586 PBR (policy-based routing), 591–594 RPM (Route Policy Manager), 586–590 **routing loop because of intermixed OSPF devices example, 500 routing protocol and URIB updates example, 170 routing protocol states during maintenance mode example, 722–724 routing tables** with impact example, 422 of NX-1, NX-2, NX-3, and NX-4 example, 557 of NX-1 and NX-6 example, 424–425 of NX-2 and NX-4 example, 486, 548 **RP configuration (PIM), 811–812** anycast RP, 830–841 Auto-RP, 813–820 BSR (bootstrap router), 820–830 static RP, 812–813 **RPM (Route Policy Manager), 586–590, 668–669 RSTP (Rapid Spanning Tree Protocol), 220–221** blocked switch port identification, 225–227 interface STP cost, 221–222 root bridge election, 222–224

root port identification, 224–225 tuning, 228–235 *port priority, 232–233 root bridge placement, 228–229 root guard, 229 root port and blocked switch port locations, 229–232 topology changes and portfast, 232–235* verifying VLANs on trunk links, 227 **run bash command, 51, 951–952 runtime diagnostics, 100–107**

## **S**

**SAFI (subsequent address-family identifier), 598–599 SAL database info and FIB verification for IPSG example, 350 sampling** with NetFlow, 77–78 with sFlow, 78–80 **SAP (service access points), 11, 147 scale factor configuration example, 190, 191–192 scaling BGP (Border Gateway Protocol), 649–650** maxas-limit command, 662 maximum-prefixes, 659–661 with route reflectors, 657–659 soft reconfiguration inbound versus route refresh, 654–657 with templates, 653–654 tuning memory consumption, 650–653 **scheduler, 50 scripting.** *See* **shells and scripting secondary IP address to avoid polarization example, 943**

**section utility, 42 selective unicast flooding, 918–919 sessions (BGP), 600–601 set actions for route-maps, 586 setting static IS-IS metric on R1 and R2 example, 552 sFlow, 78–80** configuring, 79 statistics, 80 **shells and scripting, 951** bash shell, 951–957 Guest shell, 957–960 Python, 960–964 **short-lived software releases, 26 show accounting log command, 45–46 show bash-shell command, 951–952 show bfd neighbors command, 694–695, 704–705 show bfd neighbors detail command, 702–703 show bgp command, 606–607, 638–639 show bgp convergence detail command, 648–649 show bgp convergence detail command output example, 648–649 show bgp event-history command, 647–648 show bgp event-history detail command, 642–643, 646, 665–667, 674–675 show bgp ipv4 unicast policy statistics neighbor command, 675 show bgp policy statistics neighbor filter-list command, 672 show bgp policy statistics neighbor prefix-list command, 667–668**

**show bgp private attr detail command, 652–653 show bgp process command, 607–609 show cli list command, 42–43 show cli list command example, 42–43 show cli syntax command, 43 show cli syntax command example, 43 show clock command, 82 show command output redirection example, 40 show copp diff profile command, 188 show cores command, 29 show cores vdc-all command, 108 show diagnostic bootup level command, 99 show diagnostic content module command, 101–103 show diagnostic content module command output example, 102–103 show diagnostic ondemand setting command, 106–107 show diagnostic result module command, 103–105 show event manager policy internal command, 85–86 show event manager system-policy command, 84–85 show fabricpath conflict all command, 310 show fabricpath isis adjacency command, 304–305 show fabricpath isis interface command, 303–304 show fabricpath isis topology command, 306 show fabricpath isis vlan-range command, 305–306**

**show fabricpath route command, 307 show fabricpath switch-id command, 303, 315 show fabricpath switch-id command output example, 303 show fabricpath unicast routes vdc command, 308–309 show fex command, 126–128 show file command, 20 show file logflash: command, 24–25 show forwarding distribution ip igmp snooping vlan command, 765 show forwarding distribution ip multicast route group command, 797 show forwarding internal trace v4-adj-history command, 162 show forwarding internal trace v4-pfx-history command, 172–173 show forwarding ipv4 adjacency command, 162–163 show forwarding ipv4 route command, 173–174 show forwarding route command, 173–174 show glbp and show glbp brief command output example, 387–388 show glbp brief command, 386–388 show glbp command, 386–388 show guestshell detail command, 958–959 show hardware capacity interface command, 113 show hardware command, 98 show hardware flow command, 76–77 show hardware internal cpu-mac eobc stats command, 118–119 show hardware internal cpu-mac inband counters command, 123**

**show hardware internal cpu-mac inband events command, 122–123 show hardware internal cpu-mac inband stats command, 119–122 show hardware internal dev-port-map command, 797–798 show hardware internal errors command, 114, 124 show hardware internal forwarding asic rate-limiter command, 184–185 show hardware internal forwarding instance command, 309 show hardware internal forwarding rate-limiter usage command, 182–184 show hardware internal statistics module pktflow dropped command, 116–118 show hardware mac address-table command, 764 show hardware rate-limiter command, 745–746 show hardware rate-limiters command, 181–182 show hsrp brief command, 373–374 show hsrp detail command, 373–374 show hsrp group detail command, 377–378 show incompatibility-all system command, 713–714 show interface command, 110–112, 193, 194, 203–204 show interface counters errors command, 112–113 show interface port-channel command, 261–262 show interface trunk command, 204–205 show interface trunk command output example, 205**

**show interface vlan 10 private-vlan mapping command, 216 show ip access-list command, 572–573 show ip adjacency command, 165–166 show ip arp command, 161–162, 796 show ip arp inspection statistics vlan command, 345–346 show ip arp internal event-history command, 163–164 show ip arp internal event-history event command, 92 show ip dhcp relay command, 337–338 show ip dhcp relay statistics command, 337–338 show ip dhcp snooping binding command, 342–343 show ip dhcp snooping command, 342 show ip eigrp command, 404 show ip eigrp interface command, 402, 415–416 show ip eigrp neighbor detail command, 410–411 show ip eigrp topology command, 395, 398 show ip eigrp traffic command, 405 show ip igmp groups command, 845–846 show ip igmp interface command, 853–854 show ip igmp interface vlan command, 768–769 show ip igmp internal event-history debugs command, 769 show ip igmp internal event-history igmp-internal command, 769–770 show ip igmp route command, 769**

**show ip igmp snooping groups command, 845–846 show ip igmp snooping groups vlan command, 764 show ip igmp snooping internal event-history vlan command, 766 show ip igmp snooping mrouter command, 854–855 show ip igmp snooping otv groups command, 935 show ip igmp snooping statistics command, 864–865 show ip igmp snooping statistics global command, 767 show ip igmp snooping statistics vlan command, 767–768, 934–935 show ip igmp snooping vlan command, 757, 763–764 show ip interface command, 374 show ip mroute command, 770–771, 794–795, 892–893, 932 show ip mroute summary command, 894 show ip msdp internal event-history route command, 837–838 show ip msdp internal event-history tcp command, 837–838 show ip msdp peer command, 835–836 show ip ospf command, 461 show ip ospf event-history command, 464–465 show ip ospf interface command, 461, 475–476 show ip ospf internal event-history adjacency command, 47 show ip ospf internal event-history rib command, 169–170 show ip ospf internal txlist urib command, 169**

**show ip ospf neighbors command, 458–459**

**show ip ospf traffic command, 463**

**show ip pim df command, 805–806, 809**

**show ip pim group-range command, 829–830**

```
show ip pim interface command, 
782–783, 852–853
```
**show ip pim internal event-history bidir command, 806**

- **show ip pim internal event-history data-header-register command, 840–841**
- **show ip pim internal event-history data-register-receive command, 790**

**show ip pim internal event-history hello command, 783–784**

**show ip pim internal event-history join-prune command, 792–793, 806–807, 808, 846–847, 858, 865**

**show ip pim internal event-history null-register command, 790, 791, 840–841, 857**

**show ip pim internal event-history rp command, 819–820, 827–828**

**show ip pim internal event-history vpc command, 857, 865–867**

**show ip pim internal vpc rpf-source command, 856–857, 866–867**

**show ip pim neighbor command, 781**

**show ip pim rp command, 814–819, 822–827**

**show ip pim statistics command, 783, 828–829**

**show ip prefix-list command, 580–581**

**show ip route command, 171, 419–421**

**show ip sla configuration command, 324 show ip sla statistics command, 323 show ip traffic command, 154–156, 611–612 show ip verify source interface command, 349–350 show ipv6 dhcp guard policy command, 369–370 show ipv6 dhcp relay statistics command, 358–359 show ipv6 icmp vaddr command, 378–379 show ipv6 interface command, 378–379 show ipv6 nd command, 355–356 show ipv6 nd raguard policy command, 364 show ipv6 neighbor command, 354 show ipv6 snooping policies command, 369–370 show isis adjacency command, 520–523 show isis command, 525–526 show isis database command, 558–560 show isis event-history command, 530–531 show isis interface command, 523–525, 526–527 show isis traffic command, 528–529 show key chain command, 417, 546 show lacp counters command, 262–263 show lacp internal info interface command, 263–264 show lacp neighbor command, 264 show lacp system-identifier command, 264**

**show logging log command, 88 show logging logfile command, 959 show logging onboard internal kernel command, 148 show logging onboard module 10 status command, 23 show mac address-table command, 198–199 show mac address-table dynamic vlan command, 796, 919–920, 923 show mac address-table multicast command, 764 show mac address-table vlan command, 305–306 show maintenance profile command, 727–728 show maintenance timeout command, 726 show module command, 96–98, 708 show module command output example, 96–97, 708 show monitor session command, 56–57 show ntp peer-status command, 82 show ntp statistics command, 83 show nxapi-server logs command, 973–975 show nxsdk internal event-history command, 967 show nxsdk internal service command, 965–966 show otv adjacency command, 889, 906–907, 910 show otv arp-nd-cache command, 916 show otv data-group command, 931 show otv internal adjacency command, 890 show otv internal event-history arp-nd command, 916–917**

**show otv isis database command, 899 show otv isis database detail command, 900–902 show otv isis hostname command, 899 show otv isis interface overlay command, 906 show otv isis internal event-history adjacency command, 898 show otv isis internal event-history iih command, 896–897 show otv isis internal event-history spf-leaf command, 902–903 show otv isis ip redistribute mroute command, 930, 934 show otv isis mac redistribute route command, 903–904 show otv isis redistribute route command, 921–922 show otv isis site command, 895–896 show otv isis site statistics command, 904–905 show otv isis traffic overlay0 command, 904, 906 show otv mroute command, 928, 929 show otv mroute detail command, 929–930, 931, 933 show otv overlay command, 888 show otv route command, 902, 923 show otv route vlan command, 921 show otv site command, 889–890, 895, 911–912 show otv vlan command, 891–892, 920 show policy-map interface command, 114 show policy-map interface controlplane command, 189–190 show policy-map interface controlplane output example, 189–190**

**show policy-map system type network-qos command, 194–195 show port-channel compatibilityparameters command, 272 show port-channel load-balance command, 273–274 show port-channel summary command, 260–261, 272, 704–705 show port-channel traffic command, 273 show processes log pid command, 29 show processes log vdc-all command, 109–110 show queueing interface command, 114 show queuing interface command, 193, 194 show role command, 952 show routing clients command, 167–168 show routing event-history command, 647–648 show routing internal event-history msgs command, 169–170 show routing ip multicast eventhistory rib command, 770 show routing ip multicast source-tree detail command, 868–869 show routing memory statistics command, 171 show run aclmgr command, 572 show run all | include glean command, 161 show run copp all command, 186 show run netflow command, 76 show run otv command, 908–909, 917–918 show run pim command, 781 show run sflow command, 79**

**show run vdc command, 137 show running-config command, 45 show running-config copp command, 188–189 show running-config diff command, 43–44 show running-config diff example, 43–44 show running-config mmode command, 730 show running-config sla sender command, 324 show sflow command, 79–80 show sflow command output example, 80 show sflow statistics command, 80 show snapshots command, 725–726 show sockets client detail command, 157–158 show sockets connection tcp command, 615–616 show sockets connection tcp detail command, 157 show sockets internal event-history events command, 616–617 show sockets internal event-history events command example, 617 show sockets statistics all command, 159 show spanning-tree command, 225–227, 237–238, 281–282 show spanning-tree inconsistentports command, 246, 252 show spanning-tree interface command, 227 show spanning-tree mst command, 238–239 show spanning-tree mst configuration command, 237**

**show spanning-tree mst interface command, 239–240 show spanning-tree root command, 222–224, 225 show spanning-tree vlan command, 897–898 show system inband queuing statistics command, 150 show system internal access-list input entries detail command, 190 show system internal access-list input statistics command, 340–341, 348–349, 359, 367–368, 700–702 show system internal access-list interface command, 339–340, 367–368, 700–702 show system internal access-list interface e4/2 input statistics module 4 command, 573–574 show system internal aclmgr accesslists policies command, 574–575 show system internal aclmgr ppf node command, 575–576 show system internal adjmgr client command, 164–165 show system internal adjmgr internal event-history events command, 167 show system internal bfd eventhistory command, 695–699 show system internal bfd transitionhistory command, 699–700 show system internal copp info command, 191–192 show system internal eltm info interface command, 195 show system internal ethpm info interface command, 175–178, 195 show system internal fabricpath switch-id event-history errors command, 310**

**show system internal feature-mgr feature action command, 16 show system internal featuremgr feature bfd current status command, 695 show system internal feature-mgr feature state command, 15 show system internal fex info fport command, 128–130 show system internal fex info sat port command, 128 show system internal flash command, 13–14, 24, 88–89 show system internal forwarding adjacency entry command, 173–174 show system internal forwarding route command, 173–174 show system internal forwarding table command, 350 show system internal mmode logfile command, 731 show system internal mts buffer summary command, 145–146 show system internal mts buffers detail command, 146–147 show system internal mts eventhistory errors command, 148 show system internal mts sup sap description command, 146–147 show system internal mts sup sap sap-id command, 11–12 show system internal mts sup sap stats command, 147–148 show system internal pixm info ltl command, 765 show system internal pktmgr client command, 151–152 show system internal pktmgr interface command, 152–153**

**show system internal pktmgr stats command, 153 show system internal port-client event-history port command, 179 show system internal port-client link-event command, 178–179 show system internal qos queueing stats interface command, 114–115 show system internal rpm as-pathaccess-list command, 672–673 show system internal rpm clients command, 588–589 show system internal rpm eventhistory rsw command, 588, 672–673 show system internal rpm ip-prefixlist command, 589, 668–669 show system internal sal info database vlan command, 350 show system internal sflow info command, 80 show system internal sup opcodes command, 147 show system internal sysmgr gsyncpending command, 32 show system internal sysmgr service all command, 10, 11, 146 show system internal sysmgr service all command example, 10 show system internal sysmgr service command, 10 show system internal sysmgr service command example, 10 show system internal sysmgr service dependency srvname command, 142–143 show system internal sysmgr state command, 31–32, 710–711 show system internal ufdm eventhistory debugs command, 171–172**

**show system internal vpcm info interface command, 318–320 show system mode command, 720–722 show system redundancy ha status command, 709 show system redundancy status command, 29–30, 708–709 show system reset-reason command, 29, 110 show tech adjmgr command, 167 show tech arp command, 167 show tech bfd command, 704 show tech bgp command, 687 show tech dhcp command, 362 show tech ethpm command, 179 show tech glbp command, 390 show tech hsrp command, 379 show tech netstack command, 617, 687 show tech nxapi command, 975 show tech nxsdk command, 967 show tech routing ipv4 unicast command, 687 show tech rpm command, 687 show tech track command, 334 show tech vpc command, 294 show tech vrrp command, 385 show tech vrrpv3 command, 385 show tech-support command, 51, 320, 749–750 show tech-support detail command, 124, 141 show tech-support eem command, 87 show tech-support eltm command, 195 show tech-support ethpm command, 130, 195**

**show tech-support fabricpath command, 310 show tech-support fex command, 130 show tech-support ha command, 719 show tech-support issu command, 719 show tech-support mmode command, 731 show tech-support netflow command, 78 show tech-support netstack command, 160 show tech-support pktmgr command, 160 show tech-support sflow command, 80 show tech-support vdc command, 141 show tunnel internal implicit otv brief command, 890–891 show tunnel internal implicit otv detail command, 922, 937 show tunnel internal implicit otv tunnel\_num command, 891 show udld command, 247–248 show udld internal event-history errors command, 248–249 show vdc detail command, 137–138 show vdc detail command output example, 137–138 show vdc internal event-history command, 140–141 show vdc membership command, 139–140 show vdc resource detail command, 138–139 show vdc resource detail command output example, 138–139 show vdc resource template command, 131–132 show virtual-service command, 959–960**

**show virtual-service tech-support command, 960 show vlan command, 201–202, 214 show vlan command example, 201–202 show vlan private-vlan command, 210–211 show vpc command, 280–281, 284–285, 314–315 show vpc consistency-parameters command, 285–286 show vpc consistency-parameters command example, 285–286 show vpc consistency-parameters vlan command, 286–287 show vpc consistency-parameters vlan command example, 286–287 show vpc consistency-parameters vpc command, 287 show vpc consistency-parameters vpc vpc-id command example, 287 show vpc orphan-ports command, 288 show vpc peer-keepalive command, 282–283 show vrrp command, 380–381 show vrrp statistics command, 381–382 show vrrpv3 command, 383–384 show vrrpv3 statistics command, 384–385 SIA (stuck in active) queries in EIGRP, 443–446 SIA timers output example, 444, 446 site VLAN for OTV, 882 SM (sparse mode), 772 SMUs (Software Maintenance Upgrades), 27–28 sniffing.** *See* **network sniffing**

**soft reconfiguration inbound in BGP, 654–657 software releases, 25–27 SOL (SPAN-on-Latency), 60–61 source command, 963 SPAN (Switched Port Analyzer), 54–57** configuring, 55–56 ERSPAN, 57–60 filtering traffic, 57 SPAN-on-Drop, 61–62 SPAN-on-Latency (SOL), 60–61 verifying, 56 **SPAN-on-Drop, 61–62 SPT switchover on NX-4 example, 793 SSM (source specific multicast), 841–843** configuring, 843–845 verifying, 845–848 **SSO (stateful switchover), 707–712 stateful restarts, 29 stateless restarts, 29 static joins, 748 static routes, object tracking with, 334 static RP, configuring, 812–813 status of overlay example, 888 STP (Spanning Tree Protocol), 218–219** forwarding loops *BPDU filter, 244–245 BPDU guard, 243–244 detecting and remediating, 241–242 MAC address notifications, 242–243 unidirectional links, 245–252*

IEEE 802.1D standards, 219–220 MST (Multiple Spanning-Tree Protocol), 236 *configuring, 236–237 tuning, 240–241 verifying, 237–240* port states, 219 port types, 219 portfast enablement example, 235 RSTP (Rapid Spanning Tree Protocol), 220–221 *blocked switch port identification, 225–227 interface STP cost, 221–222 root bridge election, 222–224 root port identification, 224–225 tuning, 228–235 verifying VLANs on trunk links, 227* terminology, 219–220 **stub routers, 421–424 subnets in VLANs, 203.** *See also* **primary subnets suboptimal path selection example, 562 suboptimal routing in IS-IS, 562–566 supervisor redundancy, 29–34 suspend individual (LACP), 271 suspending vPC orphan port during vPC failure example, 288 SVI (switched virtual interface), promiscuous PVLANs on, 215–217 switching from maintenance mode to normal mode example, 724–725 syslog** configuring, 90

with LSAs with duplicate RIDs example, 486, 487 with LSPs with duplicate system IDs example, 547 with neighbors configured, 472 server, 90 triggered loop guard example, 246 **sysmgr (system manager), 9–11 system component troubleshooting, 142–143** ARP and Adjacency Manager, 160–175 EthPM and Port-Client, 175–179 HWRL, CoPP, system QoS, 179–192 MTS (Message and Transaction Service), 144–148 MTU settings, 192–195 Netstack and Packet Manager, 148–160 **system maintenance mode alwaysuse-custom-profile command, 728–730 system manager state information example, 710–711 system mode maintenance command, 720–722 system mode maintenance dontgenerate-profile command, 730–731 system mode maintenance on-reload reset-reason command, 726–727 system mode maintenance timeout command, 726 system priority (LACP), 268–271 system QoS (quality of service), 179–192 system redundancy HA status example, 709**

**system redundancy state example, 709 system switchover command, 711–712 System-ID in IS-IS, 539, 546–549**

# **T**

**tar append command, 20 tar create command, 20 tar extract command, 20 TCAM (ternary content addressable memory), 573–574 TCN (topology change notification), 232–235 TCP connect probes, 328–329 TCP sessions, verifying, 615–617 TCP socket connections example, 615 TCP socket creation and Netstack example, 157 TCPUDP component (Netstack), 156–160 technical support files, 44–45 telnet to port 179 usage example, 616 templates in BGP, 653–654 test packet-tracer command, 71–72 threshold for track list object example, 333 timers in OSPF, 476–478 TLVs (type, length, value) tuples, 512** in IIH, 514 in LSPs, 516 **topologies** after SIA replies example, 445 EIGRP topology table, 395–396 IS-IS topology table, 898–905 verifying in FabricPath, 306

**track object with static routes example, 334 track-list state, object tracking for, 332–333 traffic load-balancing (port-channels) troubleshooting, 272–274 trees in PIM, 772–773 trunk ports, 204–205** allowed VLANs, 206 configuring and verifying, 204 native VLANs, 206 PVLANs and, 217–218 verifying VLANs on, 227 **tuning** BGP memory consumption, 650–653 MST (Multiple Spanning-Tree Protocol), 240–241 RSTP (Rapid Spanning Tree Protocol), 228–235 *port priority, 232–233 root bridge placement, 228–229 root guard, 229 root port and blocked switch port locations, 229–232 topology changes and portfast, 232–235* **tunnel depolarization, 942–944 Tx-Rx loop, 249–250 Type 1 vPC consistency-checker errors, 283–284 Type 2 vPC consistency-checker errors, 284 Type-1 networks, external OSPF routes, 496–497 Type-2 networks, external OSPF routes, 497–499**

## **U**

**UDLD (unidirectional link detection), 246–250** configuring, 247 empty echo detection example, 249 event-history example, 248–249 **UDP echo probes, 324–325 UDP jitter probes, 325–327 UFDM process, 171–175 UFDM route distribution to IPFIB and acknowledgment example, 172 underscore (\_) in RegEx, 677–678 unicast flooding, 198** with multicast enabled transport, 919–924 in OTV, 877 selective unicast flooding, 918–919 **unicast forwarding components, 167 unicast routes from NX-2 for VLAN 215 and VLAN 216 example, 858 unicast RPF configuration and verification example, 351–352 unicast traffic, 734 unicast transport, multicast traffic with, 932–937 unidirectional links, 245** bridge assurance, 250–252 loop guard, 245–246 UDLD (unidirectional link detection), 246–250 **unique router-ID in OSPF, 471 unique System-ID in IS-IS, 539 update generation process in BGP, 643–646 UPDATE message, 602 URIB (Unicast Routing Information Base), 167–171**

clients, 168 route installation, 647–648 verifying FabricPath, 307 verifying vPC+, 316–317 **URPF (Unicast Reverse Path Forwarding), 351–352 UUID (Universally Unique Identifier), 9**

#### **V**

**VDC (Virtual Device Contexts), 35–37, 130–131** configuring, 133–134 initializing, 134–136 internal event history logs example, 140–141 management, 137–142 out-of-band and in-band management, 137 resource templates, 131–132 **verifying** access port mode example, 203–204 access-list counters *in hardware example, 574–575 in TCAM example, 573–574* ACLs (access control lists) *on line card for DHCP relay example, 339–340 statistics on line card for DHCP relay example, 340–341* active interfaces, 402–403 AED for VLAN 103 example, 920 anycast RP, 830–841 ARP ACLs, 348–349 ARP ND-Cache example, 916 ASM (any source multicast), 788–789 Auto-RP, 813–820

BFD (bidirectional forwarding detection) *with echo function, 702–703 neighbors example, 694–695 sessions, 693–707* BGP (Border Gateway Protocol), 605–609 *ACLs and firewalls, 613–615 configuration, 610–611 reachability and packet loss, 611–613 TCP sessions, 615–617* BiDIR (Bidirectional), 805–811 BPDU filter example, 245 BSR (bootstrap router), 820–830 community PVLAN configuration example, 214 configuration incompatibilities example, 713–714 connectivity *after virtual link example, 484–485 between primary subnets example, 411 with promiscuous PVLAN SVI example, 216–217 between PVLANs example, 214–215* contents of logflash: directory example, 24 CoPP (control plane policing) *EIGRP example, 407–408 IS-IS example, 532 NetFlow, 78 OSPF example, 465–466* current bit-rate of OTV controlgroup example, 894 DAI (dynamic ARP inspection), 345–346

detailed dynamic tunnel parameters example, 891 DHCP relay, 337–338 DHCPv6 guard configuration and policy, 369–370 EEM (Embedded Event Manager), 85–86 EIGRP (Enhanced Interior Gateway Protocol) *hello and hold timers example, 415–416 neighbors, 423 packets, 405–409* emulated switch-IDs example, 315 ERSPAN session, 59–60 FabricPath, 303–310 *core interfaces, 303–304 IS-IS adjacency, 304–305 software table in hardware, 308–309 switch-IDs, 303, 310 topologies, 306 in URIB, 307, 309 VLANs (virtual LANs), 305–306* FEX (Fabric Extender), 126–128 filtering SPAN traffic, 57 forwarding adjacency example, 163 FP core interfaces example, 303–304 FP MAC information in vPCM example, 318–320 hardware forwarding on module 3, 799 hardware rate-limiters on N7k and N9k switches example, 181–182 hardware statistics for IPv6 snooping example, 367–368 HSRP (Hot Standby Routing Protocol), 373–374 HSRPv6 virtual address, 379

IGMP (Internet Group Management Protocol), 761–771 IGMP snooping example, 757 IGMPv3 on NX-4, 846 ingress L3 unicast flow drops example, 62 interface's OSPF network type example, 475–476 I/O module MFIB on module 3, 798 IOS devices after NX-OS metric transition mode example, 556 IS-IS (Intermediate System-to-Intermediate System) *adjacency example, 305 interface, 523–525 interface level type example, 542 metric transition mode, 555 neighbors, 520–523 packets, 528–535 process level type example, 541 protocol, 525–526 system IDs example, 549* isolated PVLANs *communications example, 211–212 configuration example, 210–211* keychains example, 417 LACP (link-aggregation control packets), 262–265 LACP speed state, 270 Layer 3 routing over vPC, 294 local and remote FP routes in URIB example, 316–317 maintenance and normal profile configurations example, 727–728 maximum links, 267 MFDM on NX-2, 797 missing 172.16.1.0/24 network example, 493–494

MROUTE, 789–795 MROUTE in transport network, 932 MROUTE on NX-2, 795 MST (Multiple Spanning-Tree Protocol), 237, 240 **MTU** *under ELTM process, 195 under ethpm process, 195* multicast routing for OTV controlgroup example, 893 NET addressing example, 541 network QoS policy, 195 new path after new reference OSPF bandwidth is configured on R1 and R2 example, 503–504 no services pending synchronization example, 32, 34 NX-OS BGP peering, 607 on-reload reset-reason, 726–727 optimal routing example, 493 ORIB entry for host C example, 921 OSPF (Open Shortest Path First) *area settings example, 474 encrypted authentication example, 481 neighbors, 458–460 packets, 463–467 packets using Ethanalyzer example, 467 packets with ACL example, 467 plaintext authentication example, 479* OTV (Overlay Transport Virtualization) *IS-IS adjacencies, 888–898 next-hop adjacency tracking example, 946 site adjacency example, 896*

packet tracer, 71–72 PBR-based traffic example, 593 PIM ASM platform, 795–799 PIM interfaces and neighbors, 780–785 platform FIB, 173–174, 176–178 platform LTL index example, 765 port priority impact on spanning tree protocol topology example, 232–233 port-channel status, 260–262 PPF database example, 575–576 promiscuous PVLAN SVI mapping example, 216 PVLAN switchport type example, 211 redistributed networks example, 567 remote area routes *on NX-1 and NX-4 example, 483 on NX-2 and NX-3 example, 482–483* RFC1583 compatibility example, 500 root and blocking ports for VLAN example, 226–227 SAL database info and FIB for IPSG, 350 site group to delivery group mapping example, 931 site-ID of OTV IS-IS neighbor example, 890 site-VLAN spanning-tree example, 897–898 size and location of PSS in flash file system example, 13–14 software table in hardware for FP route example, 308–309 SPAN (Switched Port Analyzer), 56 spanning tree protocol root bridge example, 223

SSM (source specific multicast), 845–848 state and available space for logflash: example, 24 suboptimal routing example, 491 sysmgr state on standby supervisor example, 33 total path cost example, 230–231 trunk port, 204 UDLD switch port status example, 247–248 URPF (Unicast Reverse Path Forwarding), 351–352 VLANs on trunk links, 227 vPC (virtual port-channel) *autorecovery, 289 autorecovery example, 289 consistency-checker, 283–287 domain status, 280–282 peer-gateway, 291 peer-gateway example, 291 peer-keepalive link, 282–283* vPC+, 314–320 *emulated switches, 315 MAC addresses, 315–316 show vpc command, 314–315 in URIB, 316–317 in vPCM, 318–320* vPC-connected receiver, 861–869 vPC-connected source, 849–861 VRRP (Virtual Router Redundancy Protocol), 380–381 which OTV ED is AED example, 892 **viewing** access port configuration command example, 203 and changing LACP system priority example, 268

contents of specific file in logflash: example, 24–25 CoPP policy and creating custom CoPP policy example, 189 debug information for redistribution example, 590 detailed version of spanning-tree state example, 234 EIGRP (Enhanced Interior Gateway Protocol) *authentication on interfaces example, 417 passive interfaces example, 404 retry values for neighbors example, 410–411 routes on NX-1 example, 420–421* IIH authentication example, 545–546 inconsistent ports example, 252 inconsistent spanning tree protocol ports example, 246 interface specific MST settings example, 240 keychain passwords example, 481, 546 LACP (link-aggregation control packets) *neighbor information example, 264 packet counters example, 263 time stamps for transmissions on interface example, 263–264* MAC addresses on Nexus switch example, 199 nondefault OSPF forwarding address example, 492 number of classic and wide EIGRP neighbors example, 438

number of RPM clients per protocol example, 588–589 OSPF (Open Shortest Path First) *password for simple authentication example, 480 RID example, 471* port-channels *hash algorithm example, 273 interface status example, 262 summary status example, 260* RPM (Route Policy Manager) *event-history example, 588 perspective example prefixlists, 589* STP (Spanning Tree Protocol) *behavior changes with vPC example, 281–282 event-history example, 234 port priority example, 232 spanning tree protocol type of ports with bridge assurance example, 250–251* traffic load on member interfaces example, 273 VLANs (virtual LANs) *allowed on trunk link example, 206 participating with spanning tree protocol on interface example, 227* vPC (virtual port-channel) *orphan ports example, 288 peer-keepalive status example, 282 status example, 280–281* **virtual link configuration example, 484 virtual service list and resource utilization example, 960**

**virtualization** Virtual Device Contexts (VDCs), 35–37 virtual port channels (vPC), 37–39 Virtual Routing and Forwarding (VRF), 37 **VLANs (virtual LANs), 200–201** access ports, 203–204 creating, 201–203 IGMP snooping group membership example, 764 loop-free topologies. *See* STP (Spanning Tree Protocol) mapping *on L2 trunk example, 942 in OTV, 941–942 on overlay interface example, 942* multiple subnets in, 203 PVLANs (private VLANs), 207–208 *communication capability between hosts, 208 community PVLANs, 212–215 isolated PVLANs, 208–212 promiscuous PVLANs on SVI, 215–217 trunking between switches, 217–218* reserved VLAN, 870 site VLAN for OTV, 882 trunk ports, 204–205 *allowed VLANs, 206 native VLANs, 206* verifying *in FabricPath, 305–306 on trunk links, 227* **vPC (virtual port-channel), 37–39, 274–275** ARP synchronization, 291–292

autorecovery, 289 backup Layer 3 routing, 292–293 configuring, 278–280 domains, 275–276 IGMP snooping state on NX-4 example, 854–855 Layer 3 routing, 293–294 member links, 277 multicast traffic, 848–849 *duplicate packets, 870 receiver configuration and verification, 861–869 reserved VLAN, 870 source configuration and verification, 849–861* operational behavior, 277–278 orphan ports, 288 peer link, 277 peer-gateway, 289–291 peer-keepalive link, 276–277 status with consistency checker error example, 284–285 topology, 275–276 verifying *consistency-checker, 283–287 domain status, 280–282 peer-keepalive link, 282–283* **vPC+** configuring, 311–314 verifying, 314–320 *emulated switches, 315 MAC addresses, 315–316 show vpc command, 314–315*

> *in URIB, 316–317 in vPCM, 318–320*

**vPCM (vPC Manager), verifying vPC+, 318–320**

**VRF (Virtual Routing and Forwarding), 37 VRRP (Virtual Router Redundancy Protocol), 380–385** configuring, 380 state and detail information example, 381 statistics, 381–382 verifying, 380–381 VRRPv3, 382–385 **VRRPv3, 382–385**

#### **W**

**wc utility, 40 well-known multicast addresses, 741** **wide metrics** versus classic metrics in EIGRP, 433–439 on NX-1, NX-2, and NX-3 example, 437–438 on NX-1, NX-2, NX-3, and NX-6 example, 438–439 on NX-1 and NX-2 example, 436–437

# **X**

**xml utility, 42**

## **Y**

**yum command, 954**